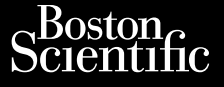

### MANUEL DEL'UTILISATEUR

# **Analyseur du système de stimulation (PSA)** MANUEL DEL' Zastaralá verze. Nepoužívatel<br>Zastaralá verze. Nepoužívatel<br>Zastaralá verze. Nepoužívatelja MANUEL DELUTI Were and Weather **Analyseur du sys.**<br>
(PSA).<br>
Autiliser avec le système.<br>
Autiliser avec le système.<br>
Analyseur du système.

À utiliser avec le Système de programmation LATITUDE™

Analyseur du système de stimulation (PSA) 3922 Since of **REEF** Analyseur du système de stimulation (PSA) 39 Outdated version. Do not use. Version observersion observersion of the state of the state of the state of the state of the state of the state of the state of the state of the state of the state of the state of the state of the state of the state of the Zastariela verzija. Nemotiva. Nemotiva. Nemotiva. Nemotiva. Nemotiva. Nemotiva. Nemotiva. Nemotiva. Nemotiva. Nemotiva. Nemotiva. Nemotiva. Nemotiva. Nemotiva. Nemotiva. Nemotiva. Nemotiva. Nemotiva. Nemotiva. Nemotiva. Ne El Analyseur du système de Analyseur du système de Dit is een verbeuren versie. Nie die die eerste gebruiken.

Lichardive er Mederidister franskt skriver fra den startedelig var den startedelig var den startedelig var den Pase nut Ject also prime Elame de programmation **E de programmation 3300 LATITU!**<br>Skyal ikke broad is a wach we utilize.<br>Skyal ikke broad in the war water is utilize.<br>Werster broad of the product of the water<br>Nie er war of skal in the product of the water

Version observatives. Versius expirată. A nu se initiate.<br>A nu se prinținată. A nu se utiliza.<br>A prinținată. A nu se utiliza.<br>A nu se prinținată. A nu se utiliza.<br>A nu se prinținată. A nu se prinținat.<br>A nu se prinținat. zastaraná verzia. Nepoužívaťa<br>Verzia verzia. Nepoužívaťa<br>2006 pozoráza Nepoužívaťa<br>2008 poznatica. Nepoužívaťa<br>2018 poznatica. Nepoužívaťa<br>2018 poznativní verzianá Zastarela različica. Ne uporabite. Vanhentunut versio. Älä käytä. Föräldrad version. Anländer

Unatural olmayan sürüm. Kullanmayın.

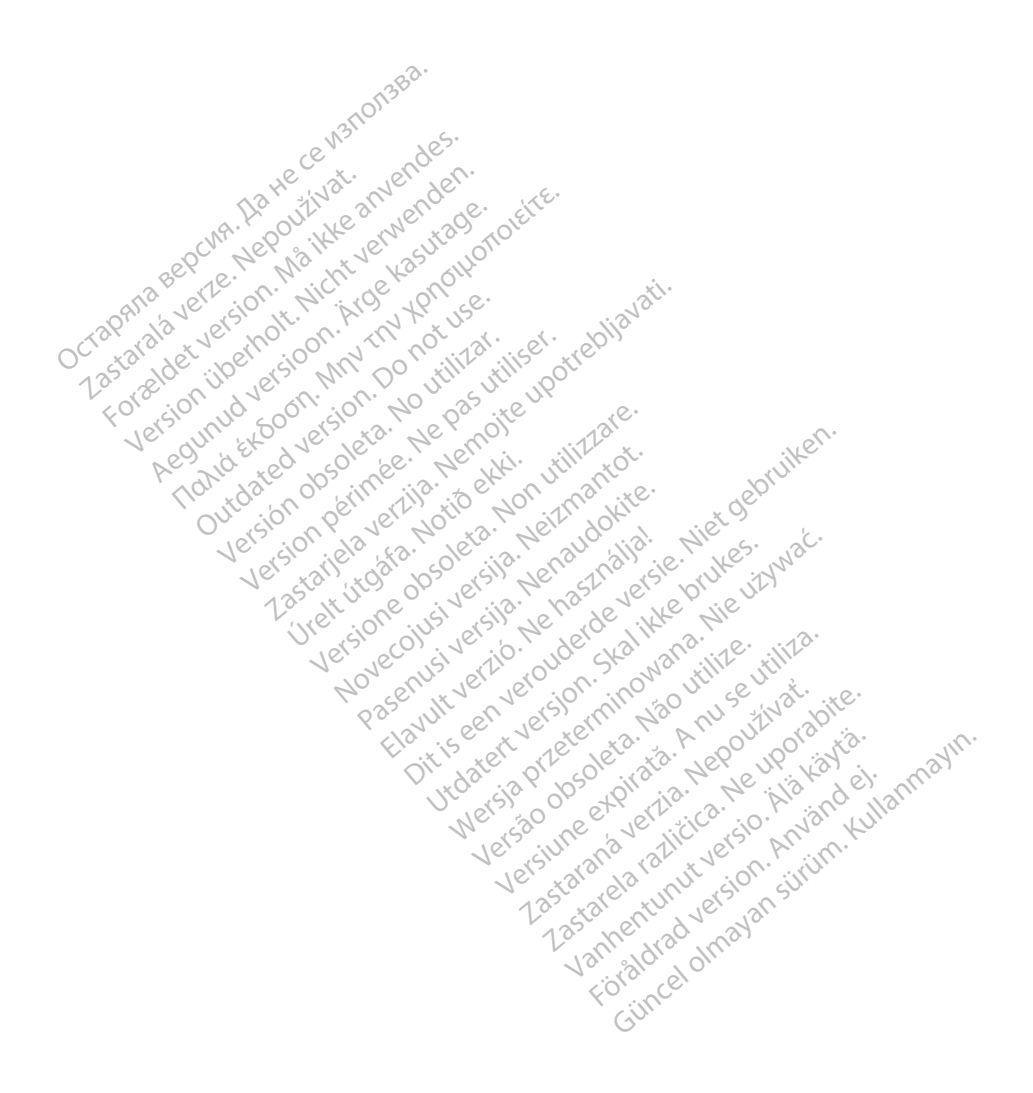

# TABLE DES MATIÈRES

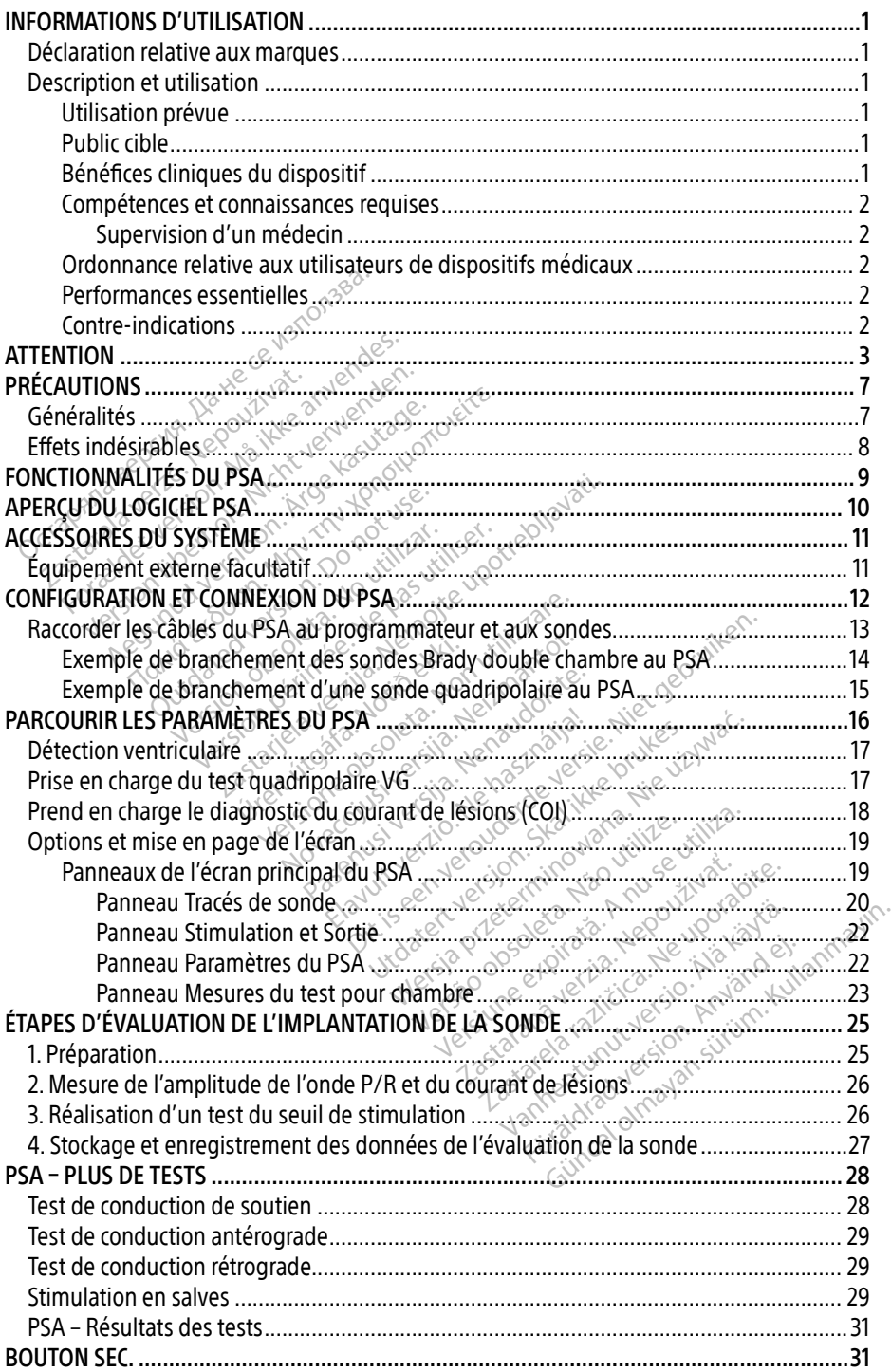

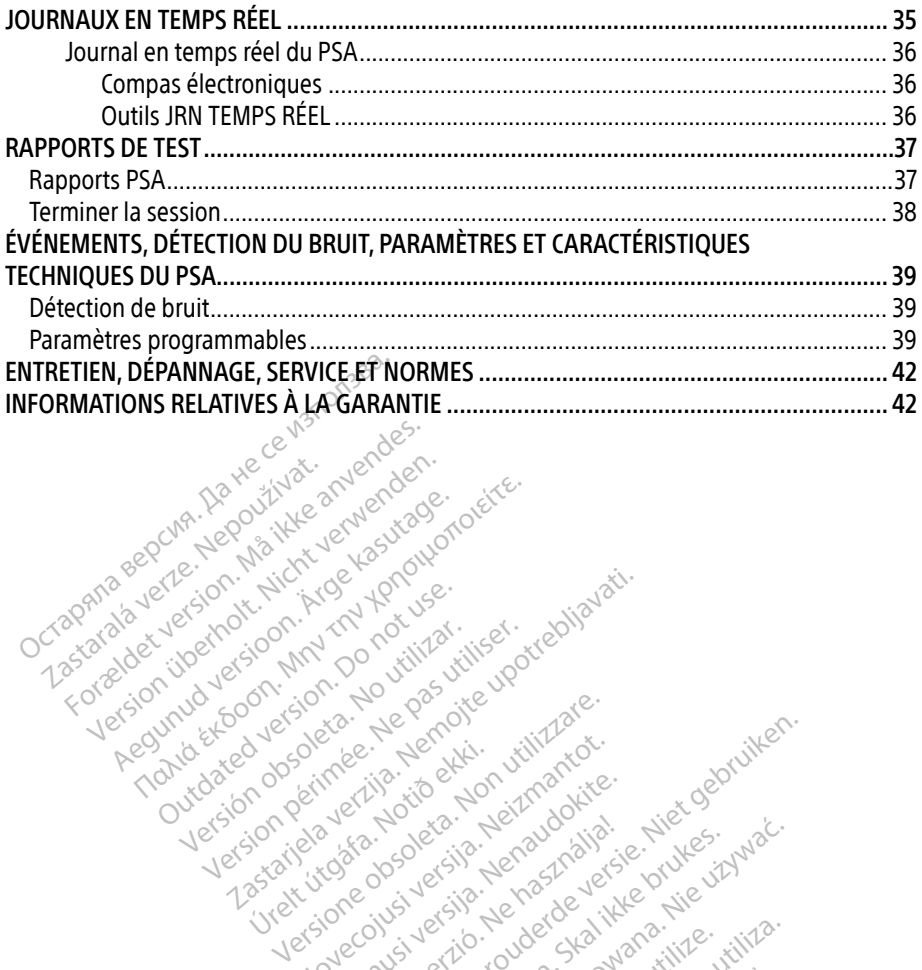

Apple and the docuple the the doce is the the doce in the theorem the the second that are the the second that are the second that are the second that are the second that are the second that are the second that are the seco

25 action active design designed at the starting for the starting telective telective complete the starting for<br>Department of the periodic upotressing the starting for the periodic complete. The periodic complete of the st

Version périodie de la décemple de la décemple de la décemple de la décemple de la décemple de la décemple de la décemple de la décemple de la décemple de la décemple de la décemple de la décemple de la décemple de la déce

Novecoius versija. Neizmartot. Neckiester Landbatter<br>Particular details Henzologies<br>Particular details Henzologies<br>Particular details Henzologies<br>Partitule Anderston, Maria<br>Partitule Anderston, Maria Elavuk verzió. Ne használja:<br>Pelust verzió. Ne használja:<br>Pelust verzió. Ne használja:<br>Penut verzie. Ne használja:<br>Senut verzie. Ne használja:<br>Senut verzie. Ne használja:

Versione obsoletarist a problemation in the second that the second that the second that the strike of the strike the strike the strike that a problemation in the strike that a problemation of the strike the strike the stri

Dit is een verbeminigte versie. Niet gebruiken.<br>Die der versie versies in die versie.<br>Die der is de versie versie. Niet gebruiken.<br>Die der is de versie versie versie.<br>Die der versien van die vijfde versie.<br>Niet versien van

utdatert versjøn. Skal ikke brukes.<br>Skal versjøn. Skal ikke brukes.<br>Skal versjøn. Skal ikke brukes.<br>Skal versjon. Skal ikke brukes.<br>Skal ikke brukes. Skal ikke brukes.<br>Skal ikke brukes. Skal ikke brukes. Negra przesięcznie wielkie zależała przez przez przez przez przez przez przez przez przez przez przez przez pr<br>Seczio przez przez przez przez przez przez przez przez przez przez przez przez przez przez przez przez przez<br>Se

Version observatives. Versius expirată. A nu se initiate.<br>A nu se prinținată. A nu se utiliza.<br>A prinținată. A nu se utiliza.<br>A nu se prinținată. A nu se utiliza.<br>A nu se prinținată. A nu se prinținat.<br>A nu se prinținat. zastaraná verzia. Nepoužívaťa<br>Verzia verzia. Nepoužívaťa<br>2006 pozoráza Nepoužívaťa<br>2008 poznatica. Nepoužívaťa<br>2018 poznatica. Nepoužívaťa<br>2018 poznativní verzianá azarane a različica. Ne uporabite. Vanhentunut versio. Älä käytä. Föräldrad version. Anländer

Sincel olmayan sürüm. Kullanmayın.

Versión obsoleta. Ne pasurillare. No utilizare. No utilizare. No utilizare. No utilizare.

Jrelt útgáfa. Notið ekki.<br>1970 ekkir erkið ekki.<br>1970 ekkir erkið ekki.<br>1980 ekki. Notið ekki.<br>1981 sjón elvi.

For about 19 and 100 million. Applies of the stock of the stock of the stock of the stock of the stock of the stock of the stock of the stock of the stock of the stock of the stock of the stock of the stock of the stock of

Pound to on things in the people in the south of the second to the second to the second the second to the second the second to the second the second to the second to the second to the second to the second to the second to

Outdated version. Do not use. In the sense of the sense of the sense of the sense of the sense of the sense of<br>Outdated version. Do not use of the sense of the sense of the sense of the sense of the sense of the sense of<br>O

# <span id="page-4-0"></span>INFORMATIONS D'UTILISATION

# Déclaration relative aux marques

Les dénominations suivantes sont des marques déposées de Boston Scientific ou de ses filiales : LATITUDE, et Quick Start.

DisplayPort est une marque déposée de Video Electronics Standards Association (VESA).

# Description et utilisation

Analyseur de système de stimulation (PSA) désigne un logiciel du système de programmation LATITUDE™ modèle 3300, qui est un système portable de gestion du rythme cardiaque destiné à être utilisé avec des systèmes Boston Scientific (BSC) spécifiques, c.-à-d. des générateurs d'impulsions (GI) implantables et des sondes. nalyseur de système de stimulation (P!<br>ATITUDE™ modèle 3300, qui est un systèmes Boston.<br>
être utilisé avec des systèmes Boston.<br>
fimpulsions (GI) implantables et des son<br>
e logiciel PSA permet<br>
d'évaluer la performance é

Le logiciel PSA permet :

• d'évaluer la performance électrique et la mise en place des systèmes de dérivation cardiaque pendant l'implantation d'un dispositif de gestion du rythme cardiaque et d'obtenir d'autres informations de diagnostic. mpulsions (GI) implantables et des sondes<br>
ogiciel PSA permet<br>
d'évaluer la performance électrique et la<br>
cardiaque pendant l'implantation d'un<br>
d'obtenir d'autres informations de diagr<br>
marque : les images d'écran utilisé ulsions (GI) implantables et des sond<br>iciel PSA permet<br>iciel PSA permet<br>"evaluer la performance électrique et<br>ardiaque pendant l'implantation d'un<br>"obtenir d'autres informations de diagnes"<br>rque : les images d'écran utilis PSA permet<br>
luer la performance électrique et la<br>
ique pendant l'implantation d'un di<br>
enir d'autres informations de diagne<br>
a s'es images d'écran utilisées dans<br>
pas correspondre exactement à de<br>
in prévue A permet<br>
Is a performance électrique et la mise en<br>
le pendant l'implantation d'un dispositif<br>
ir d'autres informations de diagnostic.<br>
Jes images d'écran utilisées dans ce mai<br>
pas correspondre exactement à celles douteu

Remarque : les images d'écran utilisées dans ce manuel sont représentatives et peuvent ne pas correspondre exactement à celles de vos écrans. Periodic informations de diagno<br>Cautres informations de diagno<br>Si images d'écrait utilisées dans<br>as correspondre exactement à<br>Cevue<br>Programmation LATITUDE, mod<br>Shospitaliers ou cliniques pour

### Utilisation prévue

Le système de programmation LATITUDE, modèle 3300, est destiné à être utilisé dans des environnements hospitaliers ou cliniques pour communiquer avec des systèmes implantables de Boston Scientific. Le logiciel PSA est destiné à être utilisé pour évaluer le placement des sondes de stimulation et de défibrillation lors de l'implantation de stimulateurs et de défibrillateurs (y compris des dispositifs de CRT ou de traitement par resynchronisation cardiaque). Utilisation prévue<br>
Le système de programmation LATITUDE, modèle 3300, est destiné à être utilisé dans des<br>
environnements hospitaliers ou diniques pour communiquer avec des systèmes implantat<br>
de Boston Scientific. Le log mages d'écran utilisées dans ce mais correspondre exactement à celles d It l'implantation d'un dispositif de gestion<br>
Enformations de diagnostic.<br>
es d'écran utilisées dans ce manuel sont respondre exactement à celles de vos écrans<br>
spondre exactement à celles de vos écrans<br>
mination LATITUDE, mation LATITUDE, modèle<br>liers ou cliniques pour co<br>ogiciel PSA est destiné à<br>on et de défibrillation lors<br>s des dispositifs de CRT ou Versione observed to the control of the control of the definition of the definition of the definition of the definition of the definition of the definition of the definition of the definition of the definition of the defin **MEATITUDE, modèle 3300, est de ou climiques pour communiquer**<br>et PSA est destiné à être utilisé p<br>de défibrillation lors de l'implant<br>dispositifs de CRT ou de traitement EATITUDE, modèle 3300, est des<br>
eliniques pour communiquer a<br>
PSA est destiné à être utilisé po<br>
a défibrillation lors de l'implant<br>
spositifs de CRT ou de traitement<br>
appositifs de CRT ou de traitement Elavult verzió. Ne használja a kommuniquer<br>Elaboration de la proporción de l'implant<br>Cositifs de CRT ou de traitement<br>Cositifs de CRT ou de traitements<br>Cositive de l'implant Utdation lors de l'implantation de simulation lors de l'implantation de stimulation de l'implantation de stimulation de l'implantation de stimulation de stimulation de l'implantation de stimulation de l'aspection de l'aspe

### Public cible

procédures d'implantation de dispositifs. ersão une etxercia. Não Não de Werstern experience Iune expir

### Bénéfices cliniques du dispositif

Le programmateur modèle 3300 LATITUDE™ contient un analyseur de système de stimulation intégré (PSA) et l'application de support logiciel PSA modèle 3922, qui élimine le besoin d'un dispositif PSA autonome. L'avantage d'utiliser le PSA comme fonction intégrée du programmateur est de pouvoir mesurer et enregistrer les paramètres du dispositif requis pendant l'implantation, et de vérifier l'état du système de sonde lors du remplacement du dispositif, y compris l'impédance de la sonde, le seuil de stimulation et le seuil de détection. Le PSA présente l'avantage clinique supplémentaire de pouvoir être utilisé pour la stimulation temporaire à partir d'une source externe, pendant l'implantation du dispositif, pendant que le patient est suivi en permanence par le personnel médical. Le PSA est contre-indiqué comme stimulateur cardiaque externe. Estacions de l'expérience de Sur ayant de l'expérience dans les For a state of the state of the state of the state of the state of the state of the state of the state of the state of the state of the state of the state of the state of the state of the sparametres du dispositif requirem

#### <span id="page-5-0"></span>Compétences et connaissances requises

Les utilisateurs doivent être parfaitement familiarisés avec l'électrothérapie du cœur. Seuls les médecins spécialistes et professionnels disposant des connaissances particulières nécessaires à la bonne utilisation du dispositif sont autorisés à l'utiliser.

#### Supervision d'un médecin

Le système de programmation LATITUDE peut seulement être utilisé sous la surveillance constante d'un médecin. Au cours d'une procédure, le personnel médical doit utiliser un moniteur d'ECG de surface pour surveiller en permanence le patient.

### Ordonnance relative aux utilisateurs de dispositifs médicaux

Les réglementations nationales peuvent obliger l'utilisateur, le fabricant ou le représentant du fabricant à procéder à des contrôles de sécurité sur le dispositif pendant l'installation et à les consigner. Elles peuvent aussi exiger que le fabricant ou son représentant assure la formation des utilisateurs sur l'utilisation appropriée du dispositif et de ses accessoires. Ordonnance relative aux utilisateur<br>
es réglementations nationales peuvent<br>
abricant à procéder à des contrôles de s<br>
onsigner. Elles peuvent aussi exiger qu<br>
les utilisateurs sur l'utilisation appropri<br>
n cas de doute con Elles peuvent aussi ex<br>signer. Elles peuvent aussi ex<br>utilisateurs sur l'utilisation ap<br>cas de doute concernant les réalides. giementations hationales peuvent ou<br>ant à procéder à des contrôles de sécurer.<br>Elles peuvent aussi exiger que le<br>illisateurs sur l'utilisation appropriée<br>de doute concernant les réglementaires<br>de Boston Scientific. er. Elles peuvent aussi exiger que le f<br>exteurs sur l'utilisation appropriée du<br>e doute concernant les réglementations<br>Boston Scientific.<br>mances essentielles.

En cas de doute concernant les réglementations nationales en vigueur, contacter le représentant local de Boston Scientific.

### Performances essentielles

Pour que le système de programmation LATITUDE fonctionne comme prévu, il doit être en mesure de communiquer avec les générateurs d'impulsions implantables de Boston Scientific. Par conséquent, toutes les fonctionnalités en rapport avec la communication avec les générateurs d'impulsions implantés utilisant des têtes de télémétrie sont considérées comme faisant partie des performances essentielles. Ency peach dass cage que le le les peuvent aussi exiger que le fabricant<br>
ins sur l'utilisation appropriée du disposi<br>
até concernant les réglementations nation<br>
Scientific<br>
des essentielles<br>
système de programmation LATITUDE for<br>
momuniquer avec les gé  $\frac{1}{2}$ <br>
Scientific.  $\frac{1}{2}$ <br>
Scientification.  $\frac{1}{2}$ <br>
Scientification. LATITUm<br>
imuniquer avec les générateurs<br>
Controlles internation.<br>
The notion implantés utilisant cas performances assentialles. Version observations de programmation LATITUDE<br>
Version de programmation LATITUDE<br>
folioleta. No utilisare de programmation de performances essentielles.<br>
Let performances essentielles.<br>
Coulsystème de programmation LATITU Michael Verzija. Nemotion in materiale verzija.<br>The programmation LATITUDE fonctionne courrier avec les générateurs d'impulsions impulsions impulsions impulsions impulsions impulsions impulsions impulsions impulsions impul és fonctionnalités en rapp<br>is implantés utilisant des<br>mances essentielles.<br>stème de programmation<br>s essais de compatibilité<br>nt les suivantes Suprammation EATTIQUE TORTUGATE<br>
Vec les générateurs d'impulsions infonctionnalités en rapport avec la<br>
implantés utilisant des têtes de têle<br>
me de programmation LATITUDE justifier de programmation LATITUDE<br>
res suivantes November 2013<br>
Inctionnalités en rapport avec la continentés utilisant des têtes de télé<br>
de programmation LATITUDE ju<br>
de souvantes<br>
de STIM. SEC GI, STIM, SEC, PSA,<br>
de STIM. SEC GI, STIM, SEC, PSA, Enérateurs d'impulsions implantables de Bos<br>
Salités en rapport avec la communication avec<br>
Utilisant des têtes de télémétrie sont consideratielles.<br>
Distribuike.<br>
Distribuike electromagnétique (CEM), conformations.<br>
M. SE

Les performances du Système de programmation LATITUDE jugées essentielles par Boston Scientific pour les essais de compatibilité électromagnétique (CEM), conformément à la norme CEI 60601-1-2, sont les suivantes :  $\sqrt{2}$ intés utilisant des têtes de télén<br>Je programmation LATITUDE jug<br>de compatibilité électromagné<br>divantes<br>PSTIM: SEC GI, STIM, SEC, PSA, c<br>que pris en charge Elava Brogrammation LATITUDE jugées essentielles<br>
Ecompatibilité électromagnétique (CEM), contains<br>
Vantes.<br>
TIM: SEC GI, STIM. SEC. PSA, CHOC SEC., ou. AB<br>
de pris enchargé<br>
endocavitaires en temps réel<br>
pris endocavitair

- Déclencher une commande STIM. SEC. GI, STIM. SEC. PSA, CHOC SEC., ou ABANDON DU TRAITEMENT sur un GI, lorsque pris en charge Version of the change<br>
Version of the UKR CHOC SEC., ou AB<br>
Version of the UKR CHOC SEC.<br>
Version des boutilizations<br>
Version des boutilizations<br>
(PSA)
- Afficher des électrogrammes endocavitaires en temps réel
- Prend en charge les interactions de toucher tactile et de pression des boutons
- Administrer une stimulation et mesurer l'impédance à l'aide de la fonctionnalité de l'analyseur du système de stimulation (PSA) Remarque : aucun étalonnage périodique du système de programmation LATITUDE ou de ses Remarque : aucun étalonnage périodique du système de programmation LATITUDE ou de ses Zastaraná verzia. Nepoužívať<br>Zastaraná vezia. Nepoužívať.<br>Zastaraná vezia. Nepoužívať.<br>Zastaraná verzia. Nepoužívať.<br>Zastaraná vezia. Nepoužívať. Temps réel<br>Vanhentung version des boutons.<br>Vance à l'aide de la fonctionnalite<br>Vance à l'aide de la fonctionnalite<br>Vance de programmation LATITUD Föräldrad version. des boutons

applications n'est requise ou nécessaire. Scréel Company and the pression des boutons

#### Contre-indications

L'emploi du système de programmation LATITUDE est contre-indiqué en présence d'un générateur d'impulsions autre qu'un modèle Boston Scientific. Se reporter à la documentation du produit fournie avec le générateur d'impulsions interrogé pour connaître les contreindications d'utilisation relatives au générateur d'impulsions.

<span id="page-6-0"></span>L'emploi du logiciel PSA est contre-indiqué avec tout système de programmation autre que le système de programmation LATITUDE™ modèle 3300 de Boston Scientific.

L'utilisation du PSA est contre-indiquée dans les cas suivants :

- En présence de trouble associé de la conduction AV ; stimulation atriale simple chambre
- En présence de compétition des rythmes intrinsèques ; modes de stimulation asynchrone
- En présence de tachycardie atriale chronique et de fibrillation ou flutter atrial ; modes avec contrôle atrial (DDD, VDD)
- En présence d'une faible tolérance aux fréquences ventriculaires élevées (c.-à-d., une angine de poitrine) ; modes de suivi (c.-à-d., les modes de contrôle atrial) et d'une propension à la tachycardie atriale
- Usage comme stimulateur cardiaque externeal

# ATTENTION

Se reporter au Manuel de l'utilisateur du système de programmation LATITUDE, modèle 3300 pour connaître les avertissements additionnels propension à la tachycardie atriâle<br>Usage comme stimulateur cardiaque<br> **NTTENTION**<br>
e reporter au Manuel de l'utilisateur du<br>
our connaître les avertissements additions **TENTION**<br>Exporter an Manuel de l'utilisation<br>In connaître des avertissement<br>Le de programmation LATIFI

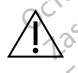

 Utilisation des câbles et accessoires non spécifiés. L'utilisation avec le système de programmation LATITUDE de câbles ou d'accessoires autres que ceux fournis ou spécifiés par Boston Scientific risque d'augmenter les émissions électromagnétiques, de diminuer l'immunité électromagnétique et la protection contre les chocs électriques du système de programmation LATITUDE. Toute personne branchant de tels câbles ou accessoires au système de programmation LATITUDE, y compris l'utilisation de blocs multiprises, peut avoir à configurer un système médical et doit s'assurer que le système est conforme aux exigences de la norme CEI/EN 60601-1, Clause 16 pour les systèmes électriques médicaux. ENTION<br>
SA ikke anvendes version. Må ikke anvendes.<br>
Somalite les avertissements addition.<br>
Utilisation. des cables et accessoir.<br>
Comparammation. LATITUDE de car.<br>
Comparammation. LATITUDE de car. VERSION ENGINEERS AND CONSUMINUM<br>
The an Wannel de l'utilisateur du systematic and Wannel de l'utilisateur du systematic<br>
Utilisation des cables et accessoire<br>
de programmation LATITUDE de cables<br>
spécifiés par Boston Scie ION<br>
r au Manuel de l'utilisateur du systè<br>
aître les avertissements additionnel<br>
llisation des câbles et accessoires<br>
programmation LATITUDE de cable<br>
écifiés par Boston Scientific risque d<br>
diminuer l'immunité électromag **DN**<br> **D** Manuel de l'utilisateur du système de<br>
re les avertissements additionnels<br>
re les avertissements additionnels<br>
ogrammation LATITUDE de câbles ou d'a<br>
fiés par Boston Scientific risque d'augme<br>
minuer l'immunité é les avertissements additionnels<br>
ion des câbles et accessoires<br>
prammation LATITUDE de câbles<br>
s par Boston Scientific risque d'<br>
muer l'immunité électromagnét<br>
eme de programmation LATITU<br>
ires au système de programma n des câbles et accessoires non sp<br>mmation LATITUDE de câbles ou d'a<br>par Boston Scientific risque d'augme<br>uer l'immunité electromagnétique e<br>ne de programmation LATITUDE. Tou<br>sa u système de programmation LA<br>s, peut avoir Tissements additionnels<br>
s câbles et accessoires non spécifiés. L'u<br>
ation LATITUDE de cables ou d'accessoires<br>
oston Scientific risque d'augmenter les ém<br>
mmunité électromagnétique et la protectie<br>
programmation LATITUDE. munite electromagnetique<br>
rogrammation LATITUDE:<br>
stème de programmation<br>
stème de programmation<br>
x exigences de la norme (caux. n Scientific risque d'augmenter les<br>unité électromagnétique et la protection de la protection de la protection<br>eme de programmation LATITUDE,<br>voir à configurer un système médic<br>xigences de la norme CEI/EN 6060<br>ux. ité électromagnétique et la prote<br>immation LATITUDE. Toute person<br>le de programmation LATITUDE,<br>lences de la norme CEI/EN 6060<br>gences de la norme CEI/EN 6060<br>munication (RF) à radiofréquente mation LATHODE: Toute person<br>de programmation LATITUDE, y<br>configurer un système médical<br>nees de la norme CEI/EN 60601<br>ses de la norme CEI/EN 60601<br>unication (RF) à radiofréquence Enador diagnierier es emissions eccentricity<br>tromagnétique et la protection contre les cho<br>on LATITUDE. Toute personne branchant de trogrammation LATITUDE, y compris l'utilisatic<br>figurer un système médical et doit s'assure

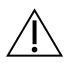

Équipement de communication (RF) à radiofréquence. Afin d'éviter toute dégradation<br>
de la performance de cet équipement, maintenir une distance de séparation minimale<br>
de 30 centimètres (12 pouces) entre les équipements de de la performance de cet équipement, maintenir une distance de séparation minimale de 30 centimètres (12 pouces) entre les équipements de communication RF (y compris les périphériques, comme les câbles, antennes et antennes magnétiques), y compris les câbles spécifiés par Boston Scientific, et le Programmateur modèle 3300. El/EN 60601-1, Clause 16 pour la vierze de la norme (El/EN 60601-1, Clause 16 pour<br>Es de la norme (El/EN 60601-1, Clause 16 pour la vierze de la norme (El/EN 60601-1, Clause 16 pour<br>les de la pointe de la vierze de la sépa Example in the distance de séparation<br>
requipements de communication RE (vernes et antennes magnétiques),<br>
Le Programmateur modèle 3300.<br>
Mer simultanément le patient et les<br>
le système de programmation LATIT<br>
s de chocéle Version RE (y<br>Se et antennes magnétiques), y<br>Sgrammateur modèle 3300.<br>Simultanément le patient et les c<br>Stème de programmation LATIT<br>Chocélectrique, brancher le programmation<br>Se à la terre. This de communication RF (y compris les<br>anténnes magnétiques), y compris les<br>fimateur modèle 3300.<br>tanément le patient et les contacts de<br>de programmation LATITUDE.<br>electrique, brancher le programmate<br>a terre.

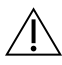

 Contacts des connecteurs. Ne pas toucher simultanément le patient et les contacts des connecteurs accessibles ou exposés sur le système de programmation LATITUDE. Främmateur modele 3300.<br>Föräldrad version. Används version.<br>Föräldrad version. Används version.<br>Föräldrad version. Använd efter siden efter använd efter använd efter används version.<br>Föräldrad version. Används version. Anv

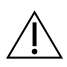

Choc électrique. Afin d'éviter les risques de choc électrique, brancher le programmateur uniquement à une source d'alimentation mise à la terre.

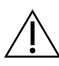

 Charges électrostatiques. Le système de sonde du PSA est en contact électrique avec le cœur et le sang du patient.

a. Pendant toute la durée de l'implantation, le logiciel PSA du programmateur convient à la stimulation externe temporaire alors que le personnel médical surveille en permanence le patient.

- ∙ Ne pas toucher les pinces métalliques des câbles du PSA ou la sonde de stimulation. Les courants électriques peuvent être dangereux pour le patient et l'utilisateur.
- ∙ L'utilisateur doit décharger l'électricité statique de son corps en touchant une surface métallique conductrice reliée à la terre avant de toucher le patient, le câble du PSA ou le dispositif.

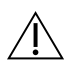

 Courants électriques. Les connexions des câbles inutilisés du PSA peuvent induire des courants électriques dans le cœur du patient.

∙ Fixer les connexions de câbles inutilisées au champ opératoire à proximité du patient ou les débrancher du système.

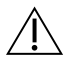

Bistouri électrique. Le système de programmation LATITUDE a été conçu, testé et jugé sûr pour le bistouri électrique.

- ∙ Même si l'appareil a été conçu, testé et jugé sûr pour le bistouri électrique ; le bistouri électrique peut induire des courants électriques susceptibles d'être acheminés vers le cœur du patient à travers les câbles du PSA. Bistouri électrique. Le système<br>
sûr pour le bistouri électrique.<br>
Même si l'appareil a été con<br>
bistouri électrique peut indu<br>
acheminés vers le cœur du r<br>
dorsque cela est possible, de<br>
pendant l'utilisation du bist Bistouri électrique per a visitouri électrique per a visitouri électrique per a visitouri électrique et a visitoire de la visitoire de la visitoire de la visitoire de la visitoire de la visitoire de la visitoire de la visi Même si l'appareil a été conçu,<br>bistouri électrique peut induire<br>acheminés vers le coeur du pati<br>dorsque cela est possible, débrie<br>pendant l'utilisation du bistour<br>Si le programmateur reste relié<br>electrique, vérifier son f Werlie si i appareira ete conçu, te<br>bistouri électrique peut induire d<br>acheminés vers le cœur du patier<br>Lorsque cela est possible, débrar<br>pendant l'utilisation du bistouri et<br>electrique, verifier son fonctionne<br>Checker ver
	- ∙ Lorsque cela est possible, débrancher les câbles du PSA des sondes de stimulation pendant l'utilisation du bistouri électrique.

∙ Si le programmateur reste relié au patient pendant l'utilisation d'un bistouri électrique, vérifier son fonctionnement par la suite.

∙ En cas de surcharge électrique, le programmateur se réinitialise et redémarre. Au cours de la réinitialisation et du redémarrage, ce qui prend environ une minute, la stimulation de soutien est interrompue. Un PSA ou une ressource de stimulation de secours doit être disponible en cas d'utilisation de bistouri électrique. acheminés vers le coeur du patient<br>dorsque cela est possible, débrance<br>pendant l'utilisation du bistouri él<br>Si le programmateur reste relié au<br>electrique, vérifier son fonctionne mistouri électrique peut induire des coura<br>
ncheminés vers le cœur du patient à trave<br>
orsque cela est possible, débrancher les<br>
endant l'utilisation du bistouri électrique<br>
il le programmateur reste relié au patien<br>
il le ndant l'utilisation du bistouri élement<br>e programmateur reste relié au<br>ctrique, vérifier son fonctionner<br>cas de surcharge électrique, le r<br>rus de la réinitialisation et du requiation de soutien est interror<br>ours doit être version obsoleta. No utilizarea de la réfinitialisation et du redémant de la réfinitialisation et du redémant<br>de la réfinitialisation et du redémant<br>lation de soutien est interrompue.<br>Instance de programmation et du systèm id escaposable, debianche les dates da l'utilisation du bistourrélectrique.<br>
ammateur reste relié au patient pendant l'<br>
xérifier son fonctionnement par la suite.<br>
surcharge électrique, le programmateur se<br>
a réinitialisat

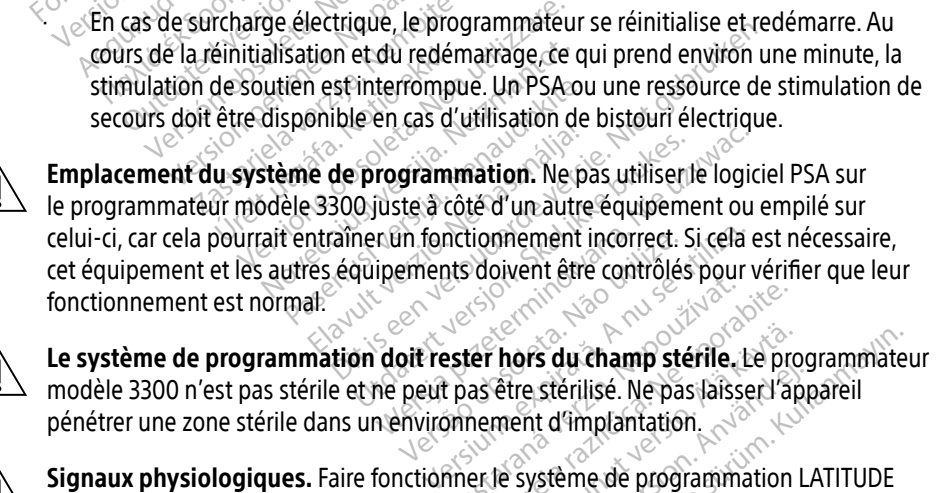

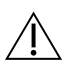

 $\bigwedge$  Le système de programmation doit rester hors du champ stérile. Le programmateur pénétrer une zone stérile dans un environnement d'implantation. Experiment d'implantation.<br>
Le propriété du champ stérile. Le propriété du champ stérile.<br>
Le propriété du champ stérile. Le propriété du champles de programmation S du champ stérile. Le programmate<br>stérilisé. Ne pas laisser l'appareil<br>t d'implantation.<br>stème de programmation LATITUDE<br>plitude minimum détectable peut<br>le IRM. Le système de programmation

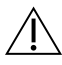

modèle 3300 n'est pas stérile et ne peut pas être stérilisé. Ne pas laisser l'appareil<br>pénétrer une zone stérile dans un énvironnement d'implantation.<br>Signaux physiologiques. Faire fonctionnement d'implantation.<br>Signaux ph Signaux physiologiques. Faire fonctionner le système de programmation LATITUDE avec des signaux physiologiques inférieurs à l'amplitude minimum détectable peut fausser les résultats. **hors du champ stérile.** Le processe du champ stérile. Le processe d'appendienne d'appellement d'implaintation.<br>
The système de programmation Le l'amplitude minimum détectab

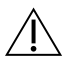

Le système de programmation est incompatible IRM. Le système de programmation LATITUDE est incompatible IRM et doit rester en dehors de la zone III (ou zone supérieure) du centre IRM comme le stipule l'American College of Radiology dans le Guidance Document for Safe MR Practices.<sup>a</sup> Le système de programmation LATITUDE ne

a. Kanal E, et al., American Journal of Roentgenology 188:1447-74, 2007

doit en aucun cas être placé dans la salle d'IRM, la salle de contrôle ou les zones III ou IV du site IRM.

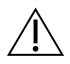

 Induction. La stimulation en salves à l'aide d'un PSA est susceptible de provoquer des arythmies imprévisibles, s'assurer de disposer à tout moment d'un équipement cardiaque d'urgence (par ex., un stimulateur cardiaque externe, un défibrillateur externe), entièrement fonctionnel et prêt à l'emploi, pour intervenir en cas d'urgence.

∙ Envisager des mesures préventives supplémentaires chez les patients présentant une accélération ou une perte du rythme qui pourrait mettre leur vie en danger.

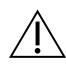

 Défibrillation externe. Le système de programmation LATITUDE a été conçu, testé et jugé sûr pour la défibrillation<sup>®</sup>

- ∙ Même si le programmateur a été conçu, testé et jugé sûr pour la défibrillation, le patient est susceptible d'être en danger et le programmateur d'être endommagé.
- Le câble du PSA **doit** être déconnecté des sondes avant toute utilisation d'un équipement de défibrillation externe. Le câble du PSA doit être déconnecté des sondes avant toute utilisation d'un<br>
équipement de défibrillation externe.<br>
40 sque cela est possible, déconnecter les câbles du PSA du patient si un<br>  $\frac{200000}{\sqrt{2}}$  équipement d  $\sum$  jugé sûr pour la défibrillation?<br>
Même si le programmateur<br>
patient est susceptible d'être<br>
Le câble du PSA doit être dé<br>
équipement de défibrillation<br>  $\leftarrow$  40 sque cela est possible, de<br>
équipement de défibrillatio
	- ∙ Lorsque cela est possible, déconnecter les câbles du PSA du patient si un équipement de défibrillation externe est utilisé. $\circlearrowright$
	- ∙ Si le système de programmation LATITUDE est resté connecté au patient pendant défibrillation terminée. patient est susceptible d'être en<br>Le câble du PSA doit être décor<br>équipement de défibrillation es<br>équipement de défibrillation es<br>équipement de défibrillation es<br>Si défibrillation, vérifier le bon défibrillation erminée. Le câble du PSA doit être déconne<br>
	équipement de défibrillation ext<br>
	Lorsque cela est possible, déconne<br>
	équipement de défibrillation ext<br>
	Si le système de programmation<br>
	la défibrillation, verifier le bon forte défibrilla Le câble du PSA doit être déconnecté des<br>
	équipement de défibrillation externe.<br>
	Lorsque cela est possible, déconnecter les<br>
	équipement de défibrillation externe est<br>
	Si le système de programmation LATITUD<br>
	la défibrillati Thement de défibrillation externalisment de programmation.<br>Léfibrillation, vérifier le bon fonction.<br>Diprillation terminée.<br>Contratte de stimulation externe.<br>Le programmateur défecte une.<br>Compatie provienne d'un compos

**Équipement de stimulation externe.** Si le patient est dépendant d'un stimulateur<br>
et que le programmateur détècte une anomalie, la stimulation se pour suit à moins<br>
que l'anomalie provième d'un composant du PSA lui-même. et que le programmateur détecte une anomalie, la stimulation se poursuit à moins que l'anomalie provienne d'un composant du PSA lui-même. Pour cette raison, il est nécessaire de disposer d'un équipement de stimulation externe disponible et prêt à l'emploi pour intervenir en cas d'urgence. version de programmation LATITUE<br>
Sibrillation, vérifier le bon fonctionne<br>
Ent de stimulation externe. Si le p<br>
programmateur défecte une anoma<br>
malie provienne d'un composant du<br>
e de disposer d'un équipement de s In de défibrillation externe est utilisé.<br>
The de programmation LATITUDE est resté<br>
ation, vérifier le bon fonctionnement du profit de la programmation<br>
de stimulation externe. Si le patient est d<br>
de stimulation externe. erminée.<br> **imulation externe.** Si le patient est<br>
inateur défecte une anomalie, la sti<br>
vienne d'un composant du PSA lui<br>
venir en cas d'urgence.<br>
e Un programmateur fonctionnan **Ulation externe.** Si le patient esteur défecte une anomalie, la stime<br>teur défecte une anomalie, la stime<br>inne d'un équipement de stimulation<br>in en cas d'urgence.<br>Un programmateur fonctionnant<br>titerie est susceptible de s Ir détecte une anomalie, la stime<br>d'un composant du PSA lui-n<br>d'un équipement de stimulation<br>en cas d'urgence.<br>programmateur fonctionnant<br>erie est susceptible de s'éteindr n externe. Si le patient est dépendant d'un s<br>tècte une anomalie, la stimulation se poursui<br>un composant du PSA lui-même. Pour cette ra<br>équipement de stimulation externe disponib<br>as d'urgence.<br>grammateur ronctionnant avec

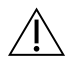

 $\Lambda$  Perte de puissance. Un programmateur fonctionnant avec une batterie interne déchargée ou sans batterie est susceptible de s'éteindre si l'alimentation secteur est interrompue temporairement. d'un composant du PSA lui-même. Pour<br>in équipement de stimulation externe d<br>i cas d'urgence.<br>rogrammateur fonctionnant avec une b<br>e est susceptible de s'éteindre si l'alime<br>ent.<br>ible en option est utilisée, ne pas utilisé<br>

- ∙ Si une batterie disponible en option est utilisée, ne pas utiliser une batterie déchargée ou non approuvée. Pour plus de sécurité, lorsque l'indicateur de niveau de batterie affiche 25 % ou moins, brancher le programmateur à l'alimentation secteur. déchargée ou sans batterie est susceptible de s'éteindre s'il alimentation secteur.<br>
Si une batterie disponible en option est utilisée, ne pas utiliser une batterie<br>
déchargée ou non approuvée. Pour plus de sécurité, lors mposant du PSA lui-même. Pour cette<br>pement de stimulation externé disponition<br>urgence.<br>imateur fonctionnant avec une batterie<br>scéptible de s'éteindre si l'alimentation<br>option est utilisée, ne pas utilisér une<br>e. Pour plus ateur fonctionnant avec une t<br>eptible de s'éteindre si l'alime<br>ption est utilisée, ne pas utilis<br>pour plus de sécurité, lorsque<br>ms, brancher le programmate eur fonctionnant avec une batterie<br>btible des éteindre si l'alimentation<br>on est útilisée, ne pas útiliser une<br>ur plus de sécurité, lorsque l'indica<br>, brancher le programmateur à l'al Valilisée, ne pas utilisér une batte<br>Van sécurité, lorsque l'indicateur<br>Per le programmateur à l'alimer<br>Das tenter de rémplacer la batte<br>Sur l'écran du programmateur lo Före pås annaer and batter<br>För securité, lorsque l'indicateur de<br>Fle programmateur à l'aliment<br>S'écran du programmateur lors<br>L'écran du programmateur lors<br>6. Lorsque le niveau de charge ée, në pas utiliser une batterie<br>écurité, lorsque l'indicateur de niveau<br>e programmateur à l'alimentation<br>enter de remplacer la batterie.<br>Écran du programmateur lorsque le<br>ent supplémentaire s'affiche. Lorsqu
- 
- ∙ Un message de mise en garde s'affiche sur l'écran du programmateur lorsque le niveau de charge de la batterie atteint 25 %. Lorsque le niveau de charge de la batterie atteint 10 % ou moins, un avertissement supplémentaire s'affiche. Lorsque le niveau de charge de la batterie atteint 5 %, un message d'avertissement s'affiche suivi par un arrêt automatique après 60 secondes.

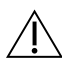

Perte de la stimulation. S'assurer de disposer à tout moment d'un équipement cardiaque d'urgence, entièrement fonctionnel et prêt à l'emploi, pour intervenir en cas d'urgence.

- ∙ Initialement, lorsque le programmateur est mis sous tension, les fonctionnalités de stimulation sont désactivées pendant que le dispositif procède à un autodiagnostic. Aucune stimulation n'est possible pendant l'autodiagnostic, qui peut prendre jusqu'à une minute.
- ∙ La connexion des câbles du PSA à une sonde inappropriée est susceptible d'entraîner une stimulation et une défibrillation inefficaces ainsi qu'une perte de stimulation.

∙ Si l'utilisateur redémarre manuellement le programmateur, la stimulation de soutien est perdue, jusqu'à ce que le système termine l'autodiagnostic, ce qui peut prendre jusqu'à une minute et l'utilisateur doit redémarrer le PSA manuellement, le cas échéant. Si l'utilisateur redémarre ma<br>soutien est perdue; jusqu'à un<br>qui peut prendre jusqu'à un<br>manuellement, le cas échéa<br>Si aucune batterie m'est inst<br>l'atimentation secteur est in<br>l'atimentation secteur est inversion

∙ Si aucune batterie n'est installée, la stimulation de soutien sera perdue si l'alimentation secteur est interrompue. qui peut prendre jusqu'à une m<br>manuellement, le cas échéant.<br>Si aucune batterie n'est installé<br>l'alimentation secteur est interne<br>l'alimentation secteur est interne<br>les partients souffrant de conduction manuellement, le cas échéant.<br>Si aucune batterie n'est installée<br>l'almentation secteur est interro<br>l'almentation secteur est interro<br>se partients souffrant de conduction Si aucune batterie n'est installée, l'alimentation secteur est interror<br>L'alimentation secteur est interror<br>Envisager des mesures préventive<br>une perte de stimulation qui pour<br>nduction AV déficiente. Les modes<br>patients souf Islaucune batterie in est installée, la stimulation secteur est interrompue.<br>Invisager des mesures préventives suppline perte de stimulation qui pourrait met<br>Invisager des mesures préventives suppline perte de stimulation

∙ Envisager des mesures préventives supplémentaires chez les patients présentant une perte de stimulation qui pourrait mettre leur vie en danger. manuellement, le cas échéant.<br>
Si aucune batterie n'est installée, la stimulation de soutien sera perdue si<br>
l'alimentation secteur est interrompue.<br>  $\sim$   $\sim$   $\sim$  Envisager desmesures préventives supplémentaires chez les

les patients souffrant de conduction AV déficiente. Interruption de stimulation brusque. L'interruption brusque de la stimulation peut<br>Interruption de stimulation en AAI et les tests de conduction antérograde ne doivent pas<br>Interruption de stimulation prusque. L'interruptio

∙ La programmation en AAI et les tests de conduction antérograde ne doivent pas être effectués chez un patient souffrant d'une conduction AV déficiente. The desire is also preventive<br>
Sperie de stimulation qui pourition<br>
outdoin. AV déficiente. Les modes<br>
ents souffrant de conduction AV<br>
programmation en AAI et les te<br>
e effectués chez un patient souf des mesures préventives supplémentaires<br>de stimulation qui pourrait mettre leur vie<br>V déficiente. Les modes simple chambre auffrant de conduction AV déficiente.<br>mination en AAI et les tests de conduction<br>ués chez un patien nt de conduction AV déficiente.<br>
tion en AAI et les tests de conduction<br>
chez un patient souffrant d'une conduction<br> **imulation brusque.** L'interruption<br>
des prolongées d'asystolie chez ce<br>
ressivement la fréquence de stim

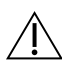

entraîner des périodes prolongées d'asystolie chez certains patients. nation en AAI et les tests<br>is chez un patient souffrai<br>Sti**mulation brusque.**<br>riodes prolongées d'asyst<br>ogressivement la fréquen

∙ Diminuer progressivement la fréquence de stimulation jusqu'à ce que la fréquence intrinsèque du patient soit détectée pour une transition contrôlée de la stimulation à la motivation intrinsèque. n en AAI et les tests de conduction<br>Ex un patient souffrant d'une conduction<br>**ulation brusque.** L'interruption<br>is prolongées d'asystolie chez ce<br>sivement la fréquence de stimulation soit détectée pour une trant un patient souffrant d'une cond<br>
ation brusque. L'interruption t<br>
prolongées d'asystolie chez cert<br>
vement la fréquence de stimula<br>
ent soit détectée pour une trans<br>
nsèque **Ion brusque.** L'interruption la longées d'asystolie chez cert<br>Mongées d'asystolie chez cert<br>Esoit détectée pour une trans<br>èque Al et les tests de conduction antérograde ne retient souffrant d'une conduction antérograde ne retient souffrant d'une conduction AV déficien<br>
in bruisque. L'interruption bruisque de la stim<br>
ingées d'asystolie chez certai Drusque. L'interruption brusque de<br>dées d'asystolie chez certains patier<br>le fréquence de stimulation jusqu'<br>détectée pour une transition contre<br>euf de stimulation implique une per

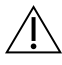

 Perte de capture. Le test de seuil de stimulation implique une perte de capture. La perte de capture peut entraîner une asystole et une stimulation pendant les périodes vulnérables. Perte de capture. Le test de seuit de stimulation implique une perte de capture. La<br>
perte de capture peut entraîner une asystòle et une stimulation pendant les périodes<br>
vulnérables.<br>
Tenir compte de l'état de santé du pa Sque. L'interruption brusque de la stire<br>sed asystolie chez certains patients.<br>tréquence de stimulation jusqu'à ce que<br>de de stimulation in la patiente de<br>de stimulation implique une perfe de<br>ine asystole et une stimulatio Explicite de simulation l'asqu'à de que de la controllée de la controllée de la controllée de la simulation ministre de la simulation pendant de réaliser un test zastaraná verzia. Nepoužívať zastaraná verzia. Nepoužívať zastaraná verzia. Nepoužívať zastarela različica. Nepoužívať zastarela različica. Nepoužívať zastarela različica. Nepoužívať zastarela različica. Ne uporabite. Ne u

∙ Tenir compte de l'état de santé du patient avant de réaliser un test de seuil de stimulation.

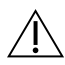

protecteurs en caoutchouc de silicone sur les pinces des câbles du PSA peut entraîner des connexions électriques inattendues susceptibles d'altérer la fonction du câble et de mettre le patient en danger. Fürge Stimulation pendant les parties de seules de la partie de seules de la partie de seules de la partie de la partie de la partie de la partie de la partie de la partie de la partie de la partie de la partie de la parti Günclique une perfe de capture. La<br>
The Stimulation pendant les périodes<br>
ant de réaliser un test de seuil de<br>
Sant de réaliser un test de seuil de<br>
Sant de réaliser un test de seuil de<br>
Jonnement incorrect des manchons<br>
J

∙ S'assurer que les manchons protecteurs sont positionnés correctement avant de raccorder les câbles.

<span id="page-10-0"></span>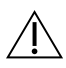

 Ne pas utiliser des câbles humides. L'humidité est susceptible d'altérer la fonction du câble et de mettre le patient en danger.

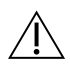

 Modifications de l'équipement. Aucune modification ne doit être apportée à cet équipement à moins d'avoir été approuvée au préalable par Boston Scientific. Les changements ou modifications non expressément approuvés par Boston Scientific peuvent annuler l'autorisation de l'utilisateur à utiliser l'équipement.

# PRÉCAUTIONS

Se reporter au Manuel de l'utilisateur du système de programmation LATITUDE, modèle 3300 pour connaître les précautions additionnelles

# Généralités

- Déficience fonctionnelle en raison de dommage externe. Un impact mécanique, comme une chute accidentelle du programmateur modèle 3300 sans son emballage, peut entraîner le dysfonctionnement permanent du système. Ne pas utiliser l'appareil en présence de dommage apparent. En cas de dommage, contacter Boston Scientific en utilisant les coordonnées figurant au dos de ce manuel pour retourner l'appareil. Déficience fonctionnelle en raison de dommage externe. Un impact mécanique,<br>comme une chute accidentelle du programmateur modèle 3300 sans son emballage<br>peut entraîner le dysfonctionnement permanent du système. Ne pas util Exporter du Mander de l'annancia de la précaution de la précaution de la raisonne du comme une chute accidente le distance de dommage apparer Déficience fonctionnelle<br>
comme une chute accider<br>
peut entraîner le dysfonct<br>
en présence de dommage<br>
Le trainer les coordonnées éralités<br>
Déficience fonctionnelle en raison<br>
comme une chute accidentelle du programme des défonctionnements<br>
en présence de dommage apparent<br>
utilisant les coordonnées figurant au<br>
Système de programmation. Utilis Version de programmation.<br>
Version une chute accidente le maison<br>
veut entraîner le dysfonctionnement.<br>
In présence de dommage apparent.<br>
Itilisant les coordonnées figurant au<br>
vistème de programmation. Utilise<br>
ATITUDE ap ience fonctionnelle en raison de domné<br>
ience fonctionnelle en raison de domné<br>
intraîner le dysfonctionnement permane<br>
esence de dommage apparent. En cas de<br>
int les coordonnées figurant au dos de ce<br>
me de programmation.
- Système de programmation. Utiliser uniquement le système de programmation les fonctionnalités du PSA. mainer le dysion.commement pence de dommage apparent. En<br>les coordonnées figurant au de<br>le **de programmation**. Utiliser<br>DE approprié de Boston Scientific<br>ion du stylet Si vous voulezut Ec occommige apparent en las de<br>Scoordonnées figurant au dos de contrar.<br>
de programmation. Utiliser unique<br>
approprié de Boston Scientific équip<br>
malités du PSA.<br>
A du stylet. Si vous voulez utilisation d le dysfonctionnement permanent du systè<br>
dommage apparent. En cas de dommage<br>
programmation. Utiliser uniquement le système<br>
cogrammation. Utiliser uniquement le système<br>
cogrammation. Utiliser uniquement le système<br>
proje
- Utilisation du stylet. Si vous voulez utiliser un stylet, veiller à utiliser un stylet à technologie capacitive projetée. L'utilisation de tout autre objet est susceptible d'endommager l'écran tactile. Exercise approprie de Boston Scientinc equipe du logicier approprie pour executer<br>les fonctionnalités du PSA.<br>**Utilisation du stylet.** Si vous voulez utiliser un stylet, veiller à utiliser un stylet à<br>technologie capacitiv State út boston stemmeter<br>
State Siyous voulez utilise<br>
Viet: Siyous voulez utilise<br>
Citive projetée Putilisation **ammation.** Utiliser uniquement left de Boston Scientific équipé du lois<br>du PSA<br>et. Si vous voulez utilisation de tout aux<br>ive projetée. Putilisation de tout aux<br>ran tactile.<br>ères. Afin d'éviter de faux signaux wous voulez utiliser un stylet, wous voulez utilisation de tout aut<br>rojetée. Eutilisation de tout aut<br>actile.<br>Prous les câbles électrocautères<br>rous les câbles électrocautères Dit Scientific équipe du logiciel approprié pour<br>
Dit is voulez utiliser un stylet, veiller à utiliser un s<br>
de Eutilisation de tout autre objet est suscepted.<br>
Dit éviter de faux signaux en raison de l'énerg<br>
Dit éviter d
- Câbles électrocautères. Afin d'éviter de faux signaux en raison de l'énergie 30 centimètres (12 pouces) du système de programmation LATITUDE. The very structure of the structure of the structure of the structure of the structure of the structure of the structure of the structure of the structure of the structure of the structure of the structure of the structure
- Courant de fuite. Bien qu'un équipement externe facultatif relié au programmateur modèle 3300 réponde aux exigences concernant les courants de fuite pour les produits commerciaux, il pourrait ne pas répondre aux exigences plus strictes concernant les produits médicaux. Par conséquent, tous les équipements externes doivent être maintenus en dehors de l'environnement du patient. er de faux signaux en raison de l'éne<br>bles électrocautères à une distance<br>me de programmation LATITUDE<br>ement externe facultatif relié au pro<br>s concernant les courants de fuite po<br>ondre aux exigences plus strictes con<br>ent, électrocautères à une distance mini<br>Le programmation LATITUDE.<br>
The externe facultatif relié au program<br>
ncernant les courants de fuite pour le<br>
dus les équipements externes doive<br>
tous les équipements externes doive<br>
ex c Vanheimentunut version.<br>
Vanheimentunut version vanhender vanhender vanhender vanhender vanhender vanhender vanhender vanhender vanhender vanhender vanhender vanhender vanhender vanhender vanhender vanhender vanhender vanh Free facultatif relié au programment les courants de fuite pour les<br>Rigences plus strictes concernants<br>de duipements externes doivent<br>des électriques situés sur les p<br>acts électriques situés sur les p<br>et le patient, la têt Exacultatif relié au programmateur<br>es courants de fuite pour les produits<br>ences plus strictes concernant<br>quipements externes doivent être<br>enternes situés sur les panneaux<br>s'électriques situés sur les panneaux<br>le patient, l
	- ∙ Ne jamais toucher simultanément les contacts électriques situés sur les panneaux latéraux du programmateur modèle 3300 et le patient, la tête de télémétrie incorrecte ou un câble.
- Connexions du PSA. S'assurer que la sonde est connectée pour l'usage prévue ; une configuration incorrecte peut entraîner des évènements de stimulation ou de détection, qui s'affichent à l'écran sous une chambre différente. L'interface utilisateur (IU) du

<span id="page-11-0"></span>logiciel PSA associe les connexions propres à la sonde avec les chambres OD, VD et VG sur l'écran afin de prendre en charge les tests des trois chambres avec un changement minimal des connexions physiques. Les mesures enregistrées par le PSA sont également étiquetées automatiquement en fonction de la chambre en cours d'utilisation sur l'écran. Ces étiquettes peuvent ensuite être ajustées si l'utilisateur décide d'utiliser une connexion physique pour tester d'autres chambres (par exemple, en utilisant uniquement une connexion VD pour tester des sondes OD, VD et VG).

- Pinces du connecteur PSA. Ne pas clipser un connecteur PSA directement sur la peau, la loge ou tout autre tissu du patient.
- Détection ventriculaire. Durant une session PSA, le comportement de la détection ventriculaire est entraîné par la dernière configuration de stimulation ventriculaire sélectionnée : VD uniquement, VG uniquement, ou BiV. Detection ventriculaire. Durant<br>ventriculaire est entraîné par la d<br>sélectionnée : VD uniquement, V<br>Au démarrage du système, la<br>configuration de la stimul<br>Lorsque le mode (ODO ou O<br>Sest définie sur BiV pour s'ass<br>sest défi
	- ∙ Au démarrage du système, le mode du PSA est défini sur ODO[sans stimulation] et la configuration de la stimulation ventriculaire est BiV.
- ∙ Lorsque le mode (ODO ou OVO) est sélectionné à partir du volet Mode, la détection est définie sur BiV pour s'assurer que la détection est activée sur les deux sondes, indépendamment de la configuration préalable. • Mise sous tension du système. Boston Scientific recommande de connecter tous les<br>
• Consider the mode (ODO ou OVO) est sélectionné à partir du volet Mode, la détectic<br>
• Consider de mode (ODO ou OVO) est sélectionné à pa For Configuration de la stimulation ventriculaire est Biv.<br>
Lorsque le mode (ODO ou OVO) est sélectionné à partir du volet Mode, la déte<br>
est définie sur Biv pour s'assurer que la détection est activée sur les deux son<br>
in Formation de la stimulation<br>
Au démarrage du système, le m<br>
la configuration de la stimulation<br>
Lorsque le mode (ODO ou OVO<br>
est définie sur BiV pour s'assure<br>
undépendamment de la configure<br>
Mise sous tension du système. Au demarrage du système, le mois la configuration de la stimulation<br>Lorsque le mode (ODO ou OVO)<br>est définie sur BiV pour s'assurer<br>indépendamment de la configuration<br>Mise sous tension du système. Boss<br>âbles et appareils n a configuration de la stimulation ventricu<br>
orsque le mode (ODO ou OVO) est sélectes<br>
st définie sur BiV pour s'assurer que la d<br>
indépendamment de la configuration pré<br>
sous tension du système. Boston Science<br>
set apparei
	- câbles et appareils nécessaires avant d'allumer le programmateur modèle 3300.
- surdétection des artefacts entre chambres qui affecte le schéma de stimulation. Ependamment de la configuration<br>
in tension du système. Bosto<br>
de appareils nécessaires avant d'<br>
de configuration uninolaire<br>
cas de configuration uninolaire
- ∙ En cas de configuration unipolaire, il est fréquent d'observer des artefacts entre chambres sur les électrogrammes (EGM). Si la pince du connecteur A+ est replacée sur l'anode de la sonde atriale alors que le bouton d'électrode Boîtier et le bouton « Utiliser la connexion A+ » sont toujours sélectionnés, le PSA reste programmé sur une configuration unipolaire. Dans ce cas, des artefacts prononcés entre chambres peuvent être observés sur les EGM et entraîner une surdétection qui affecte le schéma de stimulation. Stensión du système. Boston Scier<br>Inparells nécessaires avant d'allume<br>Jon des artefacts entre chambres qui<br>Sole configuration unipolaire, il est f<br>Dres sur les électrogrammes (EGM) sur aiv pour s'assurer que la detection es<br>amment de la configuration préalable.<br>**Sion du système**: Boston Scientific recomre<br>le sion de système: Boston Scientific recomre<br>le sion de système. Une configuration unipol<br>exten tre chambres. Une configuration uniq<br>artefacts entre chambres qui affecte l<br>nfiguration unipolaire, il est fréquent<br>ir les électrogrammes (EGM). Si la pin<br>de la sonde atriale alors que le boutor<br>connexion A+ » sont toujour recessares availed aboute the processares availed about the configuration uniformation in the configuration uniform existing the selectrogrammes (EGM). Si la pin la sonde atriale alors que te bouto inexion A+  $\psi$  sont tou ts entre chambres qui affecte le<br>tion unipolaire, il est fréquent d<br>ectrogrammes (EGM). Si la pince<br>nde atriale alors que le bouton<br>on A+ » sont toujours sélection<br>inipolaire. Dans ce cas, des artef<br>vés sur les EGM et entr m unipolaire, il est fréquent d<br>trogrammes (EGM). Si la pince<br>le atriale alors que le bouton<br>A+ » sont toujours sélection<br>polaire. Dans ce cas, des artes<br>s sur les EGM et entraîner une es. Une configuration unipolaire peut provoq<br>tre chambres qui affecte le schéma de stimul.<br>unipolaire, il ést fréquent d'observer des arte<br>grammes (EGM). Si la pince du connecteur A+<br>atriale alors que le bouton d'électrode **Heat frequent d'observer des art<br>ammes (EGM). Si la pince du connecteur A<br>iale alors que le bouton d'électrode Boîtie<br>sont toujours sélectionnés, le PSA reste propriés e<br>les EGM et entraîner une surdétection que<br>les EGM e** Example of the selection of the selection of the selection of the selection of the selection of the selection of the selection of the selection of the selection of the selection of the selection of the selection of the sel

### Effets indésirables

La liste suivante inclut les effets indésirables susceptibles d'être associés à la programmation des générateurs d'impulsions décrits dans ce manuel : President verzia. Nepoužívate. Nepoužívate. Nepoužívate. Nepoužívate. Nepoužívate.<br>Zastarela različica. Nepoužívate. Nepoužívate.<br>Sceptibles d'être associés. Ala progra Vanhendral version and den version and Föräldrad version. Använd ej. Ke kis, Kupe Kupe Kalianmayın.

- Asystole
- Arythmie atriale
- Bradycardie
- Tachycardie
- Arythmie ventriculaire

<span id="page-12-0"></span>Tout incident grave lié à cet appareil doit être signalé à Boston Scientific et à l'autorité de réglementation locale compétente.

# FONCTIONNALITÉS DU PSA

Le logiciel PSA (Analyseur de système de stimulation) détermine les caractéristiques d'impédance, du seuil de capture, d'amplitude de l'onde P/R, de l'onde P/R et de la fréquence de balayage de la sonde in situ. Il prend en charge trois chambres (OD, VD et VG) et fournit les caractéristiques et fonctionnalités suivantes :

- ECG de surface en temps réel
- Électrogrammes endocavitaires en temps réel (EGM)
- Marqueurs d'événement Brady en temps réel (Stimulation, Détection, Bruit)
- Paramètres Brady (les modes programmables sont : ODO, OAO, OVO, AOO, VOO, DOO, AAI, VVI, VDI, DDI, VDD, et DDD) Electrogrammes endocavitaires en<br>
Marqueurs d'événement Brady en t<br>
Paramètres Brady (les modes progr<br>
VVI, VDI, DDI, VDD, et DDD)<br>
Affichage de la fréquence cardiaque<br>
Amplitude(s) intrinsèque(s) Paramètres Brady (les mode<br>VVI, VDI, DDI, VDD, et DDD)<br>Affichage de la fréquence ca<br>Amplitude(s) intrinseque(s)<br>Thtervalle P/R intrinseque Marqueurs d'evenement Brady en tem<br>
aramètres Brady (les modes program<br>
VI, VDI, DDI, VDD, et DDD<br>
fifichage de la fréquence cardiaque en<br>
mplitude(s) intrinsèque(s)<br>
stervalle P/R intrinsèque amètres Brady (les modes programm<br>
VDI, DDI, VDD, et DDD)<br>
ichage de la fréquence cardiaque en<br>
plitude(s) intrinsèque(s)<br>
styalle P/R intrinsèque<br>
quènce de balayage<br>
edances de stimulation Παλιά έκδοση. Μαρτίζεται έκδοση. Μην την προϊόνηση του την καταστική στρατική στρατική στρατική στρατική στρατική στρατική στρατική στρατική στρατική στρατική στρατική στρατική στρατική στρατική στρατική στρατική στρατική
- Affichage de la fréquence cardiaque en temps réel DI, DDI, VDD, et DDD)<br>age de la fréquence cardiaque en te<br>flude(s) intrinsèque(s)<br>alle P/R intrinsèque
- Amplitude(s) intrinsèque(s)
- $\bullet$   $\sim$  Intervalle P/R intrinsèque
- Fréquence de balayage
- Impédances de stimulation
- Mesures seuil de stimulation (amplitude et largeur d'impulsion) The equels year of the control with the started very series of the term of the started very series of the control of the started very series of the control of the control of the control of the control of the control of the
- Fonctionnement de la stimulation SEC. PSA Experimented version. Do not use.<br>
The intrinsection. The property of the parameters of the strength of the strength of the strength of the strength of the strength of the strength of the strength of the strength of the st
- Chitervalle P/R intrinseque Imulation (amplitude et la<br>Ia stimulation SEC PSA<br>I (anterograde et retrogra
- **Stimulation en salves**
- Impédances de stimulation<br>• Mesures seuil de stimulation (amplitude et largeur d'impulsion)<br>• Fonctionnemènt de la stimulation SEC PSA<br>• Stimulation en salves<br>• Stimulation en salves. nerf phrénique (SNP). Novembridge et largeur d'imp Pase of the Section of the Section Elavult verzió. Proposition of the set of the set of the set of the set of the set of the set of the set of the set of the set of the set of the set of the set of the set of the set of the set of the set of the set of the set of the set o et rétrograder<br>
Se rétrograder<br>
Webit élevés (10 V.@2 ms) pour évaluer la<br>
Mebit élevés (10 V.@2 ms) pour évaluer la<br>
Magnostics du courant de lésions (COI) Versão (10 V.@2 ms) pour év. Eves (10 V.@2 ms) pour évaluer la Zastaraná verzia. Nepoužívať. Nepoužívať. Nepoužívať. Nepoužívať. Nepoužívať. Nepoužívať.<br>Za**učívať. Nepoužívať.** Nepoužívať. Nepoužívať.<br>2008. Ne zastarela različica. Nepoužívať. Nepoužívať.<br>**Fréel**a sa zastarela verzia.
- Délai VD-VG
- Affichage EGM détaillé pour les diagnostics du courant de lésions (COI) Vanhentunut version. Antarnut
- Prise en charge du test quadripolaire VG
- Filtre de bruit pour les fréquences 50 Hz et 60 Hz
- Affichage et stockage du journal en temps réel
- Écran des résultats des tests

Le logiciel PSA (Analyseur de système de stimulation) exécute les fonctions suivantes : Trant de lésions (COL) Variation. Guncayan sürüm. Kullanmayın.

• Affiche les signaux de la sonde en temps réel afin de tester les sondes OD, VD et VG (y compris les sondes quadripolaires) qui sont connectées correctement au programmateur via les câbles du PSA.

- <span id="page-13-0"></span>• Affiche en temps réel les signaux ECG de surface et les signaux télémétrés EGM GI (durant une session avec un dispositif implanté)
- Capture, annote et révise les enregistrements du journal en temps réel des marqueurs et des tracés des signaux de la sonde
- Fournit les paramètres de configuration du PSA pour la stimulation et la détection, y compris pour le traitement par stimulation en salves.
- Permet d'exécuter et d'enregistrer (au besoin) les résultats de l'évaluation de la sonde : amplitude intrinsèque, fréquence de balayage, impédance, seuil et synchronisation
- Permet d'examiner les résultats enregistrés, et de les enregistrer (sur une clé USB ou sur le disque dur du programmateur) ou d'imprimer les résultats du PSA.

Le système de programmation prend en charge le fonctionnement du PSA de la façon suivante :

- En affichant l'interface utilisateur du PSA sur un écran externe durant l'implantation
- En exportant les données patient sauvegardées du disque dur du programmateur vers une clé USB amovible dispositiful plants (Contrast de la programmation prend en En affichant l'interface utilisateur de la proportant les données patient si<br>dé USB amovible<br>En permettant les données patient si<br>En permettant le cryptage des don En exportant les données par<br>
dé USB amovible<br>
En permettant le cryptage d<br>
En transférant la valeur mes<br>
dispositif implanté n affichant l'interface utilisateur du Prince version.<br>
Il e USB amovible<br>
El USB amovible<br>
Il e USB amovible<br>
Il e cryptage des données<br>
Internations de l'utilisateur du sy<br>
Internations de l'utilisateur du sy<br>
Internatio exportant les données patient sauve<br>USB amovible<br>permettant le cryptage des données<br>transférant la valeur mesurée finale<br>positif implanté)<br>ter au Manuel de l'utilisateur du systemir des informations détaillées à pr
- En permettant le cryptage des données patient avant leur exportation vers une clé USB
- En transférant la valeur mesurée finale vers un GI implanté (durant une session avec un dispositif implanté). $\circ$

Se reporter au Manuel de l'utilisateur du système de programmation LATITUDE modèle 3300 pour obtenir des informations détaillées à propos des autres fonctionnalités... Paramettant les données patient sauvegardées.<br>
Hamovible.<br>
Alexandre des données patient aux férant la valeur mesurée finale vers un G<br>
Sittfimplanté.<br>
Tau Manuel de l'utilisateur du système de la propos des<br>
Dir des infor mant la valeur mesurée finale version.<br>
Manuel de l'utilisateur du syste<br>
Son normations détaillées à propriet du syste<br>
DLOGICIEL PSA plante)<br>
Version of de l'utilisateur du système de<br>
Informations détaillées à propos de<br>
Version périeur du système de stimulation Valeur mesurée finale vers un Gl implanté (valeur mesurée finale vers un Gl implanté (valeur mésurée finale vers un Gl implanté (valeur du système de programmation des autres formations des autres de dérivation cardiaque Like Non-vullingtor.

# APERÇU DU LOGICIEL PSA

Le logiciel PSA (Analyseur du système de stimulation) est utilisé pour évaluer la performance électrique et la mise en place des systèmes de dérivation cardiaque pendant l'implantation d'un dispositif de gestion du rythme cardiaque. CIEL PSA ELE PSA November 1997 PSA<br>
Stème de stimulation) est utilis<br>
es systèmes de dérivation cardia<br>
Cardiaque<br>
Cardiaque<br>
Cardiaque<br>
Cardiaque<br>
Cardiaque<br>
Cardiaque<br>
Cardiaque<br>
Cardiaque<br>
Cardiaque<br>
Cardiaque<br>
Cardiaque<br>
Cardiaque<br>
Cardiaque<br>
Cardia

Les explications qui suivent aideront à intégrer les données, à organiser le comportement et à fournir une flexibilité optimale pour basculer entre le logiciel PSA et GI durant l'implantation. Lorsque ces étapes sont suivies, toutes les données sauvegardées sont organisées ensemble et associées au modèle/nº de série du GI (générateur d'impulsions) en cours d'implantation. Elme de stimulation) est utilisé pour évaluer la<br>systèmes de dérivation cardiaque pendant l'in<br>prodiaque<br>ont à intégrer les données, à organiser le compte<br>ut basculer entre le logiciel PSA et GI durant l'in<br>putés les donné Spier les données, à organiser le comprende les données, à organiser le comprende de la principale de la produitien de la produitien de la produitien de la produitien de la produitien de la produitien de la produitien de l Lass données, a organiser le comporte<br>
tre le logiciel PSA et GI durant l'imp<br>
dées sauvegardées sont organisées<br>
rateur d'impulsions) en cours d'impl<br>
session ou interrogation à l'aide du<br>
session ou interrogation à l'aid

- 1. Identifier le GI à implanter et démarrer une session ou interrogation à l'aide du bouton Quick Start. Sauvegardées sont organisées en distributeurs<br>Vanhendisions) en cours d'implaise<br>Vanhendisions de la käytä.<br>Vanhendia procédure Pimpulsions) en cours d'implai<br>frou interrogation à l'aide du t<br>que la session du Gl (générateu<br>cant la procédure. Egardées sont organisées ensemble<br>mpulsions) en cours d'implantation.<br>pu interrogation à l'aide du bouton<br>e la session du Gl (générateur<br>at la procédure.<br>session Gl, la fonctionnalité PSA
- 2. Accéder au logiciel PSA à partir du logiciel GI dès que la session du GI (générateur d'impulsions) a commencé.
- 3. Basculer entre les logiciels PSA et GI au besoin durant la procédure.
- Remarque : même si le logiciel PSA est commuté à une session GL la fonctionnalité PSA (stimulation et détection) se poursuit jusqu'à ce que le programmateur soit désactivé.

<span id="page-14-0"></span>Remarque : Boston Scientific recommande l'utilisation du PSA pendant la session du GI parce que les données peuvent être facilement transférées vers le générateur d'impulsions.

# ACCESSOIRES DU SYSTÈME

Le logiciel de l'analyseur de système de stimulation du système de programmation prend en charge l'utilisation des accessoires suivants :

- Câble de PSA modèle 6763, restérilisable et réutilisable ; l'enveloppe protectrice de l'attache de câble contient de l'Elastosil R 401 (caoutchouc de silicone)
- Câble de PSA jetable modèle 6697 (modèle Remington S-101-97), à usage unique exclusivement, et un adaptateur de sécurité modèle 6133 est requis Câble de PSA jetable modèle 6697<br>exclusivement, et un adaptateur de<br>Adaptateur de sécurité modèle 613.<br>Adaptateur de sécurité modèle 613.<br>Contra de la proponsion de la proponsion de la proponsion de la proponsion de la pro
- Adaptateur de sécurité modèle 6133 (modèle Remington ADAP-2R) epuzikke antwer Example 12 and 12 and 12 and 12 and 12 and 12 and 12 and 12 and 12 and 12 and 12 and 12 and 12 and 12 and 12 and 12 and 12 and 12 and 12 and 12 and 12 and 12 and 12 and 12 and 12 and 12 and 12 and 12 and 12 and 12 and 12 a

[1] le repère V- est apposé sur l'envers de l'attache noire- Property Le Compte Compte Compte Compte Compte Compte Compte Compte Compte Compte Compte Compte Compte Compte Compte Compte Compte Compte Compte Compte Compte Compte Compte Compte Compte Compte Compte Compte Compte Compte December 2002 AMERICANS ECHALLY STATE STATE STATES The contract of the contract of the contract of the contract of the contract of the contract of the contract of the contract of the contract of the contract of the contract of the contract of the contract of the contract o Entre de l'attacher de l'attacher de l'attacher de l'attacher de l'attacher de l'attacher de l'attacher de l'attacher de l'attacher de l'attacher de l'attacher de l'attacher de l'attacher de l'attacher de l'attacher de l'a Version per approximation per approximation per approximation per approximation per approximation per approximation per approximation per approximation per approximation per approximation per approximation per approximatio

[2] le repère V+ est apposé sur l'envers de l'attache rouge

[3] le repère A- est apposé sur l'envers de l'attache noire

[4] le repère A+ est apposé sur l'envers de l'attache rouge

#### Figure 1. Câble de PSA modèle 6763, repères pour les pinces

Pour commander des accessoires, contacter Boston Scientific en utilisant les coordonnées figurant au dos de ce manuel. ATTENTION : L'utilisation avec le système de programmation LATITUDE de câbles<br>
ATTENTION : L'utilisation avec le système de programmation LATITUDE de câbles<br>
Novec le système de programmation LATITUDE de câbles **Example 1998**<br> **Zastarjela verzija. Nemoju poste sur l'envers de l'attache noire**<br>
prosé sur l'envers de l'attache noire<br>
prosé sur l'envers de l'attache noire<br>
prosé sur l'envers de l'attache noire<br> **PSA modèle 6763, rep** Sos súr l'envers de l'attache<br>José sur l'envers de l'attache<br>La modèle 6763, repères po<br>Cessoires, contacter Bosto<br>Cessoires, contacter Bosto versione of attache noire<br>
Sur l'envers de l'attache noire<br>
Sur l'envers de l'attache noire<br>
Esur l'envers de l'attache noire<br>
Esur l'envers de l'attache noire<br>
Modèle 6763, repères pour les pince<br>
Solités, contacter Bosto

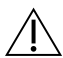

<span id="page-14-1"></span>ou d'accessoires autres que ceux fournis ou spécifiés par Boston Scientific Cable de PSA modèle 6763, repères pour les pinces.<br>
mmander des accessoires, contacter Boston Scientific en utilisant les coordonnée<br>
t au dos de ce manuel.<br> **ATTENTION** : L'utilisation avec le système de programmation LAT électromagnétique et la protection contre les chocs électriques du système de programmation LATITUDE. Toute personne branchant de tels câbles ou accessoires au système de programmation LATITUDE, y compris l'utilisation de blocs multiprises, peut avoir à configurer un système médical et doit s'assurer que le système est conforme ATTENTION . L'Utilisation avec le système de programmation Extribue de cables<br>ou d'accessoires autres que ceux fournis ou spécifiés par Boston Scientific<br>risque d'augmenter les émissions électromagnétiques, de diminuer l'i médicaux. Penvers de l'attache rouge<br>Pe 6763, repères pour les pinces<br>Pes, contacter Boston Scientific en<br>Poston de système de programment du spécifies par Pris de l'attache rouge<br>
Pris de l'attache rouge<br>
Pris de l'attache rouge<br>
Cos, repères pour les pinces<br>
Cos, repères pour les pinces<br>
Cos, repères pour les pinces<br>
Cos, repères pour les pinces<br>
Contacter Boston Scientific Experies pour les pinces<br>ter Boston Scientific en utilisant les coordinants<br>système de programmation LATITUDE<br>fournis ou spécifiés par Boston Scientif<br>electromagnétiques, de diminuer l'im<br>nicontre les chocs électriques du stème de programmation LATITUDE<br>
urnis ou spécifiés par Boston Scientification<br>
lectromagnétiques, de diminuer l'in<br>
contre les chocs électriques du systè<br>
rsonne branchant de tels câbles ou<br>
DE, y compris l'utilisation de **Gnétiques, de diminuer l'immun**<br>
s chocs électriques du système c<br>
ranchant de tels câbles ou acces<br>
pris l'utilisation de blocs multip<br>
Ls assurer que le systèmes elec<br>
lause 16 pour les systèmes élec **For descriptions du système de<br>Anant de tels câbles ou access<br>is l'utilisation de blocs multipr<br>assurer que le système est con<br>use 16 pour les systèmes électre<br>ses de contres systèmes électre** iques, de diminuer l'immunité<br>cs électriques du système de<br>hant de tels câbles ou accessoires au<br>l'utilisation de blocs multiprises, peu<br>surer que le système est conforme<br>e 16 pour les systèmes électriques

**3**

**2 1**

# Équipement externe facultatif

Pour des informations sur l'équipement externe facultatif, se reporter au Manuel de l'utilisateur du système de programmation LATITUDE, modèle 3300.

# <span id="page-15-0"></span>CONFIGURATION ET CONNEXION DU PSA

Avant de commencer une session PSA, le système de programmation LATITUDE doit être démarré et le GI (générateur d'impulsions) doit être interrogé.

1. S'assurer que les câbles PSA sont stériles.

Le câble PSA modèle 6763 est livré non stérile. Si ce câble est utilisé dans une procédure stérile, suivre les procédures de stérilisation décrites dans les instructions d'utilisation pour ce câble de PSA.

2. Sélectionner le bouton PSA pour activer la fonctionnalité PSA ([Figure 2 à la page 12](#page-15-1)).

Remarque : une fois que le logiciel PSA est lancé, il continue de fonctionner jusqu'à ce que le programmateur soit désactivé.

3. Passer à l'étape [« Raccorder les câbles du PSA au programmateur et aux sondes » à la](#page-16-1)  [page 13](#page-16-1).

Remarque : le cycle manuel de mise sous tension et hors tension du programmateur réinitialise tous les paramètres du PSA aux valeurs nominales.

PRÉCAUTION : Si vous voulez utiliser un stylet, veiller à utiliser un stylet à technologie capacitive projetée. L'utilisation de tout autre objet est susceptible  $\leq$  d'endommager l'écran tactile. Memarque : une fois que le programmateure de la programmateure de la page 13.<br>
Remarque : le cycle manuel de ministre de la page 13.<br>
Remarque : le cycle manuel de ministre de ministre de la page 13.<br>
RECAUTION : Si yous v Page 15.<br>
Remarque : le cycle manue<br>
CAUTION : Si yous voulez ut<br>
CAUTION : Si yous voulez ut<br>
Capacitive projets<br>
Capacitive projets<br>
Capacitive projets<br>
Capacitive projets asser a l'etape « Raccorder les caples »<br>age 13.<br>**Lemarque :** le cycle manuel de mise<br>certaint alise tous les parar<br>**NUTION :** Si vous voulez utiliser un st<br>capacitive projetée. L'utilise Wersichter<br>
Were instantialise tous les parameters<br>
TION : Si vous voulez utiliser un style<br>
TION : Si vous voulez utiliser un style<br>
Capacitive projetée. L'utilisatie<br>
Capacitive projetée. L'utilisatie<br>
une : les images d Particular and de mise source de mise source de la particular de la particular de la particular de la particular de la particular de la particular de la particular de la particular de la particular de la particular de la p **IUE:** IEcycle manuel de mise sous tensions réinitialise tous les paramètres du la considération de to<br>
1. Si vous voulez utiliser un stylet, veille<br>
capacitive projetée. L'utilisation de to<br>
d'endommager l'écran tactile. Si vous vouez utiliser un style<br>
capacitive projetée. L'utilisation.<br>
d'endommager l'écran tactile.<br>
s images d'écran qui figurent d<br>
as correspondie exactement à c<br>
de l'écran qui figurent à c<br>
de l'orrespondie exactement

Remarque : les images d'écran qui figurent dans ce manuel sont représentatives et peuvent ne

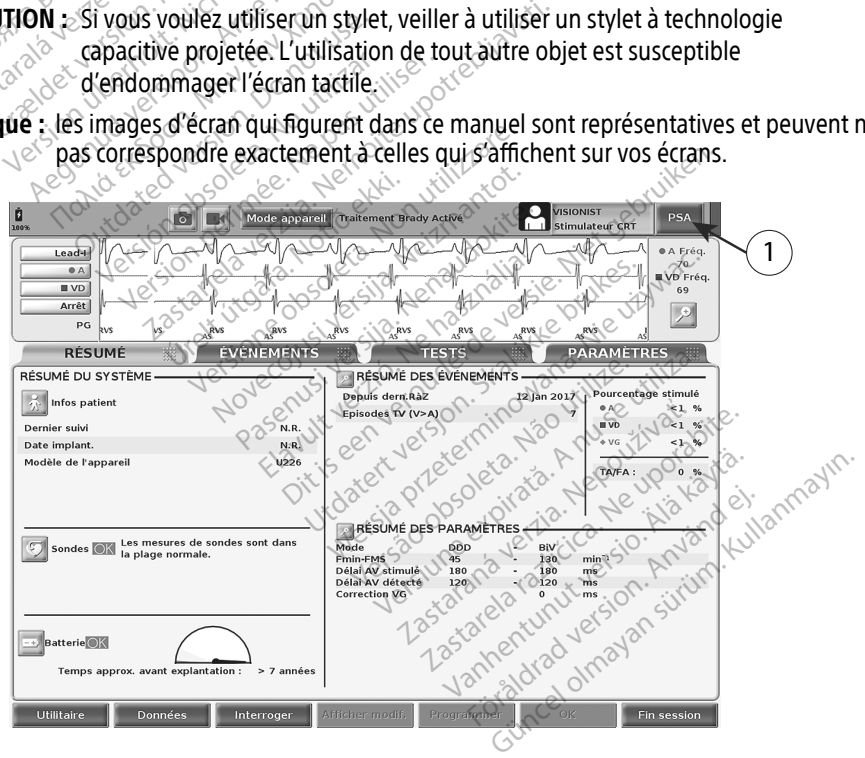

<span id="page-15-1"></span>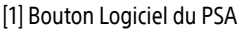

#### Figure 2. Écran principal du GI après l'activation Quick Start

### <span id="page-16-1"></span><span id="page-16-0"></span>Raccorder les câbles du PSA au programmateur et aux sondes

Pour la connexion des câbles du PSA, se reporter à l'illustration qui figure sur le côté droit du système de programmation ([Figure 3 à la page 13\)](#page-16-2).

Pour obtenir un exemple de connexion PSA double sondes, se reporter à la [Figure 4 à la](#page-18-1)  [page 15](#page-18-1).

Pour obtenir un exemple de connexion PSA quadripolaire, se reporter à la [Figure 5 à la](#page-19-1)  [page 16](#page-19-1).

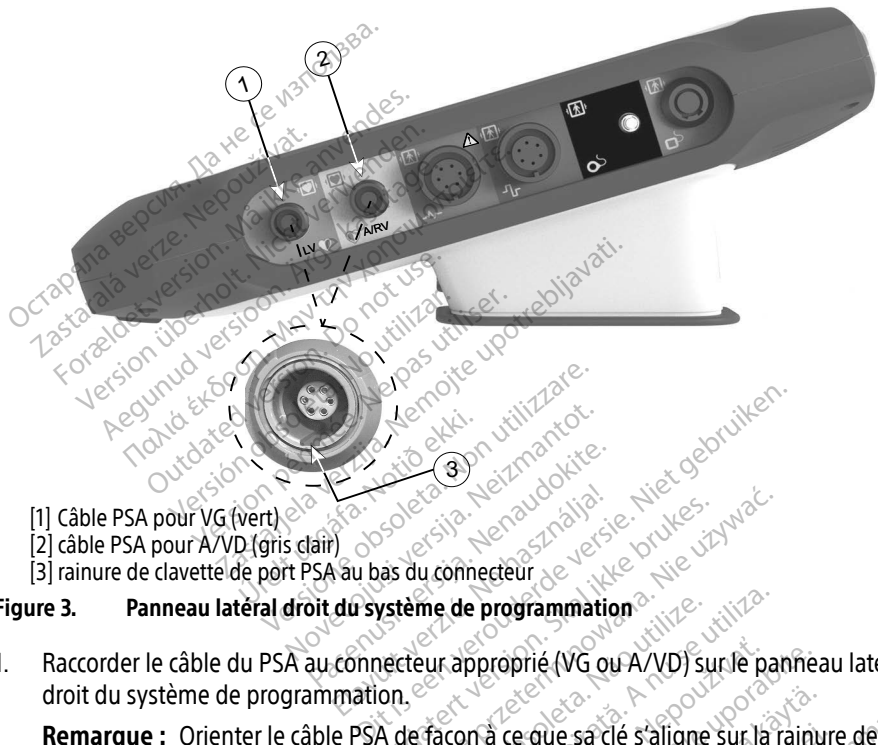

- [1] Câble PSA pour VG (vert)
- [2] câble PSA pour A/VD (gris clair)
- <span id="page-16-2"></span>[3] rainure de clavette de port PSA au bas du connecteur

### Figure 3. Panneau latéral droit du système de programmation<sup>®</sup>

1. Raccorder le câble du PSA au connecteur approprié (VG ou A/VD) sur le panneau latéral droit du système de programmation. Elavult verzió. Utdatert versjon. Skal ikke brukes.

Remarque : Orienter le câble PSA de façon à ce que sa clé s'aligne sur la rainure de clavette du connecteur. Wersta programmation and we water me de programmation<br>
Version de Court (VG ou A/VD) sur le pair<br>
Taçon à ce que sa clé s'aligne sur la r<br>
Taçon à ce que sa clé s'aligne sur la r<br>
Cotecteurs (p. ex., cable de PSA modè<br>
e qu'ils couvrent les pinces du câble

2. Pour les câbles munis de manchons protecteurs (p. ex., câble de PSA modèle 6763), placer les manchons protecteurs de façon à ce qu'ils couvrent les pinces du câble. Sproprié (VG ou A/VD) sur le pannea<br>Tra ce que sa clé s'aligne sur la rainu<br>teurs (p. ex., cable de PSA modèle 6<br>Tils couvrent les pinces du cable.<br>Achons protecteurs des cables du PS e que sa clé s'aligne sur la rainum<br>e que sa clé s'aligne sur la rainum<br>vivrent les pinces du câble.<br>pis protecteurs des câbles du PS,<br>inces. The saide staligne sur la rainure<br>Formald version. Använd eine stalingen efter andere for<br>The version. Använd eine stalingen efter andere for<br>Föresion. Använd eine stalingen efter används seiten.<br>Set tenir compte des éléme Exacté s'aligne sür la rainure de<sup>zalit</sup><br>Sacté s'aligne sür la rainure de<sup>zalit</sup><br>Sx., câble de PSA modèle 6763), place<br>Int les pinces du câble.<br>Cotecteurs des câbles du PSA

Remarque : en cours d'utilisation, les manchons protecteurs des câbles du PSA modèle 6763 doivent couvrir les pinces.

- 3. Raccorder les pinces des câbles du PSA aux sondes et tenir compte des éléments suivants :
	- a. Pinces de câbles et de sondes.
		- ∙ Ne pas toucher et ne pas permettre à d'autres de toucher les pinces métalliques du câble du PSA ou la sonde de stimulation. L'appareil est en contact électrique avec le cœur et le sang du patient via les sondes implantées.
- <span id="page-17-0"></span>∙ Le fait de toucher la sonde de stimulation ou les pinces métalliques du câble du PSA peut exposer le cœur du patient à des courants électriques dangereux.
- b. Connexion des câbles du PSA aux sondes.
	- ∙ Vérifier que les pinces des câbles du PSA sont raccordées aux sondes appropriées.
	- ∙ La connexion des pinces des câbles du PSA à une sonde inappropriée est susceptible d'entraîner une stimulation et une défibrillation inefficaces ainsi qu'une perte de stimulation.

Remarque : pour identifier le connecteur de câble du PSA, se reporter à la [Figure 1 à la page 11](#page-14-1).

Remarque : pour obtenir un exemple de connexion de sonde, se reporter à la [Figure 13 à la page 24](#page-27-0).

c. Garder les câbles du PSA sec.

∙ Ne pas utiliser des câbles humides.

d. Connexions des câbles inutilisés du PSA.

∙ Fixer les connexions des câbles inutilisés au champ chirurgical à proximité du patient. Remarque : pour optent<br>
Figure 13 à l<br>
C. Garder les câbles du PSA sec.<br>
Ne pas utiliser des câbles<br>
d. Connexions des câbles inutiliser<br>
Fixer les connexions des c<br>
patient.

PRÉCAUTION : S'assurer que côté gauche de l'unité est accessible à tout moment pour pouvoir Garder les câbles du PSA sec.<br>
Ne pas utiliser des câbles humides.<br>
Connexions des câbles inutilisés du PSA.<br>
Fixer les cônnexions des câbles inutilisés au champ charge.<br>
Patient.<br>
AUTION : S'assurer que côté gauche de l'u Ne pas utiliser des<br>d. Connexions des cables<br>Eixer les connexions<br>Fixer les connexions<br>CAUTION : S'assurer que côt Ne pas utiliser des câbles hum<br>Connexions des câbles inutilisés du<br>
Fixer les connexions des câble<br>
patient.<br>
TION : S'assurer que côté gauche de<br>
Connecter ou déconnecter le<br>
ATTENTION : Le câble du PSA doit êtr Ne pas utilisés des cables inutilisés du PSA.<br>
Fixer les connexions des câbles inutilisés du PSA.<br>
Patient.<br>
DN S' S'assurer que côté gauche de l'unité connecter du déconnecter le cordon d<br>
TENTION : Le câble du PSA doit ê Datient.<br>
S'assurer que côté gauche de l<br>
connecter ou déconnecter le connecter<br>
ION : Le câble du PSA doit être<br>
ulipement de défibrillation extension

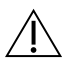

A **ATTENTION** : Le câble du PSA doit être déconnecté des sondes avant toute utilisation d'un équipement de défibrillation externe.

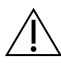

ATTENTION : ne pas utiliser le système de programmation immédiatement à côté d'un autre appareil ou sur celui-ci. S'il est impératif que le système de programmation soit utilisé dans cette configuration, vérifier que celui-ci fonctionne normalement. **Exemple de branchement des sondes Brady double chambre au PSA**<br>Exemple de branchement des sondes Brady double chambre au PSA<br>Exemple de branchement des sondes Brady double chambre au PSA [Figure 4 à la page 15](#page-18-1) illustre le branchement approprié des câbles du PSA pour les sondes<br>
Productions du PSA pour les sontenant la configuration du PSA passer à l'étape « Parcourir les<br>
paramètres du PSA » à la page 16<br>
E Vassurer que côté gauche de l'unité<br>Sonnecter où déconnecter le cordon de<br>Ne Le câble du PSA doit être déconnecter<br>pement de défibrillation externe.<br>Ne pas utiliser le système de provincier zastarjela verzija. Nemotiva verzija. Nemotiva verzija. Nemotiva verzija. Nemotiva verzija. Nemotiva verzija. Nemotiva verzija. Nemotiva verzija. Nemotiva verzija. Nemotiva verzija. Nemotiva verzija. Nemotiva verzija. Nemo Cable du PSA doit être deconnecte de:<br>
t de défibrillation externe.<br>
pas utiliser le système de programma.<br>
i sur celui-ci. S'il est impératif que le s<br>
configuration, vérifier que celui-ci foi-<br>
page 16 Sie du PSA doit être déconnecté de<br>le défibrillation externe.<br>Sie utiliser le système de programmer<br>du celui-ci. S'il est impératif que le s<br>ponfiguration, vérifier que célui-ci fo<br>cernant la configuration du PSA. Pa Resident Externe.<br>Paser le système de programmat<br>Paser le système de programmat<br>Paser le configuration du PSA.<br>Paser condier Brady double cha A doit être déconnecté des sondes avant tout<br>lation externe.<br>Le système de programmation immédiatement.<br>S'il est impératif que le système de program<br>on, vérifier que célui-ci fonctionne normalem<br>configuration du PSA.<br>Progr Stème de programmation immédiatem<br>est impératif que le système de progra<br>érifier que célui-ci fonctionne normaler<br>figuration du PSA Passer à l'étape « Par<br>es Brady double chambre au PSA<br>ent approprié des câbles du PSA pour

Ceci termine la section concernant la configuration du PSA. Passer à l'étape [« Parcourir les](#page-19-2)  [paramètres du PSA » à la page 16](#page-19-2)

Brady double chambre. Versium and verzhul werd. ation du PSA Passer à l'étape « Pa **Zastaraná verzia. Nepoužívatel verzia. double chambre au PSA** Wanje chambre au PSA des cables du PSA pour les son Güncel olmayan sürüm. Kalades Miller

<span id="page-18-0"></span>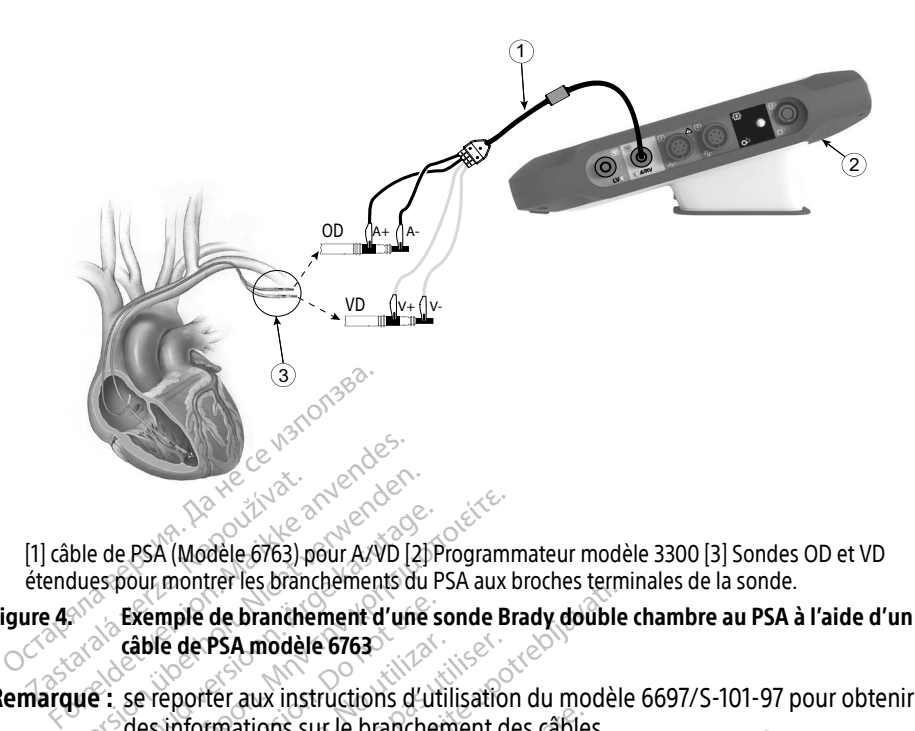

<span id="page-18-1"></span>[1] câble de PSA (Modèle 6763) pour A/VD [2] Programmateur modèle 3300 [3] Sondes OD et VD étendues pour montrer les branchements du PSA aux broches terminales de la sonde.

Figure 4. Exemple de branchement d'une sonde Brady double chambre au PSA à l'aide d'un câble de PSA modèle 6763 Example de PSA (Modèle 6763) prétendues pour montrer les branches<br>Les sexemple de branches<br>Les sous-sexemple de branches<br>Cable de PSA modèle<br>Marquie : se renotier aux inst

**Remarque :** se reporter aux instructions d'utilisation du modèle 6697/S-101-97 pour obtenir des informations sur le branchement des câbles. Berger und Exemple de Branchements du Service de Branchements du Service de Branchements du Service de Branchements d'une de PSA (Modèle 6763) pour A/VD [2] Présidents du Présidents du Présidents du Présidents du Président d'une sond<br>Exemple de branchements du Président d'une sond<br>Exemple de branchement d'une sond<br>Exemple de PSA modèle 6763<br>C e PSA (Modèle 6763) pour A/VD [2] Program<br>hour montrer les branchements du PSA aux b<br>Exemple de branchements du PSA aux b<br>cable de PSA modèle 6763<br>se reporter aux instructions d'utilisation<br>des informations sur le branche Emple de branchement d'une sc<br>ble de PSA modèle 6763<br>Preporter aux instructions d'utilies<br>informations sur le branchement<br>pranchement d'une sonde d'une sonde d'une sonde duadripolaire Example 6763<br>
Exporter aux instructions d'utilisation<br>
Version période du période du diff<br>
Version d'une sonde quadripolaire, la Fig<br>
Cable du PSA pour une configuration<br>
Cable du PSA pour une configuration de branchement d'une sonde Brady double<br>de branchement d'une sonde Brady double<br>PSA modèle 6763<br>Etr aux instructions d'utilisation du modèle<br>mations sur le branchement des câbles.<br>Etre aux instructions d'utilisation du mod

Lors de l'utilisation d'une sonde quadripolaire, la Figure 5 à la page 16 illustre le branchement du câble du PSA pour une configuration unipolaire.

Exemple de branchement d'une sonde quadripolaire au PSA<br>Lors de l'utilisation d'une sonde quadripolaire, la Figure 5 à la page 1<br>branchement du câble du PSA pour une configuration unipolaire.<br>Pour une configuration unipola Pour une configuration unipolaire à l'aide du boîtier comme vecteur, utiliser n'importe quelle électrode de la sonde VG comme cathode, déplacer le connecteur A+ de la sonde atriale vers une électrode indifférente et temporaire (par ex. une pince hémostatique, un écarteur de poche), placée sur le site d'implantation du patient pour servir d'anode. Sélectionner à la fois le bouton « Utiliser la connexion A+ ... » et le bouton du Boîtier souhaité (reportez-vous à la [Figure 14 à la page 25](#page-28-1)), puis sélectionner le bouton Accepter. PRÉCAUTION : Une configuration unipolaire peut provoquer une surdétection des artefacts<br>
Pour une configuration unipolaire à l'aide du boîtier comme vecteur, utiliser n'importe quelle<br>
électrode de la sonde VG comme cathod ions sur le branchement des câbles<br>
ent d'une sonde quadripolaire<br>
ionde quadripolaire, la Figure 5 à la<br>
polaire à l'aide du boîtier comme<br>
polaire à l'aide du boîtier comme<br>
omme cathode, déplacer le connec<br>
et temporair e quadripolaire, la Figure 5 à la pour une configuration unipolaire.<br>Pour une configuration unipolaire<br>lire à l'aide du boîtier comme versit<br>mporaire (par ex. une pince hém<br>mplantation du patient pour ser diadipolalie, la rigule 5 a la la<br>di une configuration unipolalie<br>à l'aide du boîtier comme ve<br>cathode, déplacer le connecte<br>poraire (par ex. une pince hén<br>lantation du patient pour ser<br>on A+ ... » et le bouton du Bo Sanchenien des cables.<br>
Sanchenien des cables.<br>
Sanchenien des cables.<br>
Indipolaire, la Figure 5 à la page 16 illustre le<br>
diripolaire, la Figure 5 à la page 16 illustre le<br>
Une configuration unipolaire.<br>
Taide du boîtier e configuration unipolaire.<br>
ide du boîtier comme vecteur, utilis<br>
ide du boîtier comme vecteur A+ de la<br>
ide déplacer le connecteur A+ de la<br>
ie (par ex. une pince hémostatique<br>
tion du patient pour servir d'anod<br>
in ... deplacer le connecteur A+ de la sond<br>ariex, une pince hémostatique, un éc<br>du patient pour servir d'anode. Séle<br>set le bouton du Boîtier souhaité (re<br>bouton Accepter.<br>experience de stimulation.<br>le schéma de stimulation. Exatent pour servir d'anode Sélection<br>
Disputon du Boîtier souhaité (report<br>
ton Accepter<br>
We provoquer une surdétection des<br>
Mema de stimulation.<br>
Ring, il est fréquent d'observer des antiques.<br>
Ring de stimulation.<br>
Ring

entre chambres qui affecte le schéma de stimulation.

∙ En cas de configuration unipolaire, il est fréquent d'observer des artefacts entre chambres sur les électrogrammes (EGM). Si la pince du connecteur A+ est replacée sur l'anode de la sonde atriale alors que le bouton d'électrode Boîtier et le bouton « Utiliser la connexion A+ » sont toujours sélectionnés, le PSA reste programmé sur une configuration unipolaire. Dans ce cas, des artefacts prononcés entre chambres peuvent être observés sur les EGM et entraîner une surdétection qui affecte le schéma de stimulation. Vanhendu Boltier sounaite (reporte)<br>Vanhendure une surdétection des à<br>la de stimulation.<br>These (EGM) Si la pince du conne<br>tale alors que le bouton d'électr Fore<br>
Fore<br>
Fore the surdétection des an<br>
de stimulation.<br>
st fréquent d'observer des arts<br>
st (EGM). Si la pince du connecte<br>
e alors que le bouton d'électro<br>
» sont toujours sélectionnés, l Gui Borier Sugnality (Febbriez-Vous and<br>The Surgeon of Surgeon Contracts<br>Stimulation.<br>Tréguent d'observer des artefacts<br>EGM) Si la pince du connecteur A+ e<br>alors que le bouton d'électrode Boîtie<br>Sont toujours sélectionnés,

<span id="page-19-0"></span>Pour mettre fin à une configuration unipolaire, désélectionner le bouton d'électrode Boîtier et désélectionner le bouton « Utiliser la connexion A+ ... ». Appuyer sur le bouton Accepter pour revenir à une configuration bipolaire de la sonde atriale.

- PRÉCAUTION : Ne pas clipser un connecteur PSA directement sur la peau, la loge ou tout autre tissu du patient.
- Remarque : pour les configurations unipolaires, relier le connecteur A+ sur le câble PSA à une électrode temporaire et indifférente (par exemple une pince hémostatique, un écarteur de poche), placée sur le site d'implantation du patient pour simuler la connexion du GI (générateur d'impulsions).

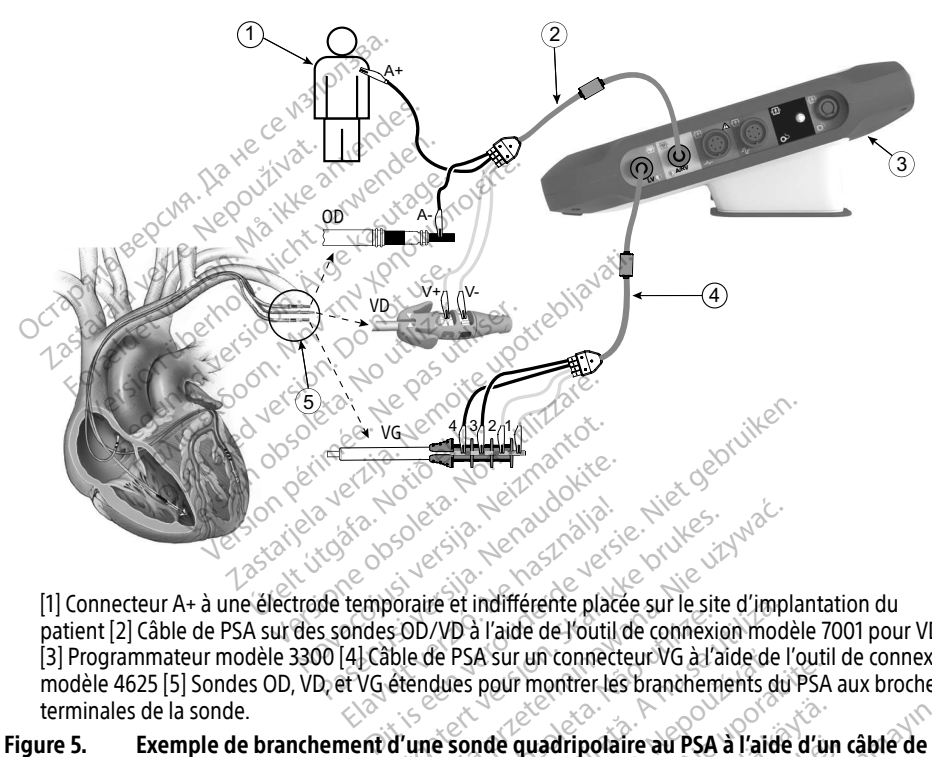

patient [2] Câble de PSA sur des sondes OD/VD à l'aide de l'outil de connexion modèle 7001 pour VD [3] Programmateur modèle 3300 [4] Câble de PSA sur un connecteur VG à l'aide de l'outil de connexion modèle 4625 [5] Sondes OD, VD, et VG étendues pour montrer les branchements du PSA aux broches terminales de la sonde. remarque : se reporter aux instructions d'utilisation du modèle 6697/S-101-97 pour obtenir des informations sur le branchement des capites. Elava przeciwności pod przeciwności przeciwności przeciwności przeciwności przeciwności przeciwności przeciwności przeciwności przez przeciwności przez przeciwności przeciwności przez przeciwności przez przeciwności przez Saur un connecteur VG à l'aide de<br>
pour montrer les branchements du<br>
de quadripolaire au PSA à l'aide<br>
sation du modèle 6697/S-101-9<br>
Ent des câbles The Contract of the Contract of the Contract of the Contract of the Contract of the Contract of the Contract of the Contract of the Contract of the Contract of the Contract of the Contract of the Contract of the Contract o

#### Figure 5. Exemple de branchement d'une sonde quadripolaire au PSA à l'aide d'un câble de PSA modèle 6763

<span id="page-19-1"></span>des informations sur le branchement des câbles. Wadripolaire au PSA à l'aide d'un **dripolaire au PSA à l'aide d'un de latitude d'un de latitude d'un de latitude d'un de latitude d'un de latitud**<br>du modèle 6697/S-101-97 pour<br>**Cables.** Necesia de la propolaire d'un de latitude d'un de latitude d'un de lat ipolaire au PSA à l'aide d'un câble de

# <span id="page-19-2"></span>PARCOURIR LES PARAMÈTRES DU PSA

Lorsque le logiciel PSA est lancé, une vérification du niveau de charge de la batterie est effectuée. L'utilisateur est averti que le support PSA peut être interrompu si la batterie interne (en option) du programmateur est à son niveau de charge le plus bas (ou manquante) en cas de panne de l'alimentation secteur.

- <span id="page-20-0"></span>Remarque : le PSA effectue un autodiagnostic avant chaque utilisation. Si l'autodiagnostic échoue, le PSA estime que cette anomalie n'est pas récupérable. Le PSA surveille les anomalies non récupérables pendant le fonctionnement et informe l'utilisateur quand il en détecte une.
- **Remarque :** si le PSA est programmé en mode stimulation Brady lorsqu'une anomalie irrécupérable se produit, le PSA revient aux paramètres de stimulation nominale en mode de stimulation DOO avec le vecteur VG maintenu comme programmé au préalable.
- Remarque : une fois que le logiciel PSA est lancé, il continue de fonctionner jusqu'à ce que le programmateur soit désactivé.

# Détection ventriculaire

Durant une session PSA, le comportement de la détection ventriculaire est entraîné par la dernière configuration de stimulation ventriculaire sélectionnée : VD uniquement, VG uniquement, ou BiV. **Détection ventriculaire**<br>
Detection ventriculaire<br>
a dernière configuration de stimulation<br>
iniquement, ou BiV<br>
au démarrage du système, le mode du la<br>
ar défaut, Les options de chambre de c<br>
BiV activée : la détection (e t une session PSA, le comportement in<br>
inère configuration de stimulation ver<br>
ement, ou BiV<br>
marrage du système, le mode du PSA<br>
faut. Les options de chambre de déte<br>
il Vactivée : la détection (et la stimulative de la dé

Au démarrage du système, le mode du PSA est toujours défini sur ODO BiV, qui est le paramètre par défaut. Les options de chambre de détection comprennent : erniere comiguration de sum<br>quement, ou BiV<br>démarrage du système, le mo<br>défaut. Les options de chamb<br>BiV activée : la détection (et<br>Exclusivement VD activée : la<br>VD mais pas dans le VG

- BiV activée : la détection (et la stimulation, si en mode de stimulation) dans le VD et le VG
- $\bullet$   $\circ$  Exclusivement VD activée : la détection (et la stimulation, si en mode stimulation) dans le VD mais pas dans le VG The computation de sumulation vent<br>
nent, ou BiV<br>
arrage du système, le mode du PSA e<br>
ut. Les options de chambre de détect<br>
activée : la détection (et la stimulation<br>
lusivement VD activée : la détection<br>
mais pas dans le
- Exclusivement VG activée : la détection (et la stimulation, si en mode stimulation) dans le VG mais pas dans le VD BiVactivée : la détection (et la stimulation, si en mode)<br>
• Cinculativement VD activée : la détection (et la stimulation)<br>
VD mais pas dans le VG<br>
• Exclusivement VG activée : la détection (et la stimulation)<br>
VG mais pas The dullet systeme, le mode du PSA es<br>
Les options de chambre de détectivée : la détection (et la stimulation<br>
sivement VD activée : la détection (et<br>
sivement VG activée : la détection (et<br>
sivement VG activée : la détect ou BiV<br>
e du système, le mode du PSA est toujours<br>
es options de chambre de détection com<br>
de : la détection (et la stimulation, si en le<br>
ement VD activée : la détection (et la stin<br>
pas dans le VG<br>
ement VG activée : la nt VD activée. Ia détection (et la stir<br>dans le VG<br>nt VG activée : la détection (et la stir<br>dans le VD<br>rige du test quadripolaire Example de La Stimulation, si en mode de st

La CRT peut améliorer la survie et les symptômes chez les patients souffrant d'insuffisance cardiaque et de BBG. Cependant, l'emplacement de la sonde, la stimulation du nerf phrénique, le délai entre le VD et le VG, et des seuils de capture élevés peuvent avoir une incidence<br>sur le bénéfice. Les sondes VG quadripolaires peuvent-être associées à une amélioration<br>de la survie et un risque réduit de rémplac sur le bénéfice. Les sondes VG quadripolaires peuvent-être associées à une amélioration de la survie et un risque réduit de remplacement et désactivation, par rapport aux sondes bipolaires. Le suivi continu et la configuration du vecteur de la sonde quadripolaire peuvent être indispensables afin de maintenir ses avantages potentiels. FVDe vée : Ja détection (et la stimulation economical and the series of the series of the series of the series of the series of the series of the series of the series of the series of the series of the series of the series of the series of the series of the series It quadripolaire VG<sup>a</sup><br>et les symptômes chez les patients<br>t, l'emplacement de la sonde, la<br>les seuils de capture élevés peu<br>puadripolaires peuvent-être assette **QUadTIPOIaITE VG**<br>
les symptômes chez les patients souffrancement de la sonde la stimulation<br>
l'emplacement de la sonde la stimulation<br>
adripolaires peuvent-être associées à un<br>
remplacement et désactivation, par rap<br>
inf etection (et la stimulation, si en mode stimulation)<br>
Uadripolatie. VGa.<br>
Symptômes chez les patients souffrant d'instrument de la sonde, la stimulation du ne<br>
euils de capture élevés peuvent avoir une incripolaties peuven TripOlarie VG<br>
Informes chez les patients souffrant d'internet de la sonde la stimulation du r<br>
de capture élevés peuvent avoir une internet de la sonde la stimulation du r<br>
de capture élevés peuvent avoir une internet dés e capture élevés peuvent avoi<br>es peuvent-être associées à u<br>ement et désactivation, par rat<br>on du vecteur de la sonde qua<br>vantages potentiels.<br>ir charge l'évaluation de l'impl<br>tion de vecteurs additionnels euvent-etre associees a une amelior<br>
It et désactivation, par rapport aux s<br>
il vecteur de la sonde quadripolaire<br>
ages potentiels.<br>
irge l'évaluation de l'implantation de<br>
de vecteurs additionnels lors de l'éva<br>
ntrôle or

La fonctionnalité quadripolaire VG prend en charge l'évaluation de l'implantation des sondes ventriculaires gauches. Elle permet l'utilisation de vecteurs additionnels lors de l'évaluation et de la configuration de l'emplacement pour le fonctionnement de la sonde. stimulation VG, évitant ainsi un reposition du verteur de la sonde quadripolaire peuvent<br>
A fonctionnalité quadripolaire VG prend en charge l'évaluation de l'implantation des sondes<br>
Ventriculaires gauches. Elle permet l'u Stentiels.<br>Faluation de l'implantation des<br>eurs additionnels lors de l'évaliement de la sonde.<br>Strumment de la sonde.<br>Diganisé des vecteurs de détectuel des pinces du câble de stirt des mésures du délai entre le

La fonctionnalité quadripolaire VG fournit un contrôle organisé des vecteurs de détection/ par l'utilisateur pour chaque test de vecteur. Elle fournit des mesures du délai entre les signaux VD et VG, et affiche ces mesures comme substitut des mesures de l'intervalle QVG. de la sonde quadripolaire peuvent<br>
entiels<br>
uation de l'implantation des sondes<br>
is additionnels lors de l'évaluation et<br>
ment de la sonde<br>
ganisé des vecteurs de détection/<br>
le des pinces du câble de stimulation<br>
les mésu

a. Bibliographie : Mintu PT, et al. Reduced Mortality Associated With Quadripolar Compared to Bipolar Left Ventricular Leads in Cardiac Resynchronization Therapy (Réduction de la mortalité associée au sondes ventriculaires gauches quadripolaires par rapport aux sondes ventriculaires gauches bipolaires dans le traitement par resynchronisation cardiaque). JACC : Clinical Electrophysiology (Électrophysiologie clinique) 2016 ; 2:426-433.

<span id="page-21-0"></span>Le rôle du PSA dans la prise en charge de la fonctionnalité quadripolaire VG consiste à :

- Fournir une interface électrique/mécanique ne nécessitant pas de repositionnement manuel des pinces des câbles du PSA pour tester chaque vecteur
- Prendre en charge un contrôle programmatique du vecteur de stimulation/détection VG

Cette fonctionnalité est conçue pour faciliter l'évaluation et dans un souci d'efficacité opérationnelle.

Remarque : le PSA utilise le même vecteur de détection et de stimulation pour les sondes VG.

# Prend en charge le diagnostic du courant de lésions (COI)<sup>a</sup>

La sélection du bouton Courant de lésions (légende [6] à la [Figure 7 à la page 20](#page-23-1)) fournit des informations qui peuvent être utilisées en complément des informations de stimulation mesurées (c'est-à-dire du seuil de stimulation, de détection) et peut aider à déterminer la position adéquate de la sonde. a sélection du bouton Courant de lesion<br>les informations qui peuvent être utilise<br>nesurées (c'est-à-dire du seuil de stimu<br>osition adéquate de la sonde.<br>ur l'écran COI (Figure 6), deux boutons<br>ignal en cas de zoom avant ou

Sur l'écran COI (Figure 6), deux boutons permettent de préserver le rapport hauteur/largeur du signal en cas de zoom avant ou arrière.

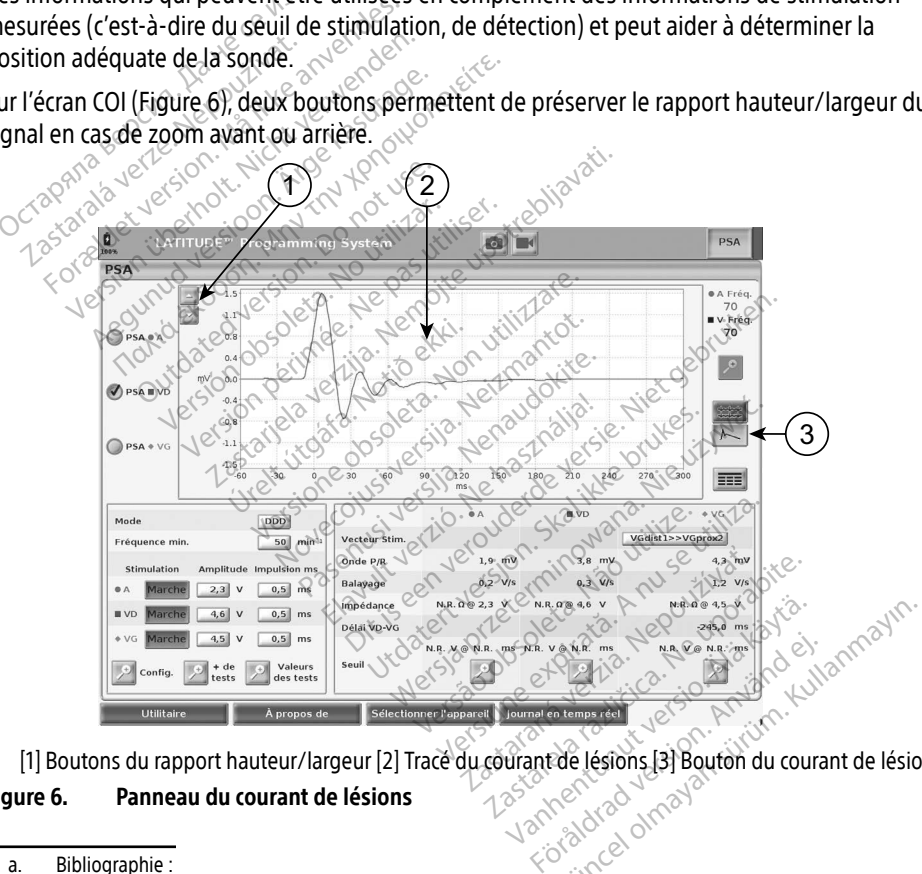

[1] Boutons du rapport hauteur/largeur [2] Tracé du courant de lésions [3] Bouton du courant de lésions **[17]**<br>**ure 6. Panneau du courant de lésions** و المجمع المجمع المجمع المجمع المجمع المجمع المجمع المجمع المجمع المجمع

#### Figure 6. Panneau du courant de lésions

a. Bibliographie :

Haghjoo, M et al. Prediction of Midterm Performance of Active-Fixation Leads Using Current of Injury (Prédiction de la performance à moyen terme des sondes à fixation active à l'aide du courant de lésions). Stimulation 2014 ; 37 : 231-236.

Saxonhouse SJ, Conti JB, Curtis AB. Current of Injury Predicts Adequate active lead fixation in permanent pacemaker /defibrillation leads (Le courant de lésions prévoit l'utilisation d'une sonde à fixation active adéquate dans les stimulateurs/les sondes de défibrillation permanentes). J Am Coll Cardiol 2005 ; 45:412-417.

<span id="page-22-0"></span>La fonctionnalité COI affiche la blessure du myocarde au site d'ancrage de la sonde à fixation active. Le COI se manifeste sous la forme d'une augmentation de la durée de l'électrogramme intracardiaque et d'une élévation du segment ST par rapport à la ligne de base. Le COI peut également être enregistré pendant la pose de sondes passives, probablement à cause des membranes cellulaires principalement blessées comme conséquence du traumatisme causé par pression de l'électrode contre l'endocarde. Avec les sondes à fixation active, on s'attend à ce que l'élévation du segment ST soit encore plus prononcée. Il a été démontré que l'ampleur de l'élévation du segment ST permet de prévoir une performance adéquate des sondes à fixation active pendant la phase aiguë. Des études ont suggéré « des valeurs adéquates de COI mesuré » pour prévoir une bonne performance à moyen terme de la sonde. Il est à noter que le COI est visualisé facilement lorsqu'il est présent, sans besoin de mesures spécifiques. Boston Scientific ne recommande pas des mesures d'élévation du segment ST représentatives d'un COI adéquat.

Le rôle du PSA dans le COI consiste à minimiser le filtrage des signaux EGM affichés de façon à préserver la morphologie du signal et d'isoler le cycle d'EGM plus récent afin de promouvoir la détection visuelle et les mésures des modifications morphologiques. Cette nouvelle fonctionnalité (pour la commodité de l'utilisateur) permet à l'utilisateur de zoomer sur une seule forme d'onde en temps réel pour la chambre sélectionnée. L'affichage de la forme d'onde est mise à jour chaque fois qu'un événement de détection ou de stimulation est détecté par le PSA dans la chambre sélectionnée. La vue permet un affichage haute résolution de chaque forme d'onde pour permettre d'observer toute modification perceptible de la forme d'onde intrinsèque en temps réel. la détection visuelle et les mesures des modifications de l'atilisateur<br>fonctionnalité (pour la commodité de l'utilisateur)<br>seule forme d'onde en temps réel pour la chambre<br>est mise à jour chaque fois qu'un événement de d<br> e recommande pas des mesures d'éléver<br>
e rôle du PSA dans le COI consiste à min<br>
préserver la morphologie du signal et<br>
a détection visuelle et les mesures des<br>
ponctionnalité (pour la commodité de l'u<br>
eule forme d'onde e létection visuelle et les mesures.<br>Castionnalité (pour la commoditionnalité (pour la commoditionnalité d'une d'onde en temps rée.<br>The saison chaque fois qu'une SA dans la chambre sélection.<br>The d'onde pour permettre d'onse erver la morphologie du signal et d'is-<br>erver la morphologie du signal et d'is-<br>ection visuelle et les mesures des moi<br>ponnalité (pour la commodité de l'utili<br>forme d'onde en temps réel pour la classification<br>d'onde pour p Aegust 1992<br>
Hité (pour la commodité de l'utilisateur) per<br>
le d'onde en temps réel pour la chambre sé<br>
jour chaque fois qu'un événement de déte<br>
s'actionnée. La vue permet une<br>
de pour permettre d'observer toute modif<br>
de Chambre sélectionnée. La vue production de la vue production de l'états Vermettre d'observer toute modif Explicit up evenement de détection ou de<br>
exélectionnée. La vue permet un affichage<br>
rriefle d'observer toute modification perciéel<br>
El page de l'écran<br>
principal du PSA<br>
es détails sur chacun des trois pannéaux d<br>
page 20

### Panneaux de l'écran principal du PSA

Cette section fournit des détails sur chacun des trois panneaux de l'écran principal du PSA : Fir page útgætinni<br>Drincipal du PSA<br>Metails sur chacun des tro Trage de l'écran Maye de Lectan Nikolas al du PSA<br>Sur chacun des trois panneaux Elacun des trois panneaux de L'écran withers. acun des trois panneaux de l'écran principe

- 1. Tracés de sonde (page 20)
- 2. Stimulation du PSA et Sortie (page 22)
- 3. Mesures du test pour chambre du PSA (page 23) Versão obsolutiva de California de California de California de California de California de California de Calif<br>« **(page 23)** provincia de California de California de California de California de California de California de Versiume particular international Zastaraná verzia. Nepoužívaťa<br>2010 politikára za knepoužívaťa<br>2010 politikára za knepoužívaťa<br>2010 politikára začívaťa<br>2010 politikára začívaťa Wersiana Različica. Nepozitiliza.<br>Lersiana posobeta, Nepozitivativa.<br>Nersiana posobeta, Nepozitivativa.<br>Lersiana postaličica. Newsletnosti Vandrien Autresie, Aländrien

Föräldrad version. Använd ej.

Oraldrea olmayan sürüm. Kullanmayın.

<span id="page-23-0"></span>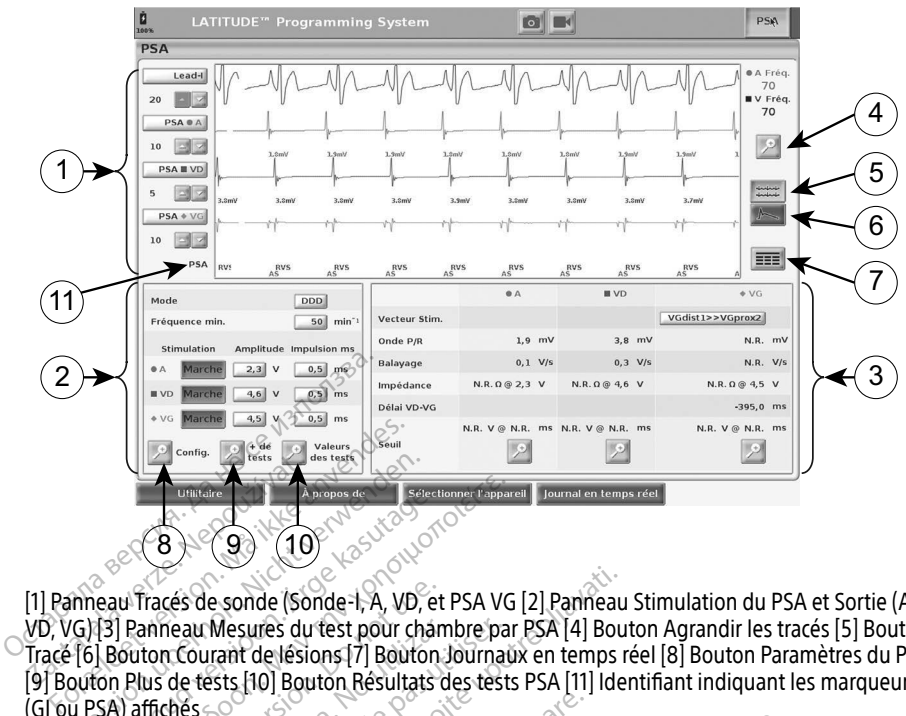

[1] Panneau Tracés de sonde (Sonde-I, A, VD, et PSA VG [2] Panneau Stimulation du PSA et Sortie (A, VD, VG) [3] Panneau Mesures du test pour chambre par PSA [4] Bouton Agrandir les tracés [5] Bouton Tracé [6] Bouton Courant de lésions [7] Bouton Journaux en temps réel [8] Bouton Paramètres du PSA [9] Bouton Plus de tests [10] Bouton Résultats des tests PSA [11] Identifiant indiquant les marqueurs (GI ou PSA) affichés Experience de Sales de La Company de La Company de La Company de La Company de La Company de la Company de la Company de la Company de la Company de la Company de la Company de la Company de la Company de la Company de la **Example 2018**<br>
Aegu Tracés de sonde (Sonde-1, A, VD, et<br>
13 Panneau Mesures du test pour chan<br>
18 Deuton Courant de lésions [7] Bouton.<br>
SA) affiches<br>
Mise en page de l'écran principal. Frances de Sonde (Sonde-1, A, VD, et PSA VG<br>
(8) (9) (10) (20) (10) (20)<br>
ul Tracés de sonde (Sonde-1, A, VD, et PSA VG<br>
Panneau Mesures du test pour chambre par<br>
outon Courant de lésions[7] Bouton Journau<br>
Plus de tests Tracés de sonde (Sonde-1, A, VD, et<br>anneau Mesures du test pour cham<br>ton Courant de lésions [7] Bouton Jus de tests [10] Bouton Résultats d<br>ffichés<br>se en page de l'écran principal<br>de l'écran principal

#### <span id="page-23-1"></span>Figure 7. Mise en page de l'écran principal du PSA

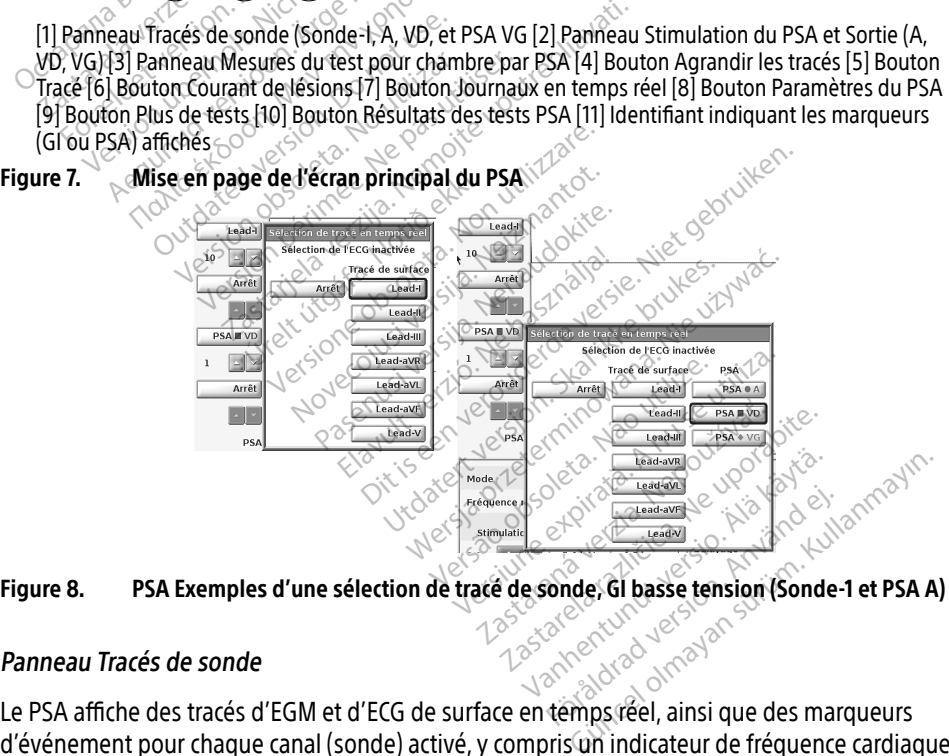

#### <span id="page-23-3"></span><span id="page-23-2"></span>Panneau Tracés de sonde

Le PSA affiche des tracés d'EGM et d'ECG de surface en témps réel, ainsi que des marqueurs d'événement pour chaque canal (sonde) activé, y compris un indicateur de fréquence cardiaque.

Remarque : avant d'évaluer les sondes, vérifier que les EGM du PSA sont sélectionnés en utilisant les sélections de tracé de sonde [\(Figure 8 à la page 20](#page-23-3)).

Remarque : pour éviter de perdre les données PSA, les Résultats des tests du PSA et les journaux en temps réel doivent être enregistrés avant la mise hors tension du programmateur.

Les marqueurs d'événements générés par le PSA peuvent se chevaucher sur l'écran EGM en temps réel en fonction des intervalles entre événements et de la vitesse d'affichage sélectionnée. En cas de chevauchement, les données du marqueur le plus récent, constituant la couche supérieure, seront visibles. Pour réduire/supprimer les chevauchements, la vitesse d'affichage en temps réel peut être ajustée. En outre, une capture ECG ou un journal en temps réel peut être capturé pour examen à une vitesse d'affichage appropriée.

- Jusqu'à quatre tracés en temps réel peuvent être affichés (se reporter à la légende [1] à la [Figure 7 à la page 20](#page-23-1)). Le bouton Tracés de sonde affiche le panneau Sélection de tracé en temps réel. La Figure 7 répertorie deux noms de tracé de sonde (Sonde-I et PSA A) pour un GI basse tension? D'autres sélections s'affichent lorsque des GI haute tension sont interrogés. Ta Figure 7 a la page 20). Le bouton<br>tracé en temps réel. La Figure 7 rép<br>pour un Gl basse tension<sup>o</sup> D'autres interrogés.<br>interrogés.<br>Les boutons Gain de permette<br>affiché. La guantité de gain sélection<br>Figure 9 a la page
- Les boutons Gain **permettent d'augmenter ou de diminuer le gain de chaque tracé** affiché. La quantité de gain sélectionnée s'affiche à gauche des boutons Gain. Se reporter à Figure 9 à la page 21 et voir la légende [1] à la page [Figure 7 à la page 20](#page-23-1). Les boutons Gain<br>
affiché. La quantité de gain<br>
Figure 9 à la page 21 et voir<br>
Le bouton Agrandir les tracé<br>
la fenêtre de visualisation et<br>
l'affichage des tracés. Voir Fi Formation. Må ikke anvendes series version. Må ikke anvendes series för det version. Må ikke anvendes series version. Må ikke anvendes series version. Må ikke anvendes series version. Må ikke anvendes series version. Må ik Frances.<br>
boutons Gain<br>
ché. La guantité de gain sélectionnée<br>
ure 9 à la page 21 et voir la légende l'<br>
bouton Agrandir les tracés.<br>
enêtre de visualisation et fournit des<br>
fichage des tracés. Voir Figure 9.<br>
Le bouton Ét butons Gain<br>
E. La guantité de gain sélectionnée s'affiche<br>
E. La guantité de gain sélectionnée s'affiche<br>
De 9 à la page 21 et voir la légende [1] à la pa<br>
uton Agrandir les tracés<br>
Élargit la régio<br>
de des tracés. Voir F
- Le bouton Agrandir les tracés élargit la région du tracé de la sonde pour remplir la fenêtre de visualisation et fournit des renseignements supplémentaires au bas de<br>
Varifichage des tracés. Voir Figure 9.<br>
Le bouton Étalonner transmet une impulsion d'étalonnage de 1 mV pour permet<br>
à l'utilisateur de d l'affichage des tracés. Voir Figure 9. Agrandir les tracés.<br>
Agrandir les tracés.<br>
de visualisation et fournit des renseignements su<br>
des tracés. Voir Figure 9.<br>
uton Étalonner transmet une impulsion d'étalonn<br>
lisateur de disposer d'un point de référence pour<br>
	-
	- ∙ Le bouton Référence force le tracé à retourner à la ligne de base et est normalement utilisée après un choc de défibrillation.

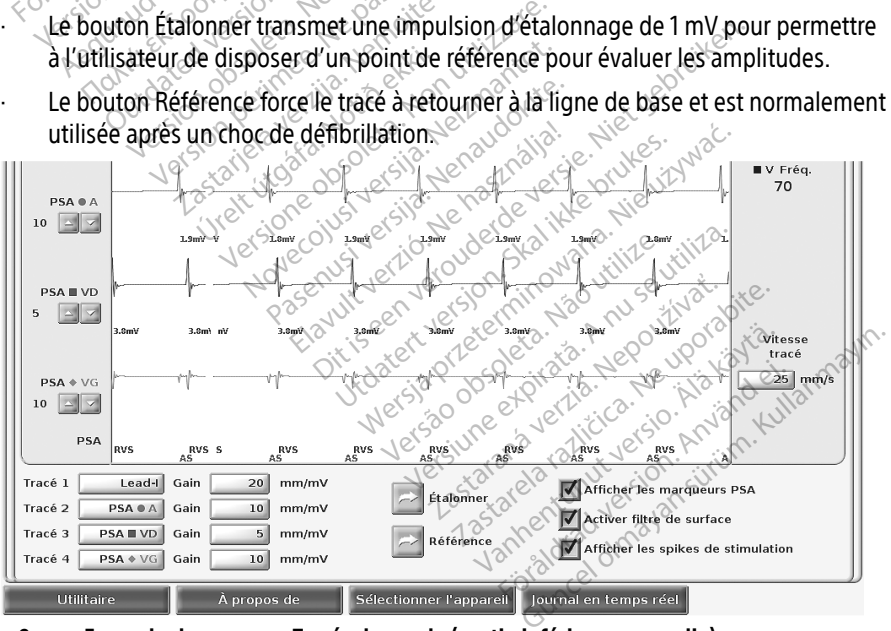

<span id="page-24-0"></span>Figure 9. Exemple du panneau Tracés de sonde (partie inférieure agrandie)

#### <span id="page-25-1"></span><span id="page-25-0"></span>Panneau Stimulation et Sortie

Lors de la préparation pour les tests du PSA, vérifier les paramètres du panneau Stimulation du PSA et Sortie (Stimulation, Amplitude et Durée impulsion), ainsi que le panneau Paramètres du PSA.

Depuis le panneau Stimulation du PSA et Sortie, vérifier le Mode, la fréquence minimum, la cavité stimulée, et l'amplitude. Apporter des modifications si nécessaire.

Remarques : le bouton loupe des Paramètres fournit des paramètres de PSA additionnels (se reporter à la section [« Panneau Paramètres du PSA » à la page 22](#page-25-2))

> Le bouton loupe Plus de tests fournit des Tests additionnels (se reporter à la section [« PSA – Plus de tests » à la page 28\)](#page-31-1)

Le bouton Loupe des Résultats des tests fournit des Résultats de tests

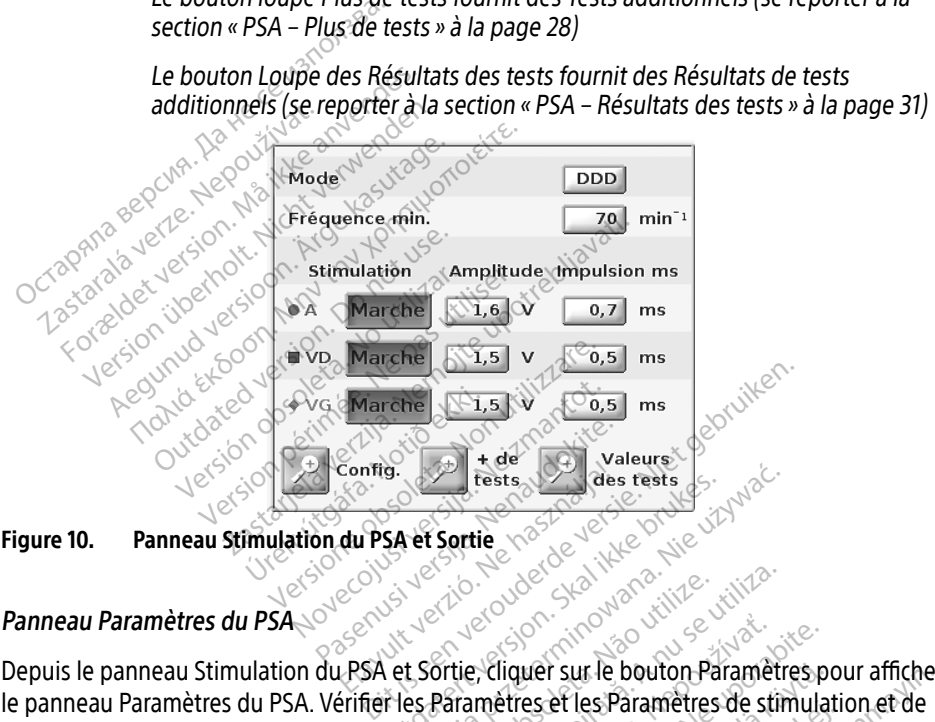

Figure 10. Panneau Stimulation du PSA et Sortie

# <span id="page-25-2"></span>**Panneau Paramètres du PSA**

Depuis le panneau Stimulation du PSA et Sortie, cliquer sur le bouton Paramètres pour afficher le panneau Paramètres du PSA. Vérifier les Paramètres et les Paramètres de stimulation et de détection avant de commencer la procédure de test de la sonde. Apporter des modifications si nécessaire. East version. Skal ikke brukes.<br>Skalet Sortie Charles Company (New York) Wersterminister of the text of the service of the service of the service of the service of the service of the service of the service of the service of the service of the service of the service of the service of the service Versão de Simon de Caracterista. Version in the bouton Parametric Zastaraná verzia. Nepoužívať.<br>Zastaraná verzia. Nepoužívať.<br>Zastaraná verzia. Nepoužívať.<br>Zastaraná verzia. Nepoužívať.<br>Zastaraná verzia. Nepoužívať. Example 1997

<span id="page-25-4"></span>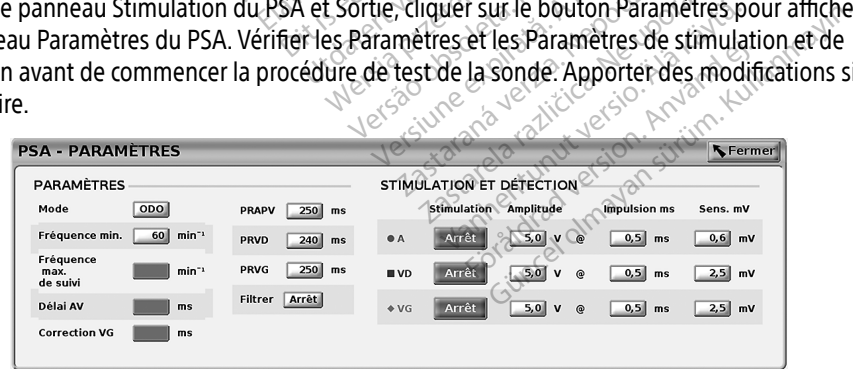

#### <span id="page-25-3"></span>Figure 11. Panneau Paramètres du PSA

#### <span id="page-26-1"></span><span id="page-26-0"></span>Panneau Mesures du test pour chambre

L'information pour chaque sonde (Onde P/R, Balayage, Impédance et Délai VD-VG) est mise à jour battement par battement lorsque les pinces du PSA sont fixées à la sonde correspondante.

Depuis le panneau Mesures du test pour chambre (Figure 12), utiliser les boutons Loupe (A, VD et VG) afin de sélectionner la chambre à explorer.

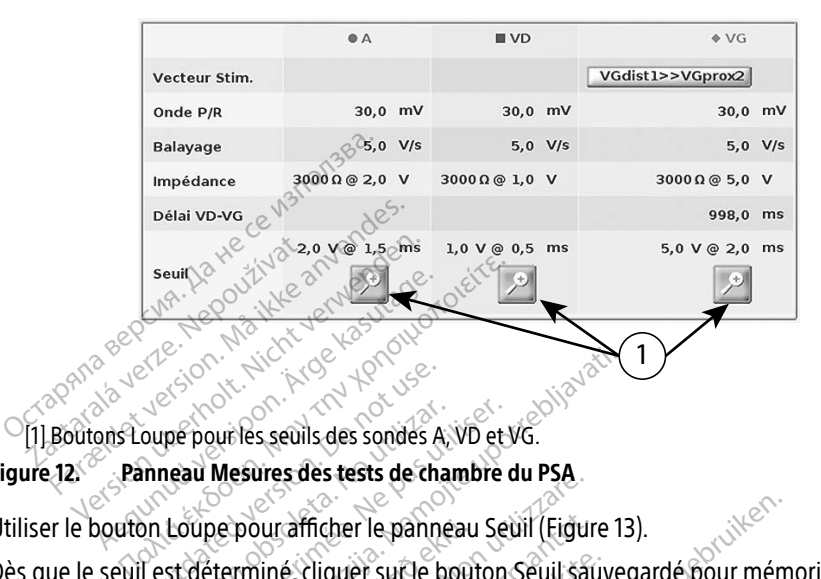

Figure 12. Panneau Mesures des tests de chambre du PSA. Oute Pour les seuils des sondes A périous seuls des sondes A. VD et Version des rests de chambre d'aux des tests de chambre d'aux des tests.<br>Loupe pour afficher le panneau Seuls<br>st déterminé, cliquer sur le bouton de

<span id="page-26-2"></span>Utiliser le bouton Loupe pour afficher le panneau Seuil (Figure 13).

Dès que le seuil est déterminé, cliquer sur le bouton Seuil sauvegardé pour mémoriser le<br>résultat dans les Résultats des tests, résultat dans les Résultats des tests. Zastariela verzija. Nemotion en produce uponistice uponistice uponistice uponistice uponistice uponistice uponistice uponistice uponistice uponistice uponistice uponistice uponistice uponistice uponistice uponistice upon t **pourafficher le pannéau<br>miné, cliquer sur le bout<br>ts des tests.<br>exais tests.<br>asais des des des sins** Were also be training the same of the same of the same of the same of the same of the same of the same of the same of the same of the same of the same of the same of the same of the same of the same of the same of the same afficher le panneau Seuil (Figure<br>6. cliquer surfle bouton Seuil sau<br>5. tests. New York New York 2010<br>2. close 2020 years new York 2010<br>2. close 2011 years and the close of the diquer surte bouton seult sauving Es Poleta, Alemando diversida.<br>Polytical de diversida de la vida.<br>Colust verzió. Ne használja.<br>Colust verzió. Ne használja.<br>Senytt verzió. Ne használja.<br>Senytt verzió. Ne használja. Priepanneau Seuil (Eigure 13).<br>Ler sur le bouton Seuil sauvegardé pour mémi<br>Disposition de version de la prince de versie.<br>Disposition de version de la prince de versie.<br>Disposition de version de versie de vinte de versie. ur version. Skal ikke brukes. urnandelige brukes. Negra przesięcznie wielkie zależała przez przez przez przez przez przez przez przez przez przez przez przez pr<br>Seczio przez przez przez przez przez przez przez przez przez przez przez przez przez przez przez przez przez<br>Se Version observatives. Versius expirată. A nu se initiate.<br>A nu se prinținată. A nu se utiliza.<br>A prinținată. A nu se utiliza.<br>A nu se prinținată. A nu se utiliza.<br>A nu se prinținată. A nu se prinținat.<br>A nu se prinținat. zastaraná verzia. Nepoužívaťa<br>Verzia verzia. Nepoužívaťa<br>2006 pozoráza Nepoužívaťa<br>2008 poznatica. Nepoužívaťa<br>2018 poznatica. Nepoužívaťa<br>2018 poznativní verzianá 25-aralie verlies. New york of a bite. Lazarentunut versio. Älä käytä. Föräldrad version. Använd ej. Unatural olmayan sürüm. Kullanmayın.

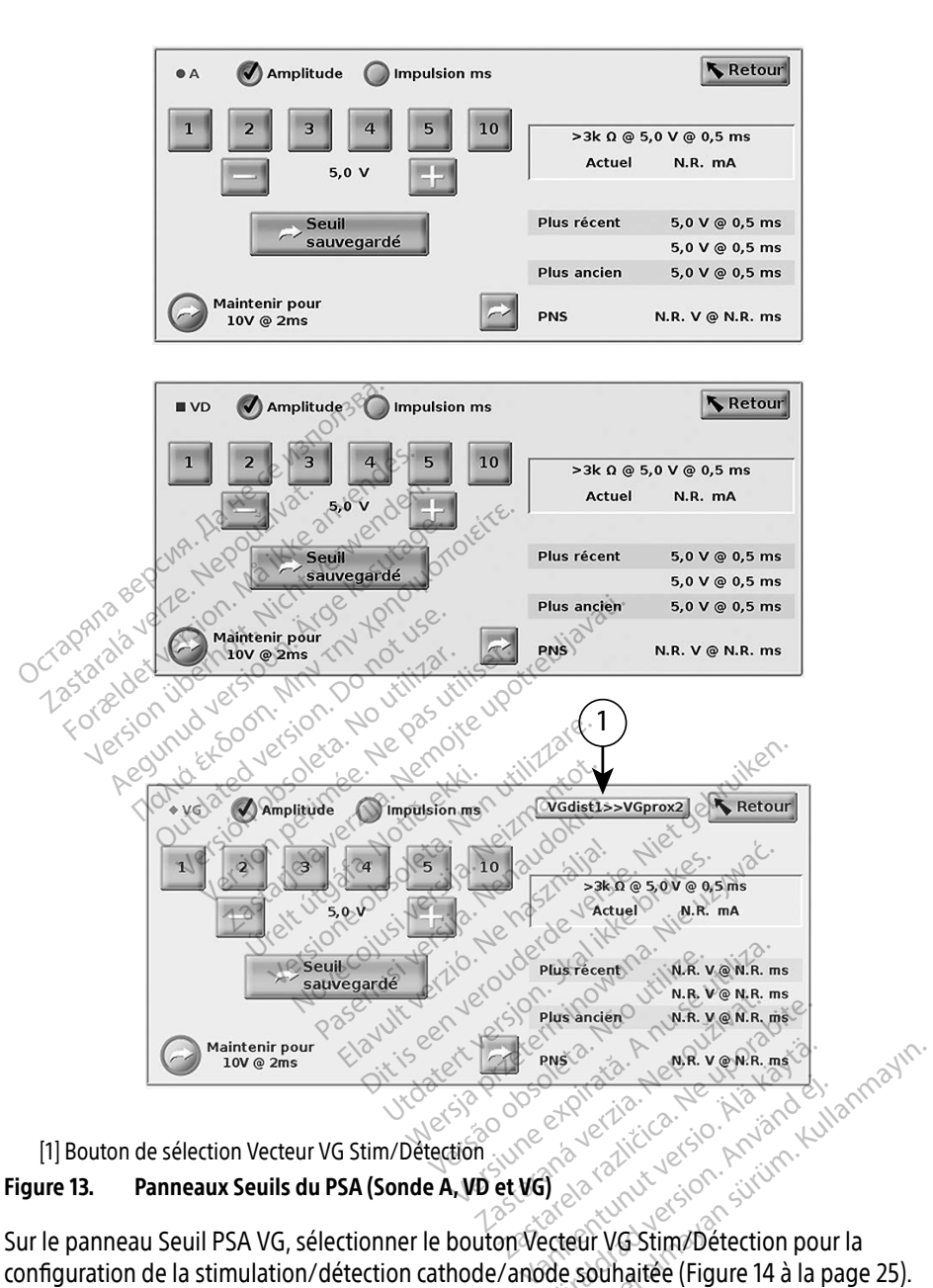

<span id="page-27-0"></span>[1] Bouton de sélection Vecteur VG Stim/Détection

#### Figure 13. Panneaux Seuils du PSA (Sonde A, VD et VG)

configuration de la stimulation/détection cathode/anode souhaitée (Figure 14 à la page 25). Fördad version. Använd eine Schulen<br>Spelar version. Använd eine Schulen<br>Spelar version. Använd eine Schulen<br>Resouhaitée (Figure 14 à la pa

Veiller à sélectionner le bouton « Utiliser la connexion A+... » lorsqu'une configuration incluant le vecteur Boîtier est souhaitée, et vérifier que la pince A+ du PSA utilise une électrode différente pour établir un contact électrique avec le patient dans le champ stérile.

#### <span id="page-28-0"></span>**PRÉCAUTION :** Ne pas clipser un connecteur PSA directement sur la peau, la loge ou tout autre tissu du patient.

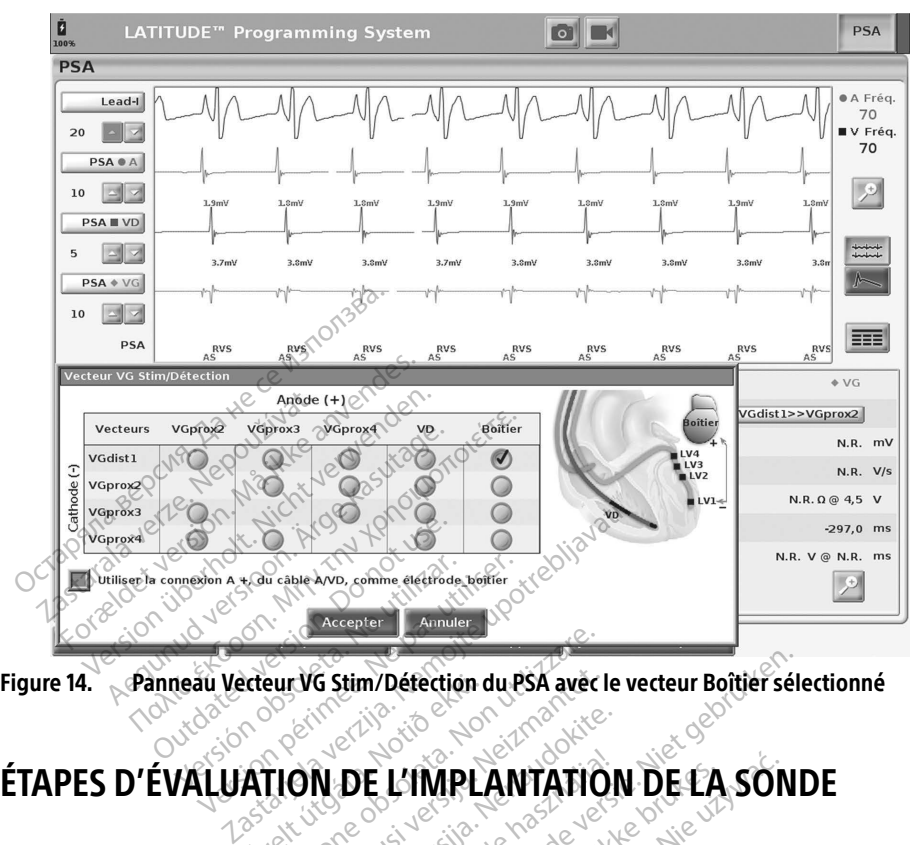

<span id="page-28-1"></span>Figure 14. Panneau Vecteur VG Stim/Défection du PSA avec le vecteur Boîtier sélectionné

# 2. Sélectionner le bouton PSA en haut à droite de l'écran. Extern VG Stim/Détection d Eur VG Stim/Défection du PSA avec l NG Stim/Défection du PSA avec le Passaudokite. **DE L'IMPLANTATION<br>Elavadoria de Sanctation**<br>Impulsions) Michael Book avec le verteur Boîtier sele

# 1. Préparation

- 1. Interroger le GI (générateur d'impulsions).
- 
- 3. Modifier la/les sélection(s) du tracé de sonde en temps réel pour afficher le/les tracé(s) de la sonde du PSA. Se reporter à la légende [1] à la Figure 7 à la page 20 et aux sélections des tracés de la sonde du PSA à la [Figure 8 à la page 20](#page-23-3). L'IMPLANTATION DE LA SON Version observed the companies of the state of the state of the state of the state of the state of the state of the state of the state of the state of the state of the state of the state of the state of the state of the st zastarané verzia.<br>
Zastarané verzia. Nepoužívať.<br>
Zastaran[á](#page-23-1) [verzi](#page-23-1)a. Nepoužívať. Nepoužívať.<br>
Zastaraná verzia. Nepoužívať.<br>
Zastaraná verzia. Nepoužívať.<br>
Zastaraná verzia. Nepoužívať.<br>
Zastaraná verzia. Nepoužívať.<br>
Zasta
- 4. Utiliser le bouton Paramètres du PSA (légende [8] à la Figure 7 à la page 20) pour ouvrir le panneau Paramètres du PSA [\(Figure 11 à la page 22\)](#page-25-3). Puis, sélectionner et confirmer les paramètres souhaités comme paramètres pour le PSA. Sélectionner le bouton Fermer pour fermer le panneau et poursuivre la session.  $\leq$ Vécran:<br>
Temps réel pour afficher le/les<br>
a Figure 7 à la page 20 et aux se<br>
page 20<br>
8] à la Figure 7 à la page 20) pour<br>
19 à la Figure 7 à la page 20) pour<br>
19 et 22). Puis, sélectionner et contre emps réel pour afficher le/les t<br>fgure 7 à la page 20 et aux séles<br>ge 20<br>à la Figure 7 à la page 20) pou<br>22). Puis, sélectionner et conf<br>cle PSA. Sélectionner le boutor Mayon and the pour afficher leves trace(s) divided to pour afficher leves trace(s) divided and applicable close to all page 20 pour ouvrir<br>Figure 7 à la page 20 et aux sélections<br>220. Puis, sélectionner et confirmer<br>PSA. S

# <span id="page-29-0"></span>2. Mesure de l'amplitude de l'onde P/R et du courant de lésions

1. Utiliser le panneau Mesures du test pour chambre [\(Figure 12 à la page 23](#page-26-2)) pour évaluer l'Onde P, l'Onde R et la Fréquence de balayage pour la/les sonde(s) reliée(s). Le Délai VD-VG peut également être évalué.

Remarque : si le signal est bruyant, commencer par tenter de supprimer la source d'interférence. Si le bruit persiste sur votre tracé d'électrogramme, envisager d'activer le filtre pour 50/60 Hz afin de réduire le bruit sur l'électrogramme.

2. Pour évaluer la morphologie du courant de lésions, sélectionner le bouton Courant de lésions  $\sqrt{ }$  (légende [6] à la [Figure 7 à la page 20](#page-23-1)).

# 3. Réalisation d'un test du seuil de stimulation

Pour les étapes suivantes, se reporter au(x) :

- ∙ Panneau Stimulation du PSA et Sortie [\(Figure 10 à la page 22\)](#page-25-4)
- ∙ Panneaux Seuil du PSA [\(Figure 13 à la page 24\)](#page-27-0)
	- ∙ Panneau Mesures du test pour chambre [\(Figure 12 à la page 23\)](#page-26-2).
- 1. Depuis le panneau Stimulation du PSA et Sortie, régler la Fréquence min. afin de prendre le pas sur la fréquence intrinsèque et les sorties (par exemple, 10 bpm au-dessus de la fréquence intrinsèque). Appuyer sur le bouton Paramètres et vérifier la sensibilité. **S. Réalisation d'un test du s**<br>
Your les étapes suivantes, se reporter au<br>
Panneau stimulation du PSA e<br>
Panneaux seuil du PSA (Figure<br>
Panneau Mesures du test pour<br>
Dépuis le panneau Stimulation du le pas sur la fréquenc Panneau Stimulation di<br>Panneaux Seuil du PSA<br>Panneau Mesures du te<br>Depuis le panneau Stimulati<br>Je pas sur la fréquence infrint Exercise is exported au Care and the Panneau Stimulation du PSA et Schemen<br>
Panneaux Seuil du PSA (Figure 13<br>
Panneaux Seuil du PSA (Figure 13<br>
Panneau Mesures du test pour che<br>
Pepuis le panneau Stimulation du PSA<br>
Pepuis Panneau Stimulation du PSA et Sor<br>Panneaux Seuil du PSA (Figure 13 à<br>Panneaux Seuil du PSA (Figure 13 à<br>Panneau Mesures du test pour chan<br>puis le panneau Stimulation du PSA expression du PSA<br>puis le panneau Stimulation du Fameau Sumulation du PSA et Sorti<br>Panneaux Seuil du PSA (Figure 13 à la<br>Panneau Mesures du test pour chamis<br>is le panneau Stimulation du PSA et<br>Sence intrinseque). Appuyer sur le bo<br>is le panneau Stimulation du PSA et<br>e se neau Stimulation du PSA et Sortie (Figure)<br>Ineaux Seuil du PSA (Figure 13 à la page<br>Ineau Mesures du test pour chambre (Figure<br>Ineau Mesures du test pour chambre (Figure<br>16 à panneau Stimulation du PSA et Sortie,<br>ce intrin
- 2. Depuis le panneau Stimulation du PSA et Sortie, activer la stimulation pour la sonde dont le seuil doit être testé (A, VD ou VG). Cette opération réglera automatiquement le paramètre de mode à la valeur appropriée (AAI, VVI, ou DDD) en fonction de la/des sonde(s) sélectionnée(s). Le mode peut être modifié manuellement, le cas échéant. panneau Stimulation du PSA et<br>la fréquence infrinsèque et les s<br>intrinsèque). Appuyer sur le bo<br>panneau Stimulation du PSA et<br>uil doit être testé (A, VD ou VG).<br>tre de mode à la valeur approprie nneau Stimulation du PSA et Sortie,<br>fréquence infrinsèque et les sorties<br>trinsèque). Appuyer sur le bouton P<br>nneau Stimulation du PSA et Sortie,<br>doit être testé (A, VD où VG). Cette d<br>de mode à la valeur appropriée (AA<br>ect sures du test pour chambre (Figure 12 à la<br>
u Stimulation du PSA et Sortie, régler la Fre<br>
ience infrinsèque et les sorties (par exempe<br>
eque). Appuyer sur le bouton Paramètres e<br>
u Stimulation du PSA et Sortie, activer la Summanon du FSA et Sorie, activer la<br>re testé (A, VD ou VG). Cette opération<br>de à la valeur appropriée (AAI, VVI, ou<br>ée(s). Le mode peut être modifié man<br>edepuis le panneau Mesures du test j<br>dance s'affiche également dans The properties observe and provided tests (A, VD, ou VG). Cette opération<br>
Lesté (A, VD, ou VG). Cette opération<br>
S. Le mode peut être modifié mais (S). Le mode peut être modifié mais (S).<br>
S. Le mode peut être modifié mai du PSA et Sortie, activer la stimulation pour la propriété (AAI, VVI, ou DDD) en fonction de peut être modifié manuellement, le cas ét<br>danneau Mesures du test pour chambre.<br>Le également dans la bôte de calcul en course et
- 3. Vérifier l'impédance depuis le panneau Mesures du test pour chambre. Remarque : l'impédance s'affiche également dans la boîte de calcul en cours [\(Figure 13 à](#page-27-0)  la page  $24$ ). e paramètre de mode à la valeur appropriée (AAI, VVI, ou DDD) en fonction de la/des<br>sonde(s) sélectionnée(s). Le mode peut être modifié manuellement, le cas échéant.<br>3. Vérifier l'impédance depuis le panneau Mesures du tes sonde(s) sélectionnée(s). Le mode peut être modifié manuellement, le cas échéant.<br>Vérifier l'impédance dépuis le panneau Mesures du test pour chambre.<br> **Remarque :** l'impédance s'affiche également dans la boîte de calcul e
- E panneau Mesures du test pour cha meau Mesures du test pour chambrier le panneau Seuil du PSA pour ce<br>avant l'Amplitude ou la Durée impul<br>sur enregistrer les données pour l'or<br>conservés, et sont enregistres avec<br>ton « Seuil sauvegarde » est enfoncé
- 5. Déterminer le seuil de stimulation en diminuant l'Amplitude ou la Durée impulsion
- 6. Appuyer sur le bouton Seuil sauvegardé pour enregistrer les données pour l'onde P/R, le balayage, l'impédance, et le seuil.
- ∙ Les derniers paramètres détectés sont conservés, et sont enregistrés avec les résultats du seuil de stimulation lorsque le bouton « Seuil sauvegardé » est enfoncé. Par conséquent, les valeurs de détection de la sonde sont d'abord vérifiées, puis les caractéristiques de stimulation pour un emplacement de sonde donné. Quoique relevés à des moments différents, les paramètres proviennent du même emplacement de sonde. Par conséquent, toute vérification de la détection qui serait suivie par le déplacement ou la relocalisation de la sonde et immédiatement après par des tests de stimulation se traduirait par des mesures incompatibles. Banneau Seuil du PSA pour cet<br>th Amplitude ou la Durée impuls<br>pregistrer les données pour l'on<br>prégistrer les données pour l'on<br>servés, et sont énregistrés avec l<br>Seuil sauvegarde » est enfoncé<br>sonde sont d'abord vérifiées Amplitude ou la Durée impulsi<br>Förstrer les données pour l'ond<br>Vés, et sont enregistrés avec le<br>euil sauvegardé » est enfoncé.<br>Ade sont d'abord vérifiées, pui The automatic onder<br>Splittude ou la Durée impulsion<br>Strer les données pour l'onde P/R, le<br>Strer les données pour l'onde P/R, le<br>Strer les données avec les résultations<br>de sont d'abord vérifiées, puis les<br>Sement de sonde do
- <span id="page-30-0"></span>∙ Après avoir appuyé sur le bouton « Seuil sauvegardé », le débit de stimulation pour la chambre testée passe automatiquement à une amplitude de 5,0 volt et à une durée d'impulsion de 0,5 milliseconde. Ce changement s'opère également en appuyant sur le bouton « Retour » quand des modifications non sauvegardées ont été saisies sur le panneau du seuil du PSA.
- ∙ Ces données seront enregistrées dans les Résultats des tests du PSA, et dans le rapport PSA (qui est accessible en appuyant sur le bouton Données en bas de l'écran afin d'afficher le panneau Gestion des données) durant une session active.
	- Remarque : un journal d'événement en temps réel est automatiquement capturé (chaque fois que le bouton Seuil sauvegardé est enfoncé), et peut être révisé par la suite, enregistré ou imprimé au format PDF pendant la session en cours
- 7. Rechercher une stimulation extracardiaque en appuyant longuement sur le bouton « Maintenir pour 10V @ 2ms » depuis le panneau Seuil du PSA (se reporter à la [Figure 13 à](#page-27-0)  la page 24). revise par la suite<br>session en cours<br>Course is a suite de trace<br>of a page 24).<br>a. S'il n'y à aucune stimulation, p<br>b. s'il y a stimulation, réglér l'ampu<br>b. s'il y a stimulation, réglér l'ampu<br>Compute d'amplitude et la dur
	- a. S'il n'y a aucune stimulation, passer à l'étape suivante.
	- b. S'il y a stimulation, régler l'amplitude et/ou la durée d'impulsion et rechercher à  $\sim$  nouveau une stimulation extracardiaque. Appuyer sur le bouton SNP pour mémoriser l'amplitude et la durée d'impulsion, là où s'est produite la stimulation du nerf w Maintenir pour 10% @ 2ms<br>
	la page 24).<br>
	3. S'il n'y à aucune stimulation.<br>
	b. S'il n'y a stimulation, réglement du stimulation.<br>
	2. Complitude et la durée.<br>
	2. Phrénique (SNP). Formulation extracardial<br>
	Maintenir pour 10V @ 2ms » depuis<br>
	a page 24).<br>
	S'il n'y à aucune stimulation, pass<br>
	S'il n'y à aucune stimulation, pass<br>
	S'il y a stimulation, réglér l'amplit<br>
	S' nouveau une stimulation extracar Version de Paris de Paris de Paris de Paris de Paris de Sil y a stimulation, passe<br>Vil y a stimulation, réglér l'ampliture<br>Conveau une stimulation extracard<br>Mamplitude et la durée d'impulsion<br>Phrénique (SNP) Aerea Casutage. The Samuel version. At the stimulation. Assembly a stimulation. Assembly a stimulation extracardiaque. Applitude et Journal and the stimulation extracardiaque. Applitude et Journal and the stimulation. Hand Sumulation, legier i amplitude<br>eau une stimulation extracardia<br>ilitude et la durée d'impulsion, l'<br>ilique (SNP).<br>arque Soligue le bouton SNP<br>et de SNP m'est réalisé. Tation, régler l'amplitude et/ou la durée d'astimulation extracardiaque. Appuyer sur let la durée d'impulsion, la où s'est produite<br>Et la durée d'impulsion, la où s'est produite<br>APPLe de bouton SNP est enfoncé, l'amp<br>La pl
		- Remarque : lorsque le bouton SNP est enfoncé, l'amplitude et la durée d'impulsion la plus récente sont enregistrées dans les résultats des tests Aucun test de SNP n'est réalisé. Version observation observation raue le bouton SNP est enfoncé, l'a<br>Jus récente sont enregistrées dans<br>SNP n'est réalisé.<br>Pois trement des donnée

# sonde a plus récente sont enregi Specente sont enregistrees dans n'est réalisé.<br>Par le pas de la données<br>Es dans les Résultats de test (Fig<br>pouton Données en bas de l'écre<br>au Gestion des données

4. Stockage et enregistrement des données de l'évaluation de la<br>
sonde<br>
Les résultats du PSA sont stockés dans les Résultats de les l'éguie 7 à la page 20) et dans<br>
le rapport PSA. Appuyer sur le bouton Données en pas de l Les résultats du PSA sont stockés dans les Résultats de test (Figure 7 à la page 20) et dans le rapport PSA. Appuyer sur le bouton Données en bas de l'écran (se reporter à la [Figure 7 à la](#page-23-1)  [page 20\)](#page-23-1) pour afficher le panneau Gestion des données. uton SNP est entonce, l'amplitude et la durée<br>le sont enregistrées dans les résultats des tes<br>réalisé.<br>Dit des données de l'évaluation des Résultats de test (Figure 7 à la page 20<br>m Données en bas de l'écran (se réporter à Vesultats de test (Figure 7 à la page 2<br>
nées en bas de l'écran (se reporter à<br>
des données.<br>
régistre et/ou imprimer, au choix (s

- 1. Vérifier les Journaux en temps réel. Enregistrer et/ou imprimer, au choix (se reporter à la [Figure 24 à la page 35](#page-38-1)).
- 2. Vérifier les Résultats des tests du PSA. Enregistrer et/ou imprimer, au choix (se reporter à la [Figure 20 à la page 31](#page-34-2)). En bas de l'écran (se reporter à la Filhonnées.<br>
Johnées.<br>
Itre et rou imprimer, au choix (se reporter et rou imprimer, au choix (se reporter et rou imprimer).<br>
Rées PSA, les résultats des tests du limprimés avant être ent
	- Remarque : pour éviter de perdre les données PSA, les résultats des tests du PSA et les journaux en temps réel doivent être enregistrés ou imprimés avant de quitter la session du GI ou la mise hors tension du programmateur. Tous les seuils/ résultats, les instantanés ou journaux en temps réel non enregistrés seront perdus lors de toute transition vers ou depuis une session du GI. EES.<br>Et/ou imprimer, au choix (se rep<br>Per et/ou imprimer, au choix (se<br>PSA, les résultats des tests du F<br>Tre enregistrés ou imprimés avai Föräldrad version.<br>Föräldrad version. Använd efter använd efter använd er.<br>SA, les résultats des tests du Premegistrés où imprimés avant<br>Föräldrad programmateur. Tous les Limprimer, au choix (se reporter à la<br>
	Sou imprimer, au choix (se reporter à<br>
	Tou imprimer, au choix (se reporter à<br>
	Res résultats des tests du PSA et les<br>
	Registrés où imprimés avant de quitt<br>
	En temps réel non enregistré
	- Remarque : si le PSA a été utilisé avant l'interrogation d'un appareil, l'état fonctionnel du PSA (configuration de stimulation/détection) est conservé lorsque celui-ci passe à une nouvelle session du GI. Cela permet à la fonctionnalité PSA

de continuer à fournir une stimulation de soutien lors du passage d'une application à une autre. Lorsque le logiciel PSA est actif, appuyer sur le bouton PSA ou mettre hors tension le programmateur (manuellement ou en raison d'une coupure d'alimentation) met fin à la fonctionnalité PSA.

- <span id="page-31-0"></span>Remarque : si le PSA n'est pas utilisé dans une session du GI, l'utilisateur doit saisir manuellement à nouveau les données du PSA dans le GI durant la session du GI.
- Remarque : si pendant le test d'implantation, le médecin opte pour un autre GI ; les données du PSA doivent être saisies manuellement dans le nouveau GI.

# <span id="page-31-1"></span>PSA – PLUS DE TESTS

Le bouton Plus de tests (se reporter à la [Figure 7 à la page 20\)](#page-23-1) est disponible en fonction des besoins cliniques. Plus de tests comprend les tests de conduction antérograde et rétrograde et la Stimulation en salves, comme illustré à la [Figure 15 à la page 28](#page-31-2). **SA – PLUS DE TESTS**<br>
e bouton Plus de tests (se reporter à la<br>
esoins cliniques. Plus de tests comprendit a stimulation en salves, comme illustré<br>
est de conduction de soutier à de démontré que 45 % des patients<br>
imulatio

# Test de conduction de soutien<sup>a</sup>

Il a été démontré que 45 % des patients ayant besoin de l'implantation d'un système de stimulation double chambre pour quelque indication que ce soit ont une conduction rétrograde<br>à certaines fréquences stimulées si la stimulation est effectuée depuis le ventricule. Même les<br>patients qui ont été victimes d'u à certaines fréquences stimulées si la stimulation est effectuée depuis le ventricule. Même les une conduction rétrograde. oins cliniques. Plus de tests commet<br>timulation en salves, commet<br>**st de conduction de**<br>eté demontré que 45 % des pou<br>fitaines fréquences stimulées The Music de tests (se reporter à la Figure in Schnitten<br>Formation en salves, comme illustré à la<br>formation en salves, comme illustré à la<br>**de conduction de Soutien**<br>démontré que 45 % des patients ayation<br>démontré du 45 % cliniques. Plus de tests comprendies<br>lation en salves, comme illustré à la F<br>le **conduction de soutien**<br>le **conduction de soutien**<br>démontré que 45 % des patients ayanton double chambre pour quelque in<br>les fréquences stimul Financia version. Ale soutienaire alle riversion.<br>
Conduction de soutienaire<br>
montré que 45 % des patients ayant<br>
in double chambre pour quelque independent de victimes d'un bloc AV deposition rétrograde. n en salves, comme illustre à la Figure 15<br> **Onduction de soutien**<br> **Onduction de soutien**<br>
Iouble chambre pour quelque indication<br>
Equences stimulées si la stimulation est<br>
on rétrograde.<br>
On rétrograde.<br>
Senne de la duré ré que 45 % des patients ayant<br>uble chambre pour quelque ind<br>uences stimulées si la stimulati<br>t été victimes d'un bloc AV depi<br>i rétrograde.<br>nne de la durée VA est de 110 à 25 % des patients ayant besoin de l'implar<br>A5 % des patients ayant besoin de l'implar<br>ambre pour quelque indication que ce soit<br>stimulées si la stimulation est effectuée d<br>climes d'un bloc AV depuis de nombreuses<br>rade.<br>la

patients qui ont été victimes d'un bloc AV depuis de nombreuses années peuvent nécessiter<br>
une conduction rétrograde.<br>
La plage moyenne de la durée VA est de 110 à 450 ms. L'existence d'une conduction rétrograc<br>
par la voi La plage moyenne de la durée VA est de 110 à 450 ms. L'existence d'une conduction rétrograde par la voie naturelle et la conduction antérograde via un stimulateur double chambre implanté fournit une stimulation concentrique. Les mesures des intervalles de conduction antérograde et rétrograde permettent l'évaluation de l'état de conduction AV et VA, comme preuve à l'appui pour l'implantation du dispositif, et permettre le réglage de l'intervalle réfractaire atriale après l'événement ventriculaire, afin d'éviter une conduction rétrograde et l'apparition d'une une conduction rétrograde.<br>La plage moyenne de la durée VA est de 110 à 450 ms. L'existe<br>par la voie naturelle et la conduction antérograde via un stimu<br>fournit une stimulation concentrique. Les mesures des interva<br>et rétr de.<br>durée VA est de 110 à 450<br>la conductión antérograde<br>concentrique. Les mesures<br>t l'évaluation de l'état de<br>lispositif, et permettre le r VA est de 110 à 450 ms. L'exister<br>ction antérograde via un stimul<br>rique. Les mesures des intervallation de l'état de conduction A<br>f, et permettre le réglage de l'in<br>, afin d'éviter une conduction ré on anterograde via un stimul Dit is explicit to conduct the results of the state of the state of the state of the conduction of the lifetat de conduction AV et VA, comme promettre le réglage de l'intervalle réfractaire d'éviter une conduction de l'éta Test de conduction retrograde.

| ardie en boucle infinie. $\prec$<br><b>PSA - PLUS DE TESTS</b> | <b>K</b> Fermer                                                |
|----------------------------------------------------------------|----------------------------------------------------------------|
| Test de conduction antérograde #                               | Test de conduction rétrograde ::<br>Salve de stimulation       |
| TEST DE CONDUCTION ANTÉROGRADE                                 | AS-RVS<br>AP-RVS<br>AP-LVS<br>AS-LVS                           |
| Mode AAI*<br>$min-1$<br>Fréa.<br>60                            | 5,0<br>$N.R$ :<br>Amplitude<br>UIT NR.<br>N.R.<br>ms<br>12 Cil |
| * Détection ventriculaire activée                              |                                                                |
|                                                                |                                                                |

<span id="page-31-2"></span>Figure 15. PSA – Plus de tests (conduction antérograde et rétrograde et stimulation en salves)

En appuyant sur un bouton de test de conduction les mesures de conduction apparaissent battement par battement pour le test sélectionné.

a. Bibliographie : Furman S, Hayes DL, Holmes Dr. – A Practice of Cardiac Pacing, 1989, p. 66-69.

<span id="page-32-0"></span>Remarque : aucun journal en temps réel automatique n'est capturé pour les tests de conduction antérograde et rétrograde. Ces tests doivent être enregistrés manuellement à l'aide d'une capture ECG ou d'un enregistreur en temps réel, le cas échéant. La stimulation en salves ne capture pas automatiquement un journal en temps réel de cet événement.

# Test de conduction antérograde

Le Test de conduction antérograde utilise le mode Brady AAI avec la détection ventriculaire activée pour mesurer la durée de la conduction A-V du patient en fonction d'un événement atrial stimulé ou détecté.

Remarque : s'il n'y a aucune conduction dans A, la détection ventriculaire se poursuit.

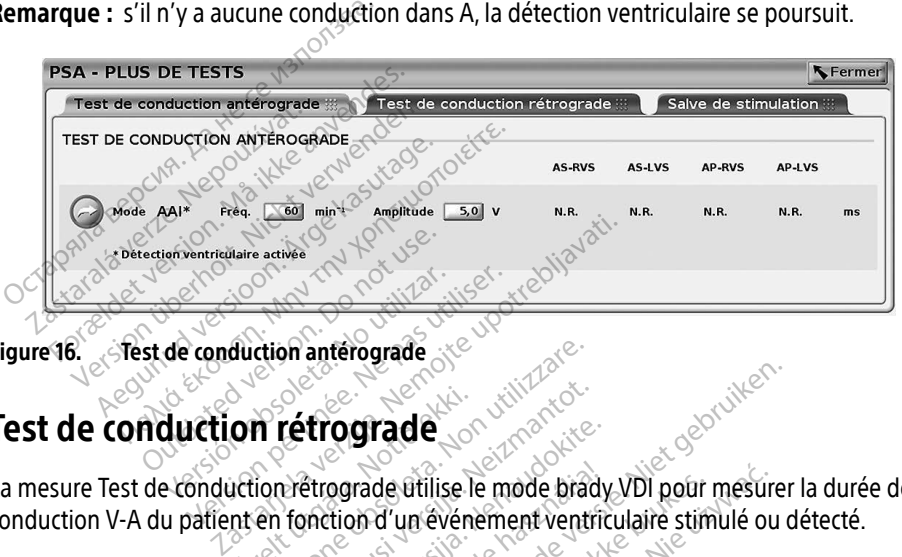

Figure 16. Test de conduction antérograde

# Test de conduction rétrograde

La mesure Test de conduction rétrograde utilise le mode brady VDI pour mesurer la durée de la conduction V-A du patient en fonction d'un événement ventriculaire stimulé ou détecté. on rétrograde dion anterograde

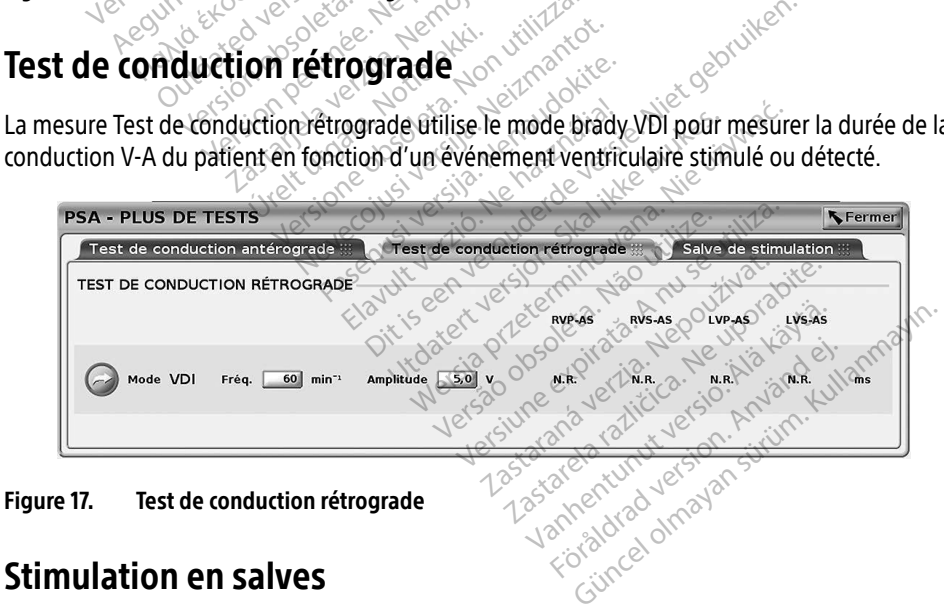

# Stimulation en salves

La stimulation en salves est utilisée pour induire ou arrêter des arythmies administrées à la chambre souhaitée. Seule la chambre sélectionnée reçoit la Stimulation en salves.

La Stimulation en salves peut être activée pour une sonde A, VD ou VG, comme illustré à la Figure 18.

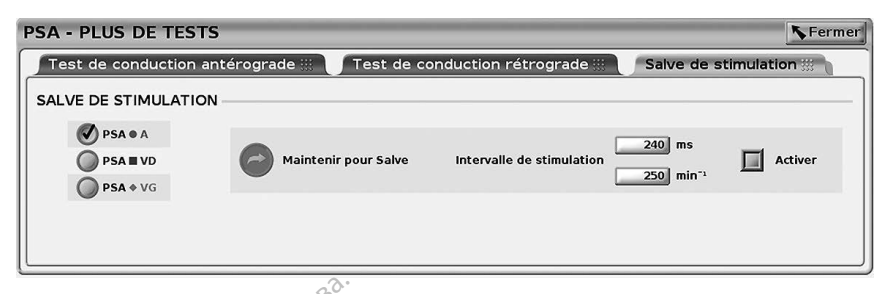

Figure 18. Stimulation en salves du PSA

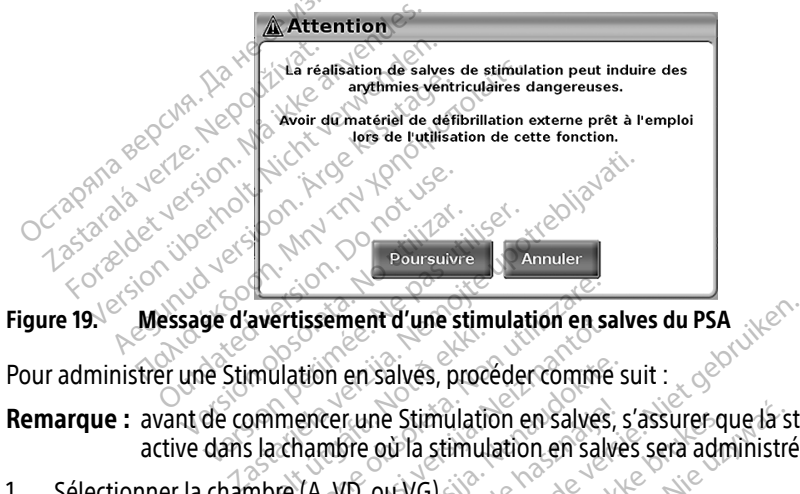

<span id="page-33-0"></span>

Pour administrer une Stimulation en salves, procéder comme suit :

Remarque : avant de commencer une Stimulation en salves, s'assurer que la stimulation est active dans la chambre où la stimulation en salves sera administrée. mulation en salves, proce<br>mulation en salves, proce<br>simmencer une Stimulation<br>lachambre où la stimulation Ertissement d'une stimulation en salves.<br>Lilation en salves, procéder comme<br>mencer une Stimulation en salves.<br>chambre où la stimulation en salves.<br>vie (A VD, ou VG). Superior d'une stimulation en salves,<br>tion en salves, procéder comme<br>encer une Stimulation en salves,<br>ambre ou la stimulation en salves,<br>(A VD, ou VG) **Participal Science Comments**<br>
Participal Stimulation en Salves, s<br>
mbre où la stimulation en Salves<br>
WD, ou VG) The stimulation en salves du PSA<br>
Salves, proceder comme suit :<br>
Disalves, proceder comme suit :<br>
De Stimulation en salves, s'assurer que la stimulation<br>
ou VG)<br>
Computation en salves<br>
Computation<br>
Computation<br>
Computation

- 1. Sélectionner la chambre (A, VD, ou VG).
- 2. Sélectionner un Intervalle de stimulation.
- 3. Sélectionner la case Activer
- 4. Un message d'avertissement s'affiche indiquant qu'une stimulation en salves sera activée ([Figure 19 à la page 30](#page-33-0)). Elavult verzión en salves, s'assurer que la strander de la stimulation en salves serà administré<br>Elavult version. Skal ikke brukes serà administré<br>Stimulation. Skal ikke brukes. Nie uzywać.<br>Skal ikke brukes. Nie uzywać. Sk Version of the state of the state of the state of the state of the state of the state of the state of the state of the state of the state of the state of the state of the state of the state of the state of the state of the Zastaraná verzia. Nepoužívať.<br>Augusti augusti staraná verzia. Nepoužívať.<br>Zastaraná verzia. Nepoužívať. Nepoužívať.<br>Zastaraná verzia. Nepoužívať. Nepoužívať.<br>Zastaraná verzia. Ne uporabite. Nepoužívať.<br>Ne uporabite. Nepouž Trautune stimulation en salves s Example of the salves sera active
- 5. Appuyer longuement sur le bouton « Maintenir pour Salve ». (La durée limite est de 45 secondes pour A et de 30 secondes pour VD et VG).  $\heartsuit$
- 6. Si la stimulation par PSA est activée avant le test de stimulation en salves, la stimulation par PSA reprendra une fois la Stimulation en salves terminée 7. Un enregistrement automatique en temps réel est déclenché lorsque la Stimulation en Changes au Changes au Changes régistrement automatique en temps réel est déclenché lorsque la Stimulation en Changes terminée (1999). A
- salves s'arrête.

Remarque : lorsque la Stimulation en salves s'arrête, la stimulation reprend (au besoin) selon le Mode et la fréquence minimum du PSA (si programmée sur Marche).

# <span id="page-34-1"></span><span id="page-34-0"></span>PSA – Résultats des tests

Cet écran présente la liste des résultats des tests de la session logicielle du PSA en cours, y compris le panneau de Test de seuil de la sonde/chambre (Oreillette Droite, Ventricule Droit ou Ventricule gauche) l'emplacement où le résultat a été documenté, l'heure à laquelle le résultat a été capturé, ainsi que l'Amplitude et la Durée impulsion capturées pour le résultat. La colonne de Notes peut être modifiée. Par défaut, les résultats du VG contiennent le Vecteur VG Stim/ Détection configuré au moment du résultat.

L'utilisateur peut modifier l'emplacement de la sonde pour n'importe laquelle des trois chambres ; ces résultats confirment le cas d'utilisation où les sondes de plusieurs chambres ont été testées à l'aide d'une chambre/connexion physique unique sur le programmateur et le logiciel PSA.

Les cases à cocher permettent à l'utilisateur de sélectionner tous les jeux de résultats souhaités et valides pour les imprimer ou les enregistrer sous PDF. Si le PSA utilisé dans une session logicielle du GI est enregistré, les résultats sélectionnés les plus récents pour chaque chambre<sup>a</sup> sont automatiquement transférés au logiciel du Gl<sup>b</sup> pour le stockage dans le GI après une opération de programmation ultérieure. Cela fournit un ensemble de données de la session d'implantation du PSA au dispositif implanté pour servir de référence ultérieurement ; il est conseillé de capturer ces données dans le GI, et cette fonctionnalité fournit un remplacement automatisé pour une entrée auparavant manuelle.<br>
Les cases à cocher permettent à l'utilisateur de sélection<br>
divides pour les imprimer ou les enregistrer sous<br>
logicielle du GI est enregistré, les résultats sélection<br>
sont alides pour les implitaire ou le<br>cielle du GI est enregistré, les<br>t automatiquement transféré<br>iration de programmation ulter<br>plantation du PSA au dispos<br>seillé de capturer ces données<br>omatisé pour une entrée aup ses a cocher permettent a l'utilisateur<br>des pour les imprimer ou les enregist<br>elle du GI est enregistre, les résultats<br>utomatiquement transférés au logici<br>tion de programmation ultérieure. Ce<br>lantation du PSA au dispositif Se pour les imprimer ou les enregistre<br>
e du GI est enregistre, les résultats sé<br>
comatiquement transférés au logiciel<br>
en de programmation ultérieure Cela<br>
tation du PSA au dispositif implanté<br>
de capturer ces données dan Alexander Barry Chatterine Cela for the programmation ultérieure. Cela for the programmation ultérieure. Cela for the capturer ces données dans le GI, et apparait manupole de programmation entrée auparavant manupole de pro GI est enregistré, les résultats sélectionnel<br>tiquement transférés au logiciel du GI<sup>b</sup> programmation ultérieure. Cela fournit un du PSA au dispositif implanté pour se<br>capturer ces données dans le GI, et cette<br>our une entr

| <b>PSA - RÉSULTATS DES TESTS</b> |       |                                     |                                               |                                                                      | <b>N</b> Fermer  |
|----------------------------------|-------|-------------------------------------|-----------------------------------------------|----------------------------------------------------------------------|------------------|
| V<br>Sélectionner                | Sonde | <b>V</b> Date/heure                 | Amplitude                                     | Impulsion ms                                                         | Remarques        |
| tout<br>$\overline{\mathbf{v}}$  |       | Ventricule droit 24 Jan 2017 10:48  | 5,0V                                          | $0,5$ ms                                                             |                  |
| Décocher<br>M<br>tout            |       | Atriale 24 Jan 2017 10:48           | 5.0V                                          | $0.5 \text{ ms}$                                                     |                  |
| ⊽                                |       | Ventricule gauche 24 Jan 2017 10:48 | 5.0V                                          | $0,5$ ms                                                             | VGdist1>>VGprox2 |
| Imprimer<br>V                    |       | Ventricule droit 24 Jan 2017 10:46  | 5,0 V                                         | $\sqrt{\frac{6}{9}}$ ,5 ms                                           |                  |
| V<br>Enregistrer                 |       | Atriale 24 Jan 2017 10:46           | 5,0V                                          | $0,5$ ms                                                             |                  |
|                                  |       |                                     |                                               |                                                                      |                  |
|                                  |       | Ditiseenvert<br>Jrdatert Jersion.   | Isan obsoleta, Não Vit<br>Wersia przeterminos | ine expirate. A mused<br>Jerzia, Nepoužívat.<br>little Ne unorabite. |                  |

<span id="page-34-2"></span>Figure 20. PSA – Résultats des tests

# BOUTON SEC.

Le bouton SEC. rouge  $\triangle$  se trouve en haut à droite du programmateur modèle 3300 pour assurer un choc ou une stimulation d'urgence. La fonction SEC. est disponible au même emplacement, pour lancer une STIM. SEC. PSA ou administrer un choc ou une stimulation d'urgence à tout moment. Le fait d'appuyer sur le bouton SEC. affiche l'écran Fonctions d'urgence, comme illustré en Figure 21 et à la [Figure 22 à la page 33](#page-36-0), et à la Figure 23 à la [page 34](#page-37-0). Vérifier l'étiquetage du générateur d'impulsions pour obtenir des détails précis sur les paramètres SEC. Version observative utiliza. Zastaraná verzia. Nepoužívať.<br>Zastaraná verzia. Nepoužívať.<br>Zastaraná verzia. Nepoužívať.<br>Zastarela različica. Nepoužívať.<br>Zastarela različica. Nepoužívať.<br>nepoužívať. Nepoužívať. Nepoužívať. Vanhendeler<br>Code Citrace Liberal Citrace Citrace Citrace Citrace Citrace Citrace Citrace City<br>of City City City City City City<br>**La fonction SEC** est disponible a<br>ministrer un choc ou une stimula Föräldrad version. Använd eine School and School and School and School and School and School and School and School and School and School and School and School and School and School and School and School and School and Scho Education SEC, affiche l'écran Fonctions<br>Güncel of Sec. 1997<br>Güncel of Sec. 1997<br>Güncel olmayın. Kullanmayın. Kullanmayın.<br>SEC, affiche l'écran Fonctions<br>La page 33, et à la Figure 23 à la

a. Un maximum de 3 chambres au total, une pour l'OD, une pour le VD et une pour le VG.

b. Le transfert se trouve dans les données sur l'implantation du patient.

Remarque: vérifier que la connexion est fonctionnelle entre les câbles du PSA et la/les sonde(s) avant d'utiliser le bouton SEC.

1. Appuyer sur le bouton SEC.

Les conditions suivantes déterminent les actions disponibles lorsque le bouton SEC est appuyé :

- ∙ Lorsque le GI est en mode « Stockage », « Arrêt » ou « Surveillance seule », un/une CHOC SEC. / STIM. SEC. GI est administré(e). Si un/une CHOC SEC. / STIM. SEC GI est administré(e) lorsque le GI est en mode Stockage, le mode Tachy passe à « Arrêt. ».
- ∙ Pendant une communication par télémétrie avec un GI haute tension (DAI ou CRT-D), une fenêtre contextuelle s'affiche permettant à l'utilisateur de lancer une commande STIM. SEC. GI, CHOC SEC. ou ABANDON DU TRAITEMENT. Durant une session PSA, l'option STIM. SEC. PSA s'affiche également, comme illustré dans la [Figure 21 à la](#page-36-1)  page 33.
- ∙ Pendant une communication par télémétrie avec un GI basse tension, une fenêtre contextuelle s'affiche permettant à l'utilisateur de lancer une commande STIM. SEC. GI ou ABANDON DU TRAITEMENT. Au cours d'un session du PSA, l'option STIM. SEC. PSA s'affiche également. STIM. SEC. GI, CHOC SEC. OU AB<br>
l'option STIM. SEC. PSA s'affich<br>
page 33.<br>
Pendant une communication pontextuelles affiche permetta<br>
ou ABANDON DO TRAITEMENT<br>
ou ABANDON DO TRAITEMENT<br>
ou ABANDON DO TRAITEMENT Pendant une community<br>
contextuelle s'affiche provident<br>
ou ABANDON DO TRAIT<br>
s'affiche également Formal and the communication particular particular contextuelle s'affiche permettant<br>contextuelle s'affiche permettant<br>ou ABANDON DU TRAITEMENT At<br>s'affiche également.<br>En l'absence de communication a<br>s' un texte incitant l Pendant une communication parté<br>contextuelle s'affiche permettant à<br>ou ABANDON DU TRAITEMENT. Au<br>s'affiche également.<br>En l'absence de communication ave.<br>un texte incitant l'utilisateur à effect<br>dispositif (se reporter à la

∙ En l'absence de communication avec un GI, un bouton d'interrogation s'affiche avec un texte incitant l'utilisateur à effectuer un Quick Start pour tenter d'identifier le  $\degree$  dispositif (se reporter à la Figure 23 à la page 34) Une fois dans une session avec un dispositif transveineux implanté, appuyer de nouveau sur le bouton rouge SEC. pour afficher les options disponibles. endant une communication parteie<br>
ontextuelle s'affiche permettant à l'<br>
ou ABANDON DU TRAITEMENT Au communication<br>
affiche également<br>
in l'absence de communication avec<br>
un texte incitant l'utilisateur à effecti<br>
sipositi ndant une communication partélémétrie<br>
Itextuelles affiche permettant à l'utilisate<br>
ABANDON DU TRAITEMENT Au cours d'utilisate<br>
fiche également<br>
l'absence de communication avec un GI,<br>
l'absence de communication avec un G the egalement.<br>
bsence de communication avec<br>
tre incitant l'utilisateur à effecture<br>
sitif (se reporter à la Figure 23 à<br>
sitif transveineux implanté, app<br>
er l'action souhaitée. ence de communication avec un Gl,<br>
incitant l'utilisateur à effectuer un<br>
if (se reporter à la Figure 23 à la page<br>
if transveineux implanté appuyer d<br>
les options disponibles.<br>
Vaction souhaitée.<br>
Outon SEC enfoncé, ce qu Tement.<br>
de communication avec un GI, un bouton<br>
tant l'utilisateur à effectuer un Quick Start<br>
reporter à la Figure 23 à la page 34) Une fi<br>
nsveineux implanté appuyer de nouveau<br>
plions disponibles.<br>
ion souhaitée.<br>
A SE orter a la Figure 23 a la page 34) Urineux implanté, appuyer de houve<br>ineux implanté, appuyer de houve<br>ns disponibles.<br>C. enfoncé, ce qui suit se produit loi<br>quand une session PSA est active.

2. Sélectionner l'action souhaitée.

Une fois le bouton SEC. enfoncé, ce qui suit se produit lorsqu'un clic est effectué sur une action : úrels útgáfa.<br>
Souhaitée.<br>
Sec. enfonce, ce qui suit se<br>
Sec. enfonce, ce qui suit se<br>
Souand une session PSA Elisabeth Capparte applicier de nouveaux<br>
Maitée.<br>
Maitée.<br>
Maitée.<br>
Maitée.<br>
Maitée.<br>
Maitée.<br>
Maitée.<br>
Maitée.<br>
Maitée.<br>
Maitée.<br>
Maitée.<br>
Maitée.<br>
Maitée.<br>
Maitée.<br>
Maitée.<br>
Maitée.<br>
Maitée.<br>
Maitée.<br>
Maitée.<br>
Maitée.<br> itée.<br>Pancé, ce qui suit se produit lors<br>d'une session PSA est active, elle<br>ionnalité STIM. SEC.<br>stonctionnalité de stimulation c Dit is een versies van die bouten van die bouten van die bouten van die bouten van die versies van die versier<br>Dit is een versies van die versies van die versies van die versies van die versies van die versies van die vers

- ∙ STIM. SEC. PSA quand une session PSA est active, elle configure le PSA avec les paramètres et la fonctionnalité STIM. SEC.
- ∙ STIM. SEC. GI lance la fonctionnalité de stimulation du GI propre au dispositif transveineux pris en charge (DAI, CRT-D, Stimulateur/CRT-P).

Remarque : une fois la fonctionnalité STIM. SEC. GI ou STIM. SEC. PSA sélectionnée, celle-ci reste active jusqu'à ce que les paramètres Brady soient modifiés dans le GI ou le PSA. The certain suit se produit lorsqu'un clic est efference is a produit lorsqu'un clic est efference is a produit lorsqu'un clic est efference bracked.<br>Shalite STIM. SEC.<br>The CIDAL CRT-D, Stimulateur/CRT-P).<br>The control is a Sa estactive, elle configure le PS<br>VM. SEC.<br>Jité de stimulation du GI propre au d<br>CBT-D, Stimulateur/CRT-P).<br>Salité STIM. SEC. GI ou STIM. SEC. PSA<br>iusqu'à ce que les paramètres Brady<br>Le Choc du GI propre aux pénérate Le stimulation du GI-propre au dispo<br>D, Stimulateur/CRT-P)<br>2. STIM: SEC GI ou STIM: SEC PSA sel<br>2. STIM: SEC GI ou STIM: SEC PSA sel<br>2. Co co du GI propre aux générateurs d<br>veineux. Finulateur/CRT-PJ<br>VI. SEC. GI ou STIM. SEC. PSA sele<br>Le gue les paramètres Brady soie<br>Qu Gi propre aux générateurs d<br>eux. SEC. GI ou STIM. SEC. PSA sélection.<br>Ge les paramètres Brady soien.<br>LG propre aux générateurs d'i<br>Cal dividitement par GI pour n'in.<br>Al CRT-D. Stimulateur/CRT-PI ateur/CRT-P)<br>C GL ou STIM. SEC PSA selectionnée,<br>les paramètres Brady soient modifié<br>il propré aux générateurs d'impulsion<br>u traitement par GL pour n'importe<br>CRT-D, Stimulateur/CRT-P) et arrête

- ∙ CHOC SEC. lance la fonctionnalité de choc du GI propre aux générateurs d'impulsions haute tension pour CRT-D et DAI transveineux.
- ∙ ABANDON DU TRAITEMENT lance l'abandon du traitement par GI pour n'importe quel dispositif transveineux pris en charge (DAI, CRT-D, Stimulateur/CRT-P) et arrête le traitement en attente pendant une session du GI.

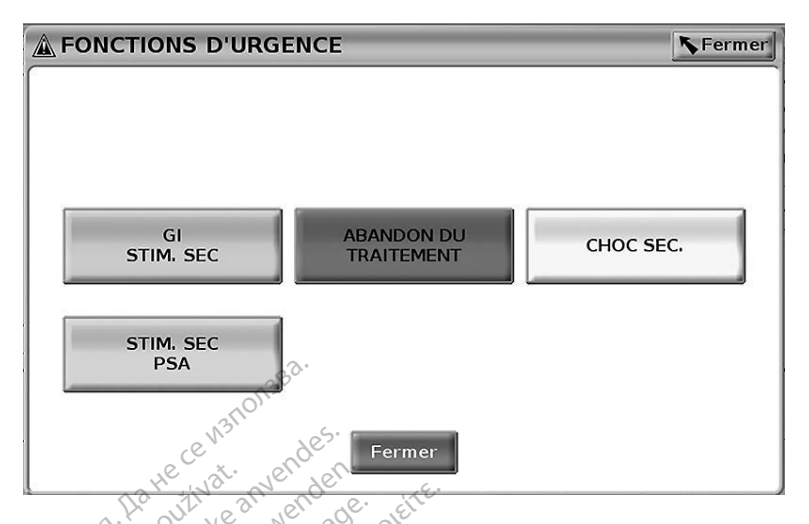

#### Figure 21. Le bouton SEC. rouge surgit pendant une session de GI haute tension avec le logiciel PSA s'exécutant

Dans Figure 21, les boutons de la rangée du haut (STIM. SEC. GI, ABANDON DU TRAITEMENT et CHOC SEC.) s'affichent uniquement au cours d'une session du GI transveineux haute tension. STIM. SEC. PSA s'affiche lorsque la fonctionnalité PSA est active. The Bouton SEC Youge<br>
The Bouton SEC Youge<br>
PSA s'exécutant<br>
SEC Des Saffichent uniquement<br>
M. SEC PSA s'affiche lorsque **EXAMPLE VERSION.**<br>
21. Le bouton SEC Youge Surgit person.<br>
PSA s'exécutant.<br>
Figure 21, les boutons de la rangée du<br>
SEC.) s'affichent uniquement au cour.<br>
SEC PSA s'affiche lorsque la fonction. Le bouton SEC. rouge surgit pend Le bouton SEC. rouge surgit penda<br>
PSA s'exécutant<br>
re 21, les boutons de la rangée du ha<br>
s'affichent uniquement au cours d'<br>
PSA s'affiche lorsque la fonctionnalie<br>
A FONCTIONS D'URGENCE

<span id="page-36-1"></span>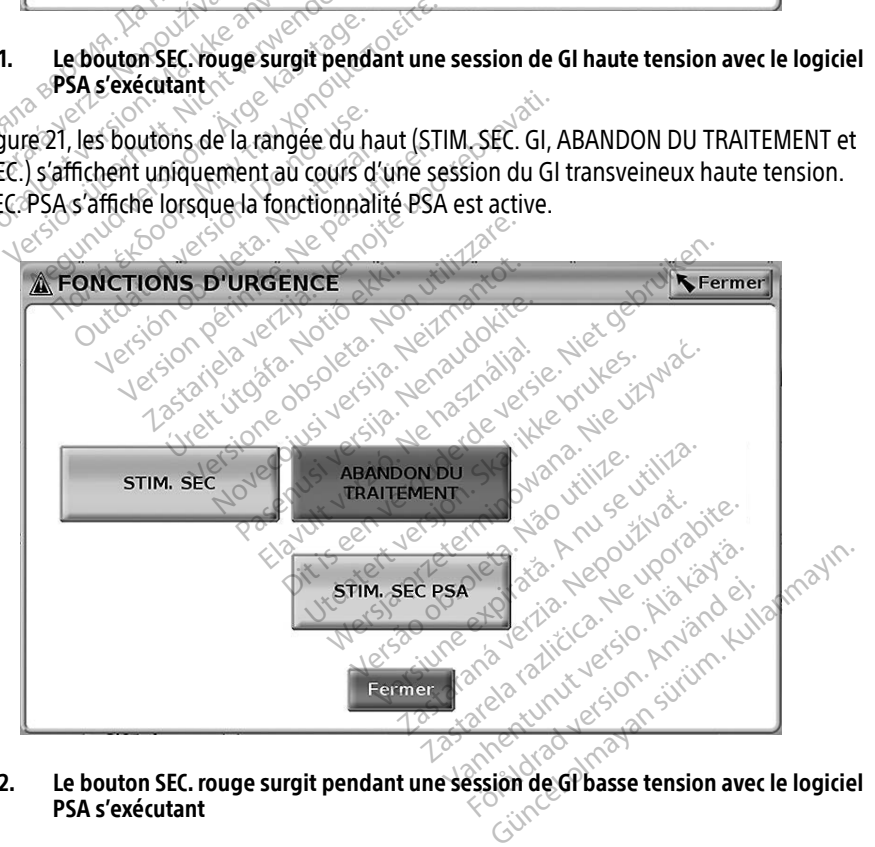

#### <span id="page-36-0"></span>Figure 22. Le bouton SEC. rouge surgit pendant une session de GI basse tension avec le logiciel PSA s'exécutant

Dans Figure 22, le bouton de la rangée du haut (STIM. SEC. GI) s'affiche uniquement au cours d'une session du GI transveineux basse tension. STIM. SEC. PSA s'affiche lorsque la fonctionnalité PSA est active.

Pendant une session PSA seulement (sans GI interrogé), la boîte de dialogue à la Figure 23 s'affiche alors avec le bouton STIM. SEC. PSA.

S'il ne s'agit pas d'une session de GI transveineux, le fait d'appuyer sur le bouton SEC. affiche la boîte de dialogue suivante avec aucun bouton ‑ « Il n'y a pas de séance active. ‑ Appuyer sur Interroger pour lancer la fonctionnalité Quick Start. – La stimulation de secours PSA est disponible ci-dessous ».

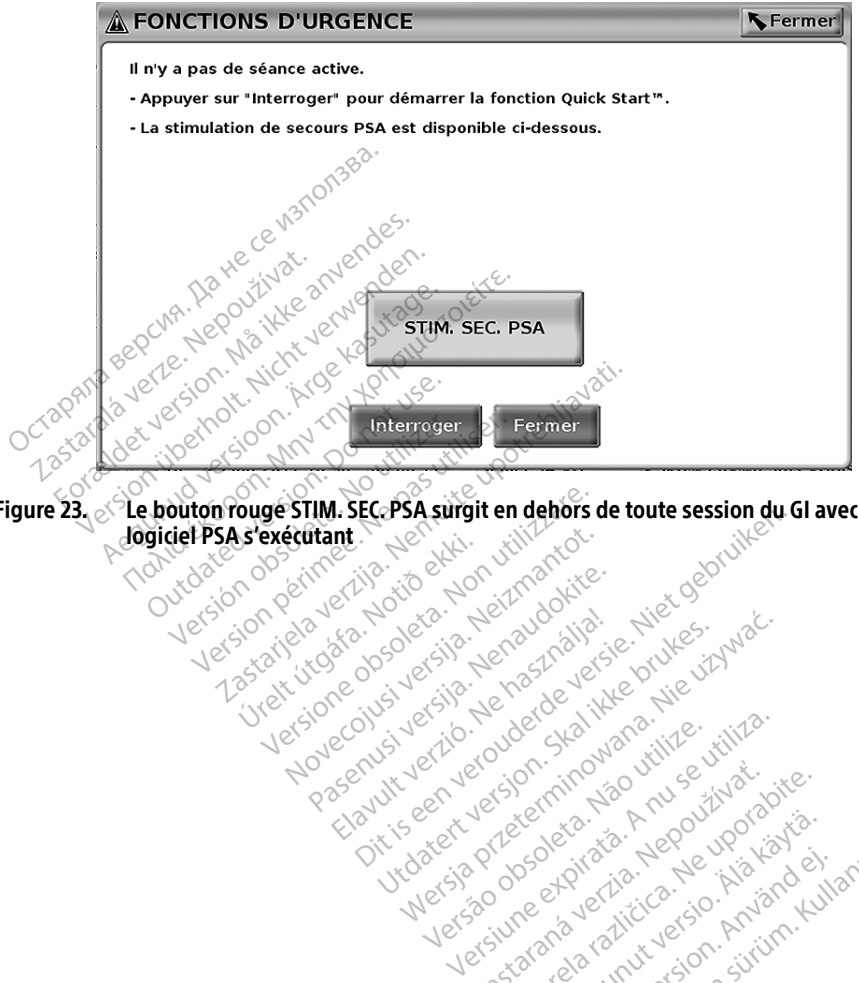

Figure 23. <sup>2</sup> Le bouton rouge STIM. SEC. PSA surgit en dehors de toute session du GI avec le Logiciel PSA s'exécutant Greit útgáfa. Notið ekki.<br>1990 ekkirgarið ekki.<br>1990 ekkirgarið ekki.<br>1990 ekki. Notið ekki. versione observations of the construction of the construction of the construction of the construction of the c<br>And the construction of the construction of the construction of the construction of the construction of the co<br> Noveconus version version individualist version of the state of the state of the state of the state of the state of the state of the state of the state of the state of the state of the state of the state of the state of th River action in the stripe of the second interest. Niet gebruiken.

<span id="page-37-0"></span>Neckiester Landbatter<br>Particular details Henzologies<br>Particular details Henzologies<br>Particular details Henzologies<br>Partitule Anderston, Maria<br>Partitule Anderston, Maria Elavuk verzió. Ne használja:<br>Pelavsky kerió. Ne használja:<br>Pelavsky kerió. Ne használja:<br>Pelavsky kerió. Ne használja:<br>Sentit verzie. Ne használja: Ne<br>Sentit verzie. Ne használja:

utdatert versjøn. Skal ikke brukes.<br>Skal versjøn. Skal ikke brukes.<br>Skal versjøn. Skal ikke brukes.<br>Skal versjon. Skal ikke brukes.<br>Skal ikke brukes. Skal ikke brukes.<br>Skal ikke brukes. Skal ikke brukes. Negra przesięcznie wielkie zależała przez przez przez przez przez przez przez przez przez przez przez przez pr<br>Seczio przez przez przez przez przez przez przez przez przez przez przez przez przez przez przez przez przez<br>Se

Version observatives. Versius expirată. A nu se initiate.<br>A nu se prinținată. A nu se utiliza.<br>A prinținată. A nu se utiliza.<br>A nu se prinținată. A nu se utiliza.<br>A nu se prinținată. A nu se prinținat.<br>A nu se prinținat. zastaraná verzia. Nepoužívaťa<br>Verzia verzia. Nepoužívaťa<br>2006 pozoráza Nepoužívaťa<br>2008 poznatica. Nepoužívaťa<br>2018 poznatica. Nepoužívaťa<br>2018 poznativní verzianá Listaratela različica. Ne uporabite. Vanhentunut versio. Älä käytä. Föräldrad version. Använd ej.

Unatural olmayan sürüm. Kullanmayın.

# <span id="page-38-0"></span>JOURNAUX EN TEMPS RÉEL

Utiliser les boutons Capture ECG et Enregistreur en temps réel **et les pour enregistrer des** tracés de sonde en temps réel. Des exemples d'événements enregistrés et un échantillon de capture ECG sont présentés dans les deux figures suivantes.

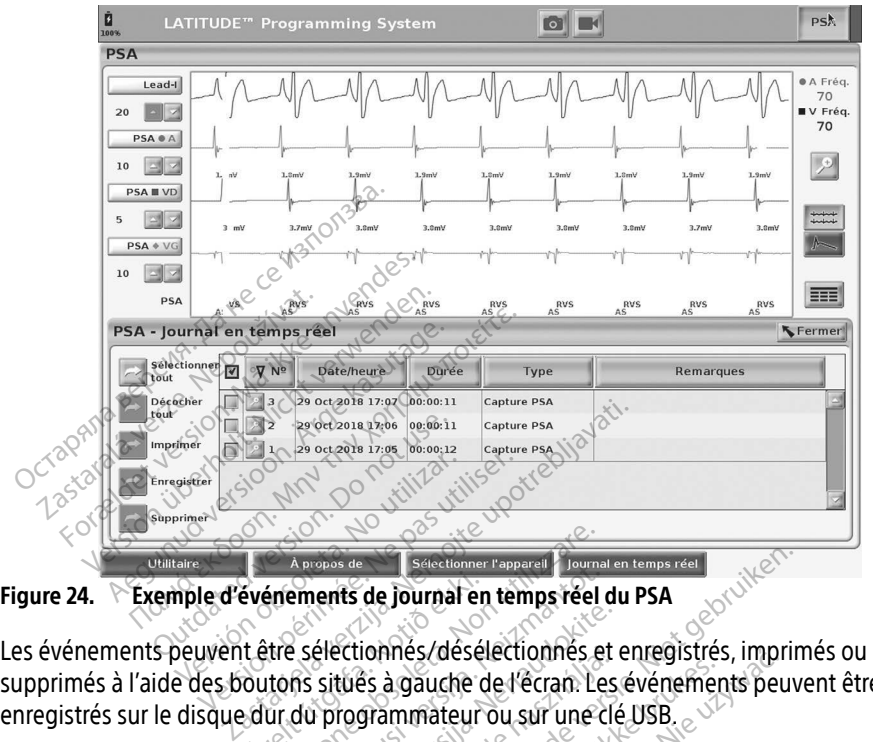

Figure 24. Exemple d'événements de journal en temps réel du PSA

supprimés à l'aide des boutons situés à gauche de l'écran. Les événements peuvent être enregistrés sur le disque dur du programmateur ou sur une clé USB. événements de journal en<br>t être sélectionnés/déséle<br>outons situés à gauche d<br>edur du programmateur c<br>ents du PSA ne sont pas Appeas de Salectionner l'appeale<br>Spierments de Journal en temps réel de l'écrait les<br>Littes sélectionnes/désélectionnes et<br>Littes situés à gauche de l'écrait. Le<br>Litte du PSA ne sont pas enregistrés<br>Carpeal fin. Le journal ements de journal en temps réel de<br>sélectionnés/désélectionnés et<br>sélectionnés/désélectionnés et<br>ns situés à gauche de l'écran. Les<br>du PSA ne sont pas enregistrés<br>prend fin. Le journal en temps ré<br>le supprimer ces événemen électionnes/désélectionnes et e<br>situés à gauche de l'écran. Les<br>programmateur ou sur une clé<br>programmateur ou sur une clé<br>programmateur ou sur une clé<br>supprimer ces événements avai de journal en temps réel du PSA<br>de journal en temps réel du PSA<br>ionnés/déséléctionnés et enregistrés, imprim<br>es à gauche de l'écran. Les événements peuve<br>grammateur ou sur une clé USB.<br>Ane sont pas enregistrés automatiquem

Remarque: les événements du PSA ne sont pas enregistrés automatiquement lorsqu'une session du PSA prend fin. Le journal en temps réel permet d'enregistrer,

<span id="page-38-1"></span>d'imprimer ou de supprimer ces évênements avant de terminer la session du PSA. Elionnes/deselectionnes et entegistres<br>
Elios à gauche de l'écran. Les événement<br>
rogrammateur ou sur une clé USB.<br>
SA ne sont pas enregistrés automatique<br>
d'fin, Le journal en temps réel permet d<br>
pprimer ces événements a Methodology and the strengtherments peut<br>
mateur ou sur une dé USB.<br>
Sont pas enregistrés automatiquement<br>
sont pas enregistrés automatiquement<br>
indication temps réel permet d'enregistrés<br>
réel événements avant de términer Versão observador de termeto pas enregistres automatiquement Penements avant de teminer la rements avant de terminer la sesse Vanhentunut version. Andrewsel<br>Poole of discriming the state of the fight<br>a show discriming the state of the state of<br>a show discriming the state of the state of the state of the state of the state of the state of the stat Protize de Libresion. Använd eine ra kullanmayın.<br>Güncel olmayan sürüm. Kullanmayın.<br>a karikitice təori kullanmayın.<br>a karikitice təori kullanmayın.<br>a karikitice olmayan.<br>a karikitice olmayan.

### <span id="page-39-0"></span>Journal en temps réel du PSA

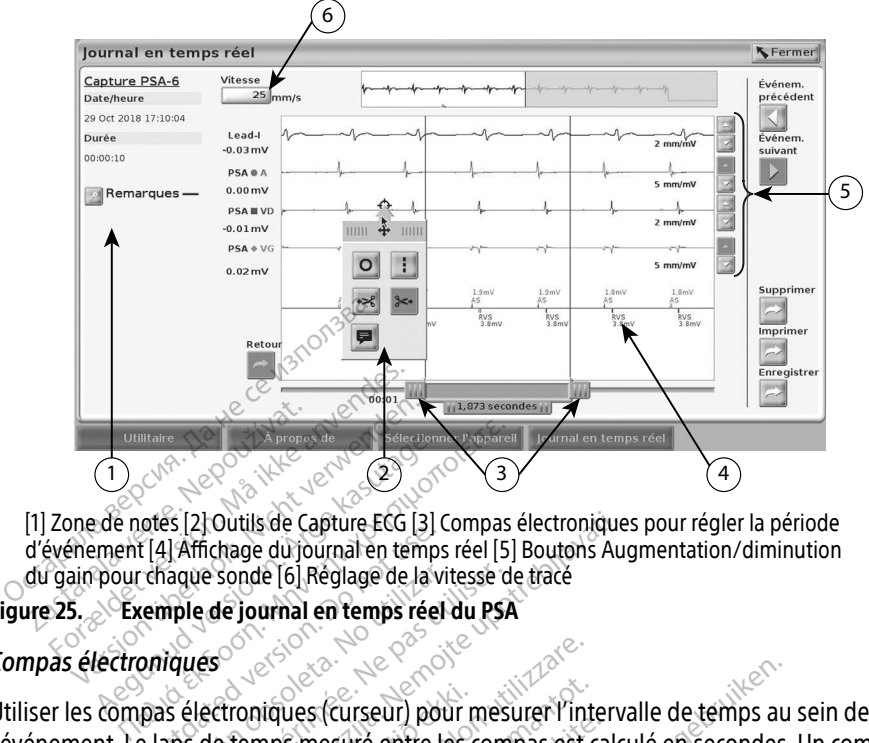

[1] Zone de notes [2] Outils de Capture ECG [3] Compas électroniques pour régler la période d'événement [4] Affichage du journal en temps réel [5] Boutons Augmentation/diminution du gain pour chaque sonde [6] Réglage de la vitesse de tracé The Countries (2) of the Countries (2) of the countries (2) countries (3) countries (3) countries (4) and the countries (4) countries (4) countries (4) countries (4) countries (4) countries (4) countries (4) countries (4)

#### <span id="page-39-1"></span>Figure 25. Exemple de journal en temps réel du PSA

### Compas électroniques

Utiliser les compas électroniques (curseur) pour mesurer l'intervalle de temps au sein de l'événement. Le laps de temps mesuré entre les compas est calculé en secondes. Un compas peut être repositionné en le sélectionnant, puis en le faisant glisser pour développer ou réduire le laps de temps. Se reporter à la documentation de produit fournie avec le générateur d'impulsions interrogé, pour connaître les instructions détaillées sur l'utilisation des compas électroniques. Second Elia Affichage du journal en temps<br>
Chaque sonde [6] Réglage de la vi<br>
chaque sonde [6] Réglage de la vi<br>
cemple de journal en temps réel<br>
Doniques<br>
Das électroniques (curseur) pour version obsoleta. No utilizare de la vitesse de<br>
Version de Journal en temps réel du PSA<br>
Version de Sélectroniques<br>
Version périe se de Compone en le sélection par perie se compone du temps.<br>
Version périe se de Compone d Outils de Capture ECG [3] Compas électronique:<br>Chage du journal en temps réel [5] Boutons Aug<br>sonde [6] Réglage de la vitesse de tracé<br>de journal en temps réel du PSA<br>s<br>s<br>consider temps mesuré entre les compas est calcu<br>ci Franciques (curseur) pour m<br>temps mesuré entre les comps<br>n'e sélectionnant, puis en<br>Se reporter à la documer<br>pour connaître les instruct Versione obsoleta. Non utilizzare. November 2012 Passaur paur mesure in met<br>
mesure entre les compas est calectionnant puis en le faisant gli<br>
orter à la documentation de propriet à la documentation de propriet à la documentation de propriet de la propriet<br>
maître les in Elavant puis en le faisant gleef à la documentation de propriet de la valeur de propriet de la valeur de la va<br>La valeur de la valeur de la valeur de la valeur de la valeur de la valeur de la valeur de la valeur de la va<br>L Irseur) pour mesurer l'intervalle de temps au<br>
iré entre les compas est calculé en secondes.<br>
Dit is en le faisant glisser pour dévelop<br>
de l'affichage du Journal en temps reel et l'o<br>
de l'affichage du Journal en temps re ant, puis en le taisant glisser pour<br>la documentation de produit fourn<br>les instructions détaillées sur l'util<br>les instructions détaillées sur l'util<br>les l'affichage du Journal en temps re<br>En haut au centre de la fenêtre co tripuis en le faisant glisser pour dévelondementation de produit fournie avec<br>les instructions détaillées sur l'utilisation<br>s'instructions détaillées sur l'utilisation<br>l'affichage du Journal en temps réel et l'<br>haût au cen

#### Outils JRN TEMPS RÉEL

Sélectionner n'importe quelle partie de l'affichage du Journal en temps réel et l'outil contextuel s'affiche, comme illustré à la Figure 25. En haut au centre de la fenêtre contextuelle, il y a une flèche et une icône de cible. Lorsqu'un outil est sélectionné, l'action de l'outil se produit à l'emplacement du point cible sur l'écran. Un nouvel outil contextuel s'affiche chaque fois qu'une partie de l'affichage du Journal en temps réel est sélectionnée, permettant l'utilisation de plusieurs outils n'importe où sur l'écran, comme indiqué à la Figure 25. En temps réel est sélectionnée, l'action de l'outil se p plusieurs outils n'importe où sur l'écran, comme indiqué à la Figure 25 à la page 36.<br>Les cinq outils sont : En algebra de la fenetre composition de la fenetre composition de l'algebra de la fenetre composition de l'algebra de l'algebra de l'algebra de l'algebra de l'algebra de l'algebra de l'algebra de l'algebra de l'algebra de ge du Journal en temps réel et l'outi<br>au centre de la fenêtre contextuelle,<br>sélectionné, l'action de l'outil se pro<br>wel outil contextuel s'affiche chaque<br>st sélectionnée, permettant l'utilisati **u** Journal en temps réel et l'outil<br>ntre de la fenêtre contextuelle, i<br>tionné, l'action de l'outil se proc<br>outil contextuel s'affiche chaque<br>ectionnée, permettant l'utilisation<br>qué à la Figure 25 à la page 36. Förda version. Använd version.<br>Föräldrad version. Använd efter version. Använd efter version. Använd efter version. Använd efter version. An<br>Education. Använd efter version. Använd efter version. Använd efter version. Anvä Imal en temps reel et Loutil contexturelle, il y a une<br>de la fenêtre contextuelle, il y a une<br>né, l'action de l'outil se produit à<br>contextuel s'affiche chaque fois qu'un<br>nnée, permettant l'utilisation de<br>à la Figure 25 à l

Les cinq outils sont :

- Outil Cercle  $\overline{\circ}$  place un cercle sur l'écran au point cible.
- Outil Ligne  $\|\cdot\|$  place une ligne verticale en pointillés sur l'affichage au point cible.
- Outil Ciseaux vers la gauche  $\cdot$  crée un exemplaire du Journal en temps réel et supprime tout l'enregistrement à gauche du point cible. L'enregistrement original est conservé.
- <span id="page-40-0"></span>• Outil Ciseaux vers la droite  $\rightarrow$  - crée un exemplaire du Journal en temps réel et supprime tout l'enregistrement à droite du point cible. L'enregistrement original est conservé.
- Outil Mémo  $\blacktriangleright$  affiche un clavier pour entrer des notes, qui apparaîtront ensuite alignées horizontalement avec le point cible au bas du Journal en temps réel.

# RAPPORTS DE TEST

Les informations suivantes peuvent être enregistrées dans un rapport de test PSA pour chaque sonde :

- Horodatage
- Amplitude intrinsèque
- Impédance de sonde $e^{\otimes^{\sqrt{2}}}$
- Fréquence de balayage<sup>®</sup>
- Amplitude du seuil de stimulation Amplitude intrinsèque<br>
Impédance de sonde en la proposa.<br>
Fréquence de balayage<br>
Amplitude du seuil de stimulation.<br>
Durée d'impúlsion du seuil de stimulation.<br>
Vécteur VG (sonde VG uniquement).<br>
Contraction du seuil de st Fréquence de balayage
- Durée d'impulsion du seuil de stimulation mpédance de sonde<br>
Féquence de batayage<br>
implitude du seuil de stimulation.<br>
Formatisme du seuil de stimulation.<br>
For letteur VG (sonde VG uniquement)<br>
Formation du nert phrénique).<br>
Formation du nert phrénique).<br>
Formatio quence de balayage<br>
plitude du seuil de stimulation ence de balayage.<br>
Itude du seuil de stimulation.<br>
A'impulsion du seuil de stimulation.<br>
MO (sonde VG uniquement)<br>
Stimulation du nerf phrénique).<br>
MO VG (sonde VG uniquement).<br>
MO VG (sonde VG uniquement).<br>
MO VG (sonde V
- Vecteur VG (sonde VG uniquement)
- SNP (stimulation du nerf phrénique)
- Délai VD-VG (sonde VG uniquement) **Superior descended version.**<br>Elsonde VG uniquement)<br>Ulation du nerf phrénique)<br>G (sonde VG uniquement)<br>Superior de la proportion.<br>**DSA** Versión obsolution observed the phrénique
- Remarques

# Rapports PSA

L'exemple suivant représente un rapport PSA créé sous format PDF. Period of the phrefique of the state of m du seuil de stimulation<br>
eVG uniquement)<br>
du nerf phréniquement)<br>
de VG uniquement)<br>
de VG uniquement)<br>
eVG uniquement)<br>
eVG uniquement)<br>
eVG uniquement)<br>
eVG uniquement)<br>
eVG uniquement)<br>
eVG uniquement)<br>
eVG uniquement urelt útgáfa. Notið ekki. Notið ekki. Neizmantot. Guhiquement) assessment Pase Nuttual Participa. Nenaudokite. Elavult verzió. Ne használja:<br>**apport PSA créé sous format** Dit is een verbemaak in die versie.<br>Die is een versie versie.<br>Die is een versie versie.<br>Die versie souden. Niet gebruiken.<br>Niet versie gebeuring van vijfde vir die versie.<br>Niet gebruiken. Nie versie.<br>Die een versien. Nie v Utdatert version. Skal ikke brukes. Water version. Skal ikke brukes. Skal ikke brukes. Water version. Skal ikke<br>Wersterminowana. Nie używać. Nie używać.<br>Nie ugrupion. Skal ikke brukes. Nie używać.<br>Nie skal przeterminowana. The signe and a probably the unity of the sense of the sense of the wind of the village.

Version observatives. Versius expirată. A nu se initiate.<br>A nu se prinținată. A nu se utiliza.<br>A prinținată. A nu se utiliza.<br>A nu se prinținată. A nu se utiliza.<br>A nu se prinținată. A nu se prinținat.<br>A nu se prinținat. zastaraná verzia. Nepoužívaťa<br>Verzia verzia. Nepoužívaťa<br>2006 pozoráza Nepoužívaťa<br>2008 poznatica. Nepoužívaťa<br>2018 poznatica. Nepoužívaťa<br>2018 poznativní verzianá

Vanhentunut versio. Älä käytä. Föräldrad version. Anländ ej.

Jianneel olmayan sürüm. Kullanmayın.

<span id="page-41-0"></span>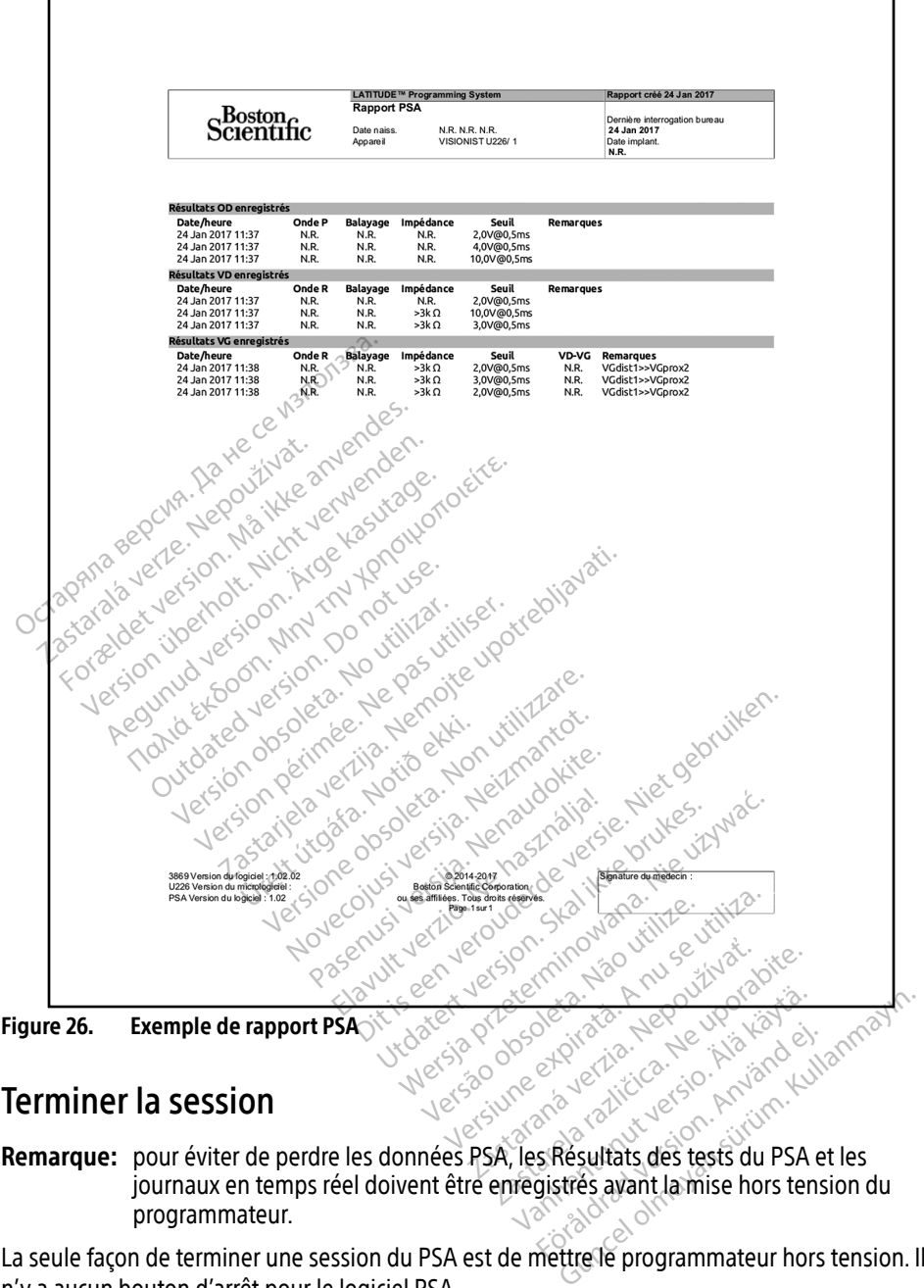

### Terminer la session

journaux en temps réel doivent être enregistrés avant la mise hors tension du programmateur. Föräldrad version. Använd eine Schulen<br>Skaldrad version. Använd en.<br>Skaldrad version. Använd en.<br>Skaldrad version. Används en stension.

La seule façon de terminer une session du PSA est de mettre le programmateur hors tension. Il n'y a aucun bouton d'arrêt pour le logiciel PSA.

# <span id="page-42-0"></span>ÉVÉNEMENTS, DÉTECTION DU BRUIT, PARAMÈTRES ET CARACTÉRISTIQUES TECHNIQUES DU PSA

#### Tableau 1. Événements PSA

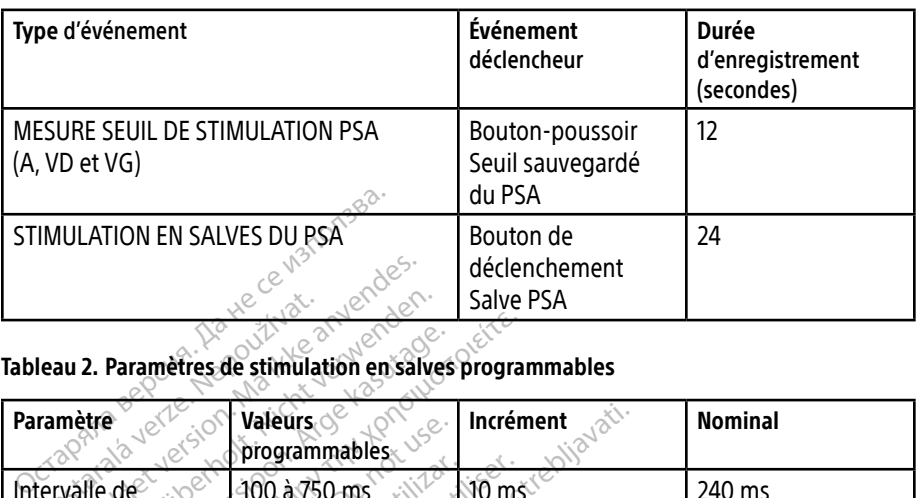

#### Tableau 2. Paramètres de stimulation en salves programmables

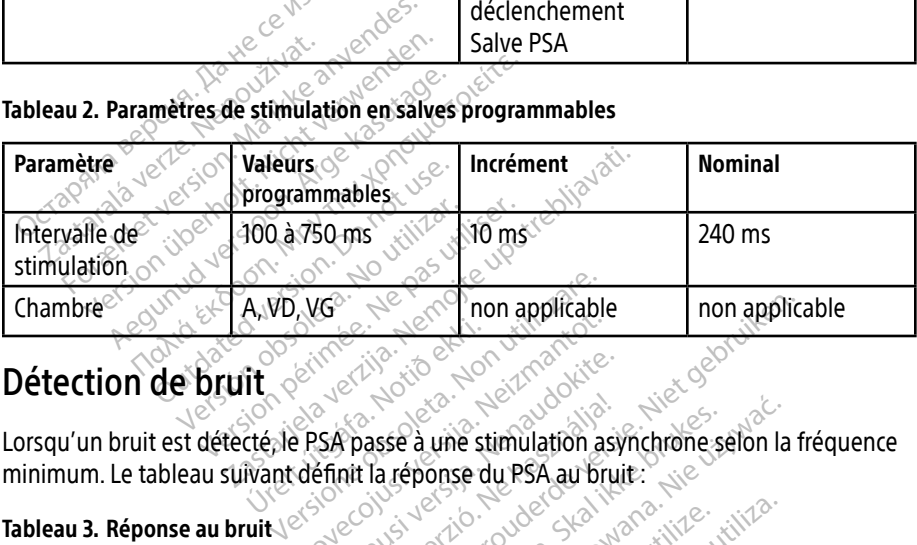

Urelt útgáfa.<br>
It og verkildig ekki.<br>
Ctéple PSA passe à une sti November 2012 Passe à une stimulation asy Elasse à une stimulation asy Net is een verouderde versie. Niet gebruiken. se à une stimulation asynchrone selon la<br>réponse du PSA au bruit :<br>réponse du PSA au bruit :<br>si version skal intéres d'ainsiers

zastaraná verzia. Nepoužívaťa<br>Verzia verzia. Nepoužívaťa<br>2006 pozoráza Nepoužívaťa<br>2008 poznatica. Nepoužívaťa<br>2018 poznatica. Nepoužívaťa<br>2018 poznativní verzianá

# Tableau 3. Réponse au bruit $\mathbb{R}^{\mathbb{C}^{\mathbb{C}}}$

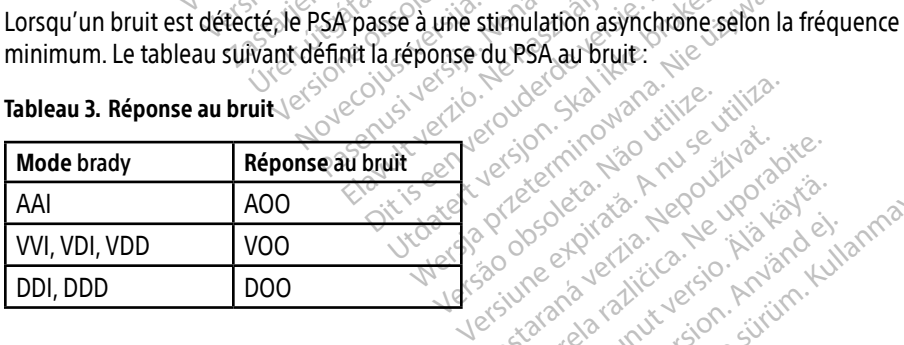

### Paramètres programmables

Remarque: le cycle manuel de mise sous tension et hors tension du programmateur réinitialise tous les paramètres du PSA aux valeurs nominales. p. Sastarela različica. Nepoužívat porabite. Vanhentunut version. Andre version.<br>Persion of the strategy of the strategy.<br>Responsible the strategy in the strategy.<br>Alarget version. Andre strategy.<br>Alarget version. Andre strategy. Pilotia version. Använd eine Ke kis, Kepe yeal ayan sürüm.<br>Güncel olmayan sürüm. Kullanmayın.<br>a Yekli (Ce ko khi and kullanmayın.<br>a Yekli (Ce ka and küllen, kullanmayın.<br>a Kullan yekli ayan sürüm.

#### Tableau 4. Valeurs nominales des paramètres programmables

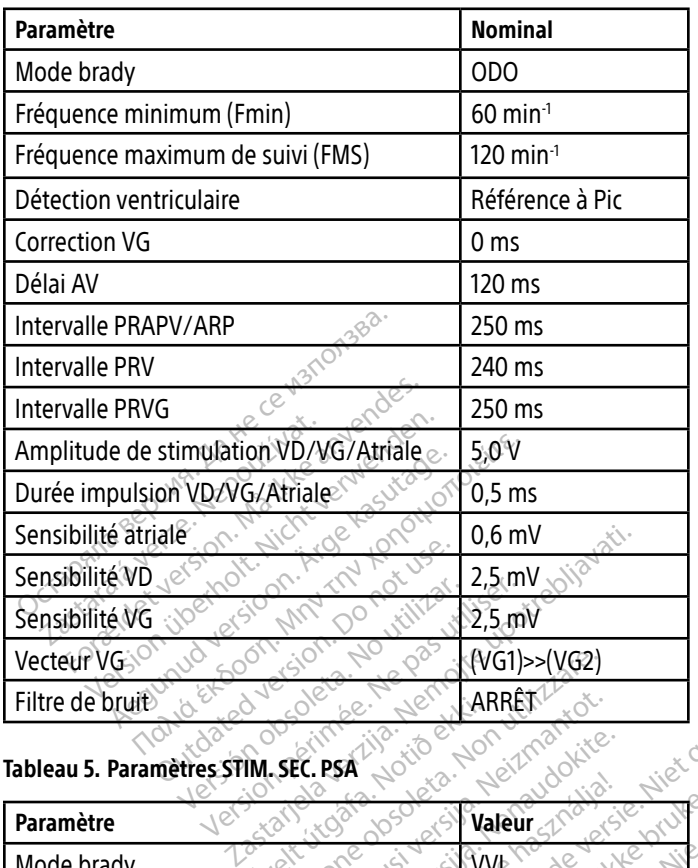

#### Tableau 5. Paramètres STIM. SEC. PSA

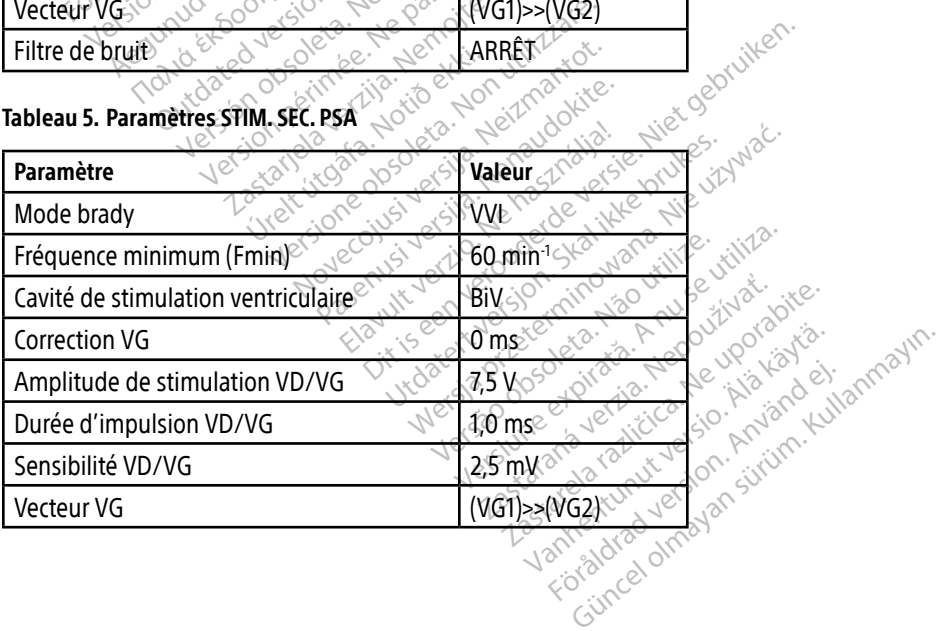

#### Tableau 6. Plages de paramètres

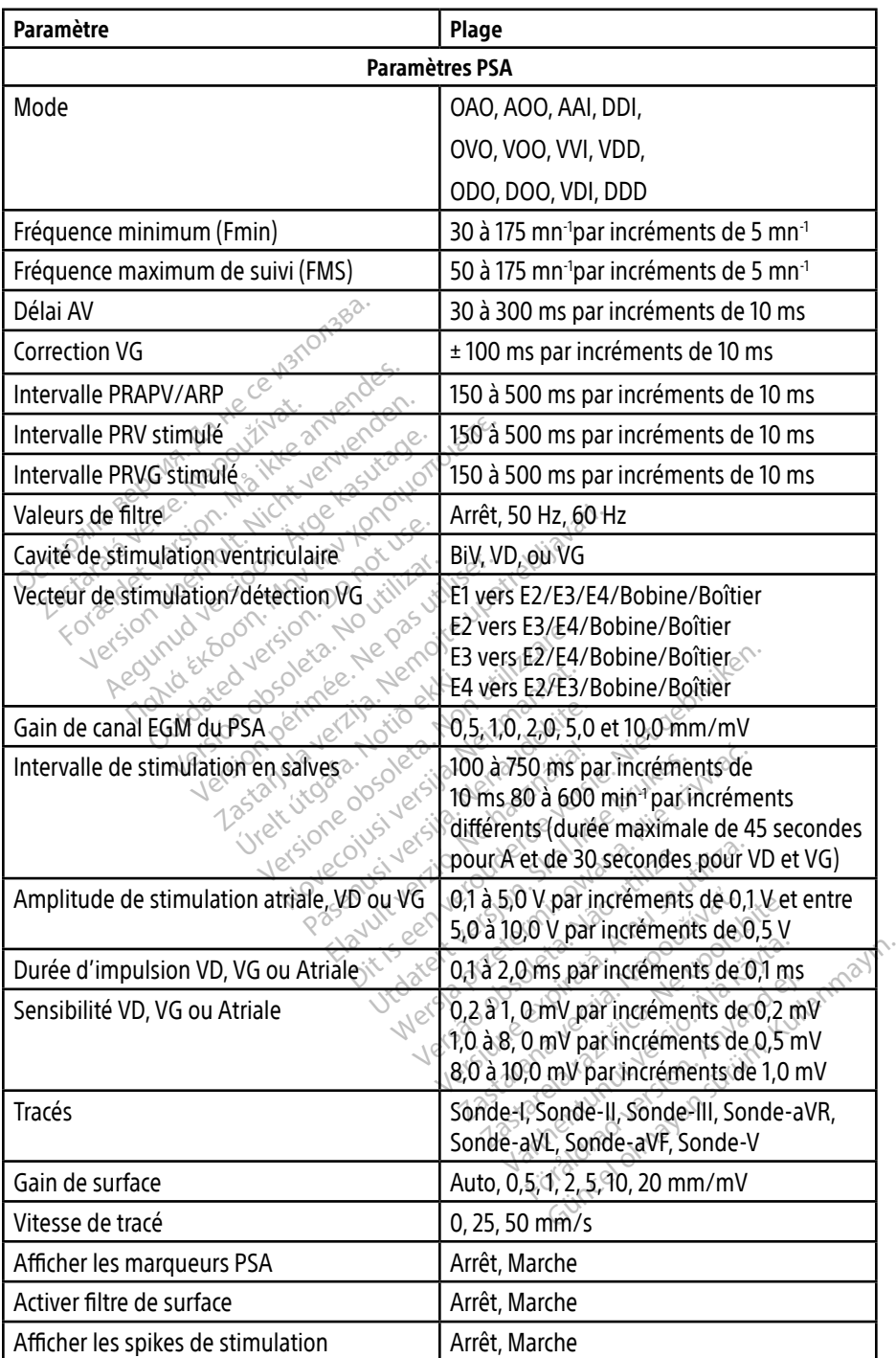

<span id="page-45-0"></span>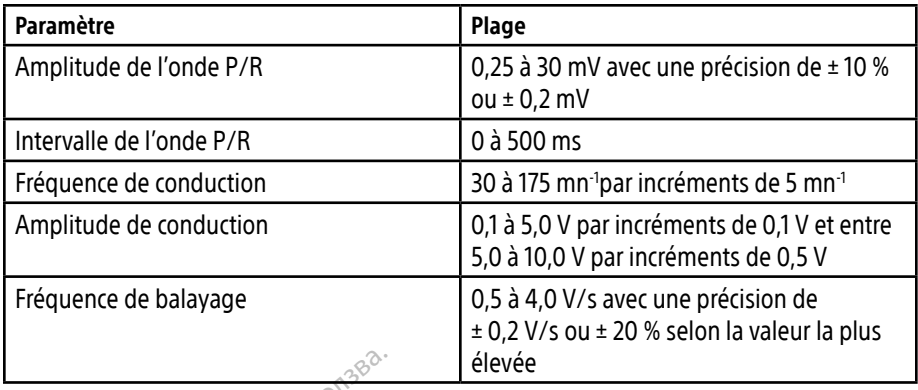

#### Tableau 7. Plage des paramètres d'impédance des sondes

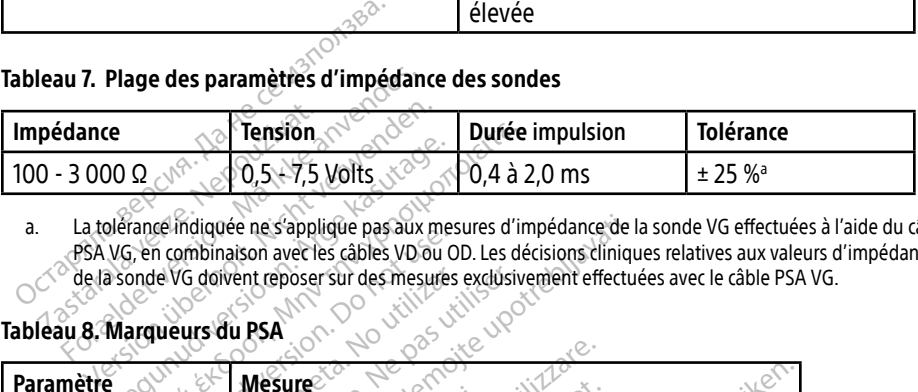

a. La tolérance indiquée ne s'applique pas aux mesures d'impédance de la sonde VG effectuées à l'aide du câble PSA VG, en combinaison avec les câbles VD ou OD. Les décisions cliniques relatives aux valeurs d'impédance de la sonde VG doivent reposer sur des mesures exclusivement effectuées avec le câble PSA VG. Marqueurs du PSA.<br>
Marqueurs du PSA.<br>
Alérance indiquée ne s'applique pas aux mes<br>
VG, en combination avec les câbles VD ou O<br>
a sonde VG doivent reposer sur des mesures<br>
Marqueurs du PSA.

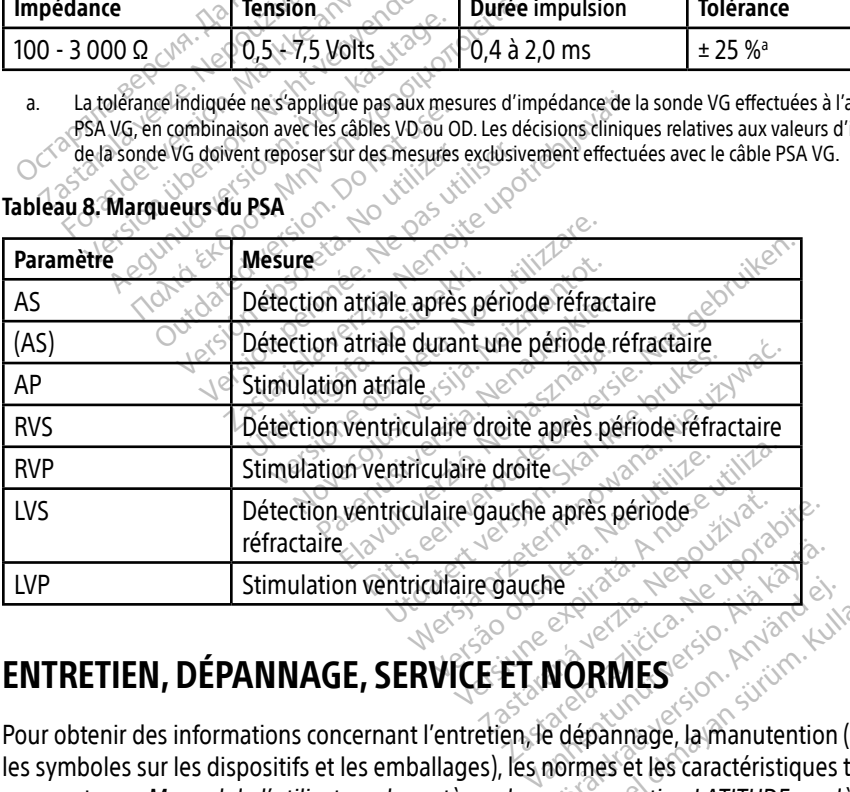

# ENTRETIEN, DÉPANNAGE, SERVICE ET NORMES

Pour obtenir des informations concernant l'entretien, le dépannage, la manutention (y compris les symboles sur les dispositifs et les emballages), les normes et les caractéristiques techniques, se reporter au Manuel de l'utilisateur du système de programmation LATITUDE modèle 3300. For any Second Contract of the Contract of the Contract of the Contract of the Contract of the Contract of the Contract of the Contract of the Contract of the Contract of the Contract of the Contract of the Contract of the Guidea Company Company Company Company Company Company Company Company Company Company Company Company Company Company Company Company Company Company Company Company Company Company Company Company Company Company Company

# INFORMATIONS RELATIVES À LA GARANTIE

Pour toutes les informations sur la garantie, se reporter au Manuel de l'utilisateur du système de programmation LATITUDE modèle 3300.

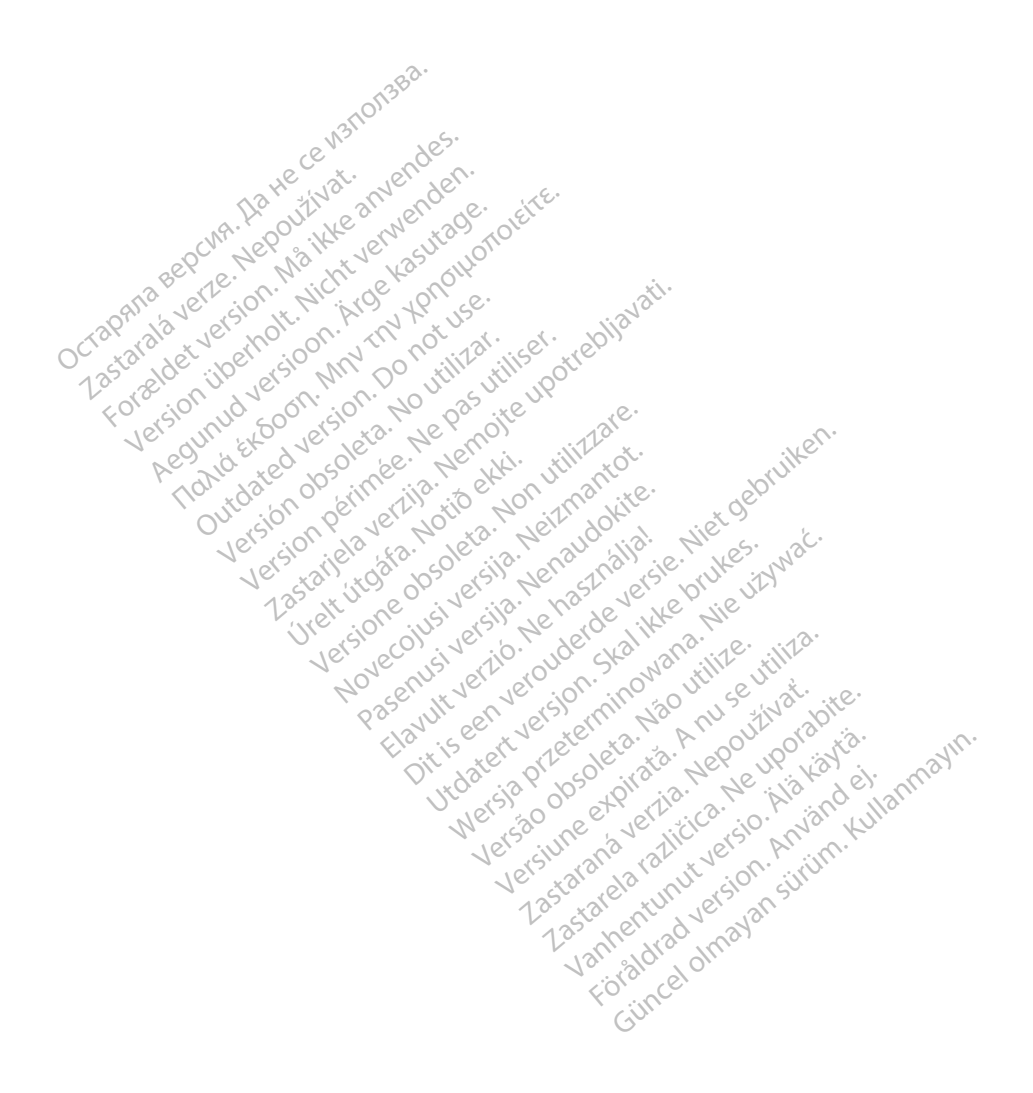

Boston Scientific Corporation<br>4100 Hamline Avenue North<br>5t. Paul, MN 55112-5798 USA<br>**EC IPF** 4100 Hamline Avenue North St. Paul, MN 55112-5798 USA

LEC REP NV/SA; Boston Scientific Green Square, Lambroekstraat 5D 1831 Diegem, Belgium Boston Scientific Corporation St. Paul, MN 55112-5798 USA<br>
EC REPT<br>
Guidant Europe NV/SA: Boston<br>
Guidant Europe NV/SA: Boston<br>
2831 Diegem, Belgium 4100 Hamline Avenue North<br>
St. Paul, MN 55112-5798 USA<br>
For REP 1883 USA<br>
Guidant Europe NV/SA; Boston Scientific<br>
Green Square; Lambroekstraat 5D<br>
Region, Belgium<br>
Company NV<br>
Company NV<br>
Company NV<br>
Company NV<br>
Company N St. Paul, MN 55112-5798 USA<br>
EC REP.<br>
Cuidant Europe NV/SA: Boston Scientific World<br>
Green Square, Lambroekstraat 5D<br>
1831 Diegem, Belgium **C REP**<br>
Mann Europe NV/SA: Boston Scientific North Castle of Castle Control Scientific<br>
Men Square, Lambroekstraat 5D, HP North Castle Castle Control Castle Castle Castle Castle Castle Castle Castle Castle Castle Castle C Exampto Petersian SD, 1921

Boston Scientific (Australia) Pty Ltd PO Box 332 Botany NSW 1455 Australia Free Phone 1 800 676 133 Free Fax 1 800 836 666 n. Belgiume Vin XXIV no vitilizar. Itiser. **Processing Development of the Conduction of the Marian America verzija.** Nemotion of the Marian America verzija. Nemotion of the Marian America verzija. Nemotion of the Marian America verzija. Nemotion of the Marian Ameri Granland Handels Lucider Versione obsoleta. Non utilizzare. Noveconus version version industries Neckiester Landbatter<br>Particular details Henzologies<br>Particular details Henzologies<br>Particular details Henzologies<br>Partitule Anderston, Maria<br>Partitule Anderston, Maria

<www.bostonscientific.com>

1.800.CARDIAC (227.3422)

+1.651.582.4000

© 2019 Boston Scientific Corporation or its affiliates. All Rights Reserved. Fia. Ne használja: Ne használja: Ne használja: Ne használja: Nie używać.<br>Pecius verzió. Ne használja: Nie brute używać.<br>Senyi verzió. Ne használja: Nie używać.<br>Senyi verzió. Ne használja: Nie używać.<br>Senyi verzió. Ne haszn Version of the three upproves the total three countries in the total three countries in the total three countries of the total three countries in the total three countries in the total three countries in the total three co zastaraná verzia. Nepoužívaťa<br>Verzia verzia. Nepoužívaťa<br>Verzia. Nepoužívaťaťa<br>Sastaraná verzia. Nepoužívaťa<br>Sastaraná verzia. Nepoužívaťa<br>Zastaraná verzia. Nepoužíva Zastarela različica. Ne uporabite.

92402515-003 FR OUS 2019-12

# Föråldrad version. Använd ej. Güncel olmayan sürüm. Kullanmayın.

\*92402515-003\*

Vanhentunut versio. Älä käytä.

Dit is een verbeminden van die versie.<br>Die der versie versies in die versies van die versies van die versies van die versies van die versies van die<br>Die versie versie versies van die versies van die versies van die versies

utdatert versjøn. Skal ikke brukes.<br>Skal versjøn. Skal ikke brukes.<br>Skal versjøn. Skal ikke brukes.<br>Skal versjon. Skal ikke brukes.<br>Skal ikke brukes. Skal ikke brukes.<br>Skal ikke brukes. Skal ikke brukes.

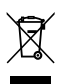